# **СОДЕРЖАНИЕ Введение**

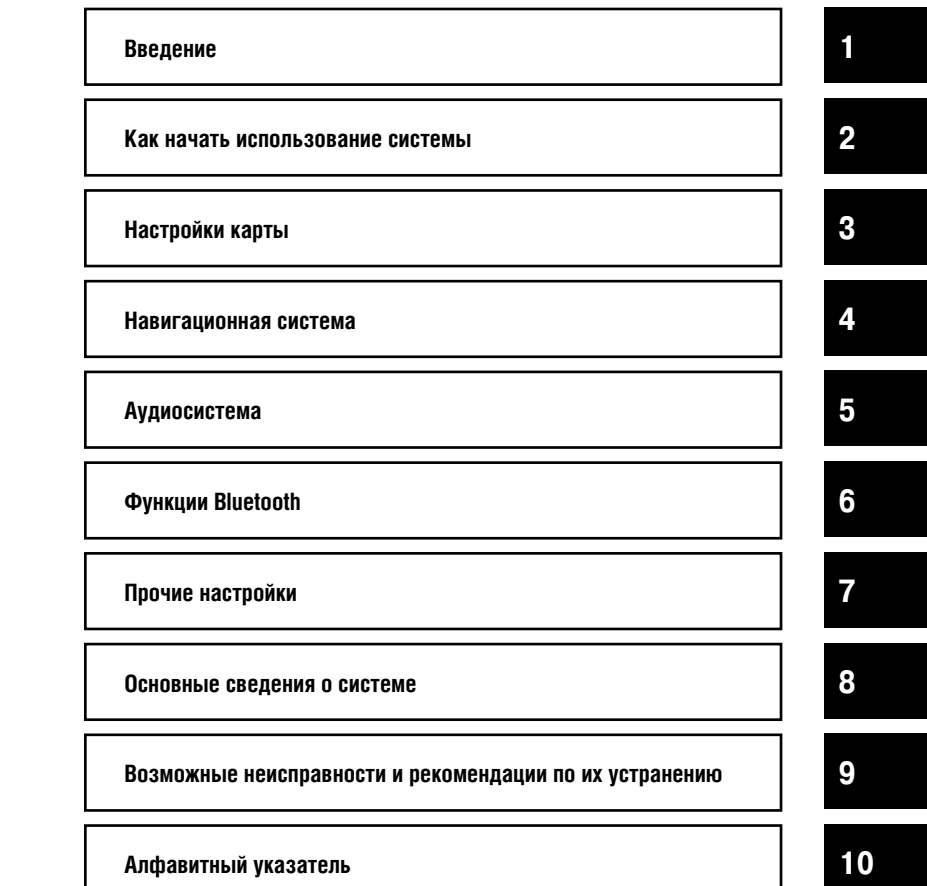

Уважаемый покупатель, благодарим вас за то, что вы приобрели автомобиль NISSAN.

Настоящее руководство посвящено исключительно аудиосистеме NISSAN Connect, в состав которой входит навигационная система.

Пожалуйста, внимательно прочтите настоящее руководство, чтобы обеспечить безопасное использование системы NISSAN Connect, аудиосистемы и навигационной системы.

- Предварительно рекомендуем вам прочесть руководство по эксплуатации вашего автомобиля.
- Ввиду возможного изменения технических характеристик и устанавливаемого дополнительного оборудования некоторые разделы настоящего руководства могут не иметь отношения к вашему автомобилю.
- Описание автомобиля, технические характеристики и иллюстрации, приведенные в руководстве, соответствуют состоянию продукции на дату публикации. Компания NISSAN оставляет за собой право в любое время вносить изменения в конструкцию или технические характеристики автомобиля без предварительного уведомления.
- В случае последующей продажи автомобиля не забудьте передать настоящее руководство новому владельцу. Оно может понадобиться ему для наведения справки об использовании аудиосистемы NISSAN Connect и навигационной системы.

**Bluetooth** Вluetooth® является зарегистрированной торговой маркой, принадлежащей компании Bluetooth SIG, Inc., США

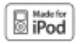

Название iPod® является торговой маркой корпорации Apple Inc.

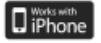

Название iPhone® является торговой маркой корпорации Apple Inc.

@2011 Nissan International SA, Switzerland

# 1 Введение

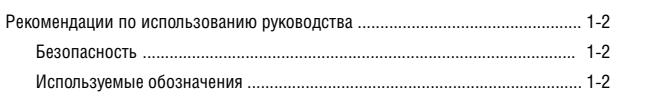

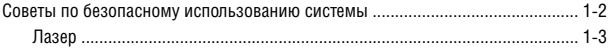

## РЕКОМЕНДАЦИИ ПО ИСПОЛЬЗОВАНИЮ РУКОВОДСТВА

В настоящем руководстве используются специальные сигнальные слова и символы.

Описание сигнальных слов и символов приведено ниже.

### БЕЗОПАСНОСТЬ

# **ОПАСНОСТЬ**

**Это сигнальное слово используется для предупреждения о возможной опасности, которая может стать причиной получения тяжелых травм или даже привести к смерти. Строго следуйте указаниям, чтобы избежать риска или свести его к минимуму.**

# **ВНИМАНИЕ**

**Это сигнальное слово используется для предупреждения о возможной опасности получения травм легкой или средней тяжести или повреждения вашего автомобиля. Строго следуйте указаниям, чтобы избежать риска или свести его к минимуму.**

# **ПРИМЕЧАНИЕ**

 **Это сигнальное слово используется для обозначения информации, которая поможет лучше понять устройство и улучшить работу автомобиля. Пренебрежение приведенными рекомендациями может стать причиной неисправности и нарушения нормальной работоспособности.**

### **СПРАВОЧНАЯ ИНФОРМАЦИЯ:**

Это сигнальное слово используется для обозначения информации, которая необходима для эффективного использования автомобиля и дополнительного оборудования.

#### ИСПОЛЬЗУЕМЫЕ ОБОЗНАЧЕНИЯ

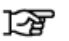

Ссылка на страницу:

Этот символ используется для обозначения ссылки на страницу, на которой приведена дополнительная информация об описываемом объекте.

[ ]:

Этот символ используется для обозначения команды или пункта меню, который выводится на экран.

## СОВЕТЫ ПО БЕЗОПАСНОМУ ИСПОЛЬЗОВАНИЮ СИСТЕМЫ

Основное назначение навигационной системы заключается в том, чтобы помочь вам добраться до места назначения. Помимо этого, она выполняет и другие функции, которые описаны в настоящем руководстве. Однако при работе с системой необходимо следовать правилам эксплуатации и безопасности. Имеющиеся сведения о ситуации на дороге, дорожных знаках и доступности различных услуг не всегда оперативно отражают последние изменения. Использование системы не отменяет правила безопасного управления автомобилем и соблюдение правил дорожного движения.

Перед тем, как начать пользоваться навигационной системой, прочтите приведенные ниже советы по безопасности. При работе с системой всегда следуйте указаниям, приведенным в настоящем руководстве.

## **ОПАСНОСТЬ**

- **Для того чтобы воспользоваться навигационной системой, следует сначала остановиться в безопасном месте и включить стояночный тормоз. Использование системы во время движения может отвлечь водителя и привести к серьезной аварии.**
- **Не полагайтесь полностью на подсказки, которые дает система. Перед совершением маневра убедитесь в том, что он не противоречит правилам дорожного движения и не приведет к опасной ситуации.**
- **Не разбирайте систему и не вносите какие-либо изменения в ее конструкцию. Пренебрежение этой рекомендацией может стать причиной аварии, пожара или поражения электрическим током.**
- **Не пользуйтесь системой при наличии признаков неисправности, таких как появление инея на экране или отсутствие звука. Продолжение эксплуатации неисправной системы может привести к аварии, пожару или поражению электрическим током.**
- **Если вы заметите какие-либо посторонние предметы, попавшие в систему, пролитую жидкость, почувствуете дым или необычный запах, немедленно выключите систему и обратитесь к официальному дилеру NISSAN. Продолжение эксплуатации системы в подобной ситуации может привести к аварии, пожару или поражению электрическим током.**
- **Не пользуйтесь мобильным телефоном без системы громкой связи на ходу автомобиля.**

# **ВНИМАНИЕ**

- **Установите уровень громкости таким образом, чтобы вы могли слышать звуки, которые раздаются снаружи автомобиля. В противном случае вы можете попасть в аварию.**
- **Не оставляйте навигационную систему включенной в течение продолжительного периода времени. Это может привести к разряду аккумуляторной батареи.**

# **ПРИМЕЧАНИЕ**

**В некоторых странах и регионах могут действовать правовые нормы, ограничивающие использование видеоэкранов во время движения автомобиля. Используйте эту систему только в тех случаях, когда это разрешено законом.**

#### ЛАЗЕР

## **ОПАСНОСТЬ**

• **Не разбирайте систему и не вносите какие-либо изменения в ее конструкцию. Навигационная система не содержит компонентов, обслуживаемых пользователем.**

• **Попытка самостоятельного ремонта, регулировки, обслуживания или использования системы способом, отличным от описанного в руководстве, может быть опасна для здоровья из-за воздействия лазерного излучения.**

ДЛЯ ЗАМЕТОК

# **2 Как начать использование системы**

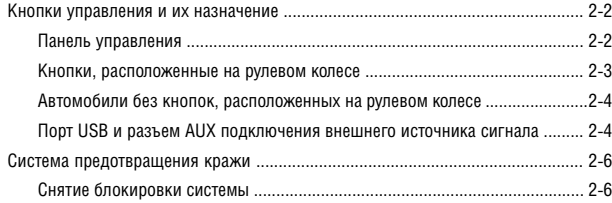

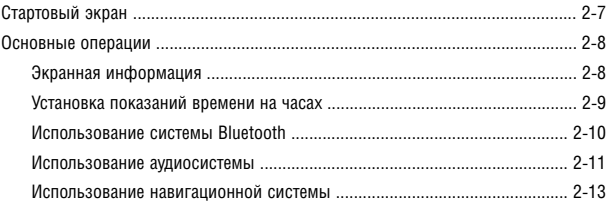

## КНОПКИ УПРАВЛЕНИЯ И ИХ НАЗНАЧЕНИЕ

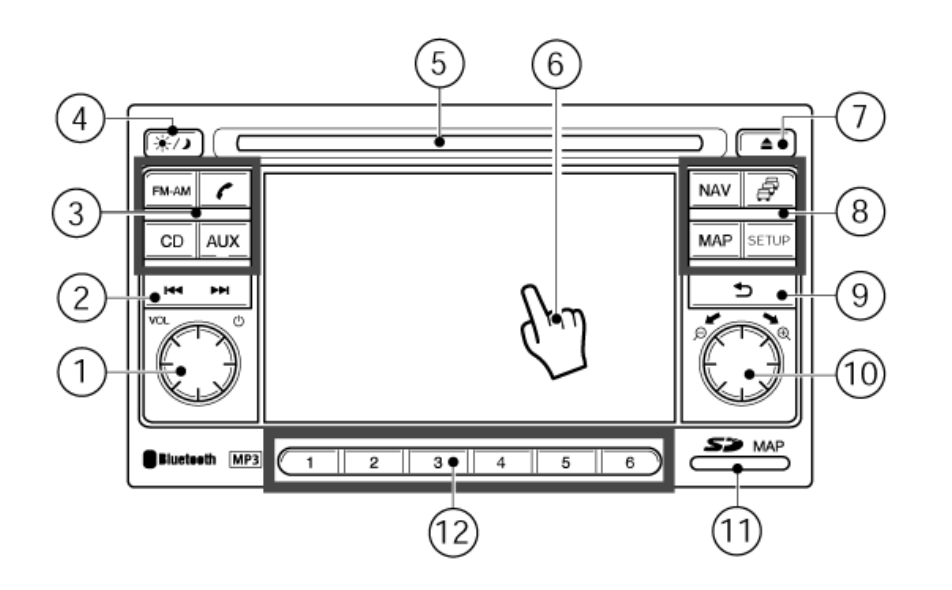

#### ПАНЕЛЬ УПРАВЛЕНИЯ

- $\textcircled{\tiny{1}}$  Регулятор громкости/выключатель системы (VOL  $\textcircled{\tiny{1}}$  )
- (2) Клавиша функции поиска

 Нажмите клавишу для уменьшения или увеличения частоты настройки радиоприемника или перемещения по композициям вперед или назад.

- (3) Кнопки выбора аудиоустройства или телефона:
	- Нажмите кнопку FM–AM, чтобы включить радиоприемник.
- 2 2 **Как начать использование системы**
- Нажмите кнопку  $\mathscr{C}$ , чтобы активировать режим работы телефона.
- Нажмите кнопку AUX, чтобы выбрать вход, к которому подключено внешнее устройство (устройство, подключенное к порту USB, MP3-плеер, проигрыватель iPod® или источник звукового сигнала, подключенный через соединение Bluetooth).
- Нажмите кнопку CD для включения режима воспроизведения компакт-диска или выбора параметров воспроизведения компакт-диска.

 $\left(\widehat{A}\right)$  Кнопка ( $\left|\leftarrow\right\rangle$ ) включения и выключения дисплея, регулировки яркости

 Нажмите эту кнопку, чтобы отрегулировать яркость дисплея. Длительное нажатие на кнопку позволяет выключить дисплей (при этом, если активирован какой-либо аудиоисточник или режим следования по маршруту, он остается включенным).

- Отверстие для загрузки компакт-диска
- Сенсорный дисплей
- $\widehat{I}$  Кнопка ( $\blacktriangle$ ) извлечения компакт диска
- Кнопка MAP (КАРТА) (стр. 3-2)

 Нажмите на эту кнопку, чтобы вывести на дисплей карту текущего положения автомобиля.

Кнопка NAV (НАВИГАЦИЯ) (стр. 4-3)

 Нажмите эту кнопку, чтобы войти в меню навигационной системы.

Кнопка ( $\overline{B}$ ) транспортной информации (стр. 4-27)

 Нажмите эту кнопку, чтобы вывести на дисплей информацию о транспортной ситуации на маршруте.

Кнопка SETUP (НАСТРОЙКА) (стр. 3-5)

 Нажмите эту кнопку, чтобы выбрать параметры настройки системы.

- $(9)$  Кнопка ( $\implies$ ) (НАЗАД)
- (10 Рукоятка прокрутки

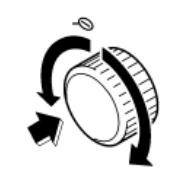

Вращайте рукоятку по часовой стрелке или против часовой стрелки (+/-), чтобы вывести на дисплей более подробную карту или карту с большим охватом территории. Вращайте рукоятку для перемещения по меню, а затем нажмите на рукоятку для выбора пункта меню.

 Разъем для карты с картографическими данными (стр. 3-6) (**Только для карт памяти формата SD с картографическими данными**)

**Этот разъем предназначен только чтения карт памяти формата SD, содержащих картографические данные для навигационной системы NISSAN Connect. Не вставляйте навигационную карту памяти SD в другие устройства чтения карт памяти SD. Это может привести к повреждению карты памяти SD. Для получения более подробной информации см. стр. 3-6.**

(12) Кнопки предварительной настройки (1-6) (стр. 5-6). Используйте эти кнопки для настройки радиоприемника на радиостанции, частоты которых были предварительно занесены в память. Нажмите и удерживайте кнопку для занесения в память частоты радиостанции, на которую в данный момент настроен радиоприемник.

КНОПКИ, РАСПОЛОЖЕННЫЕ НА РУЛЕВОМ КОЛЕСЕ

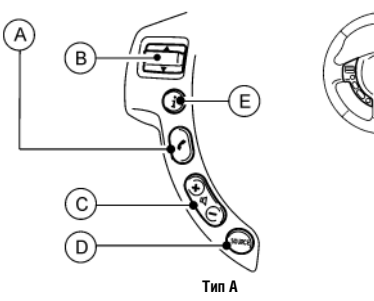

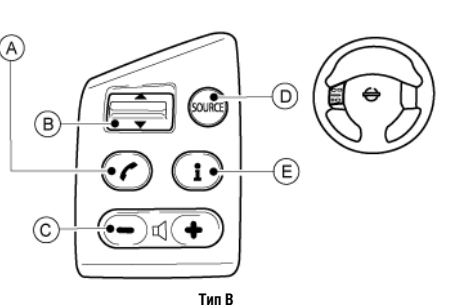

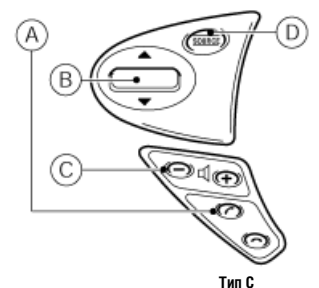

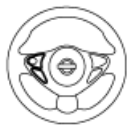

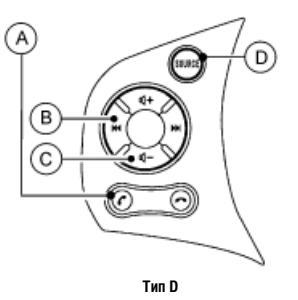

**A** Кнопка управления телефоном

Нажмите кнопку Р. чтобы ответить на вызов или завершить разговор. Если имеется кнопка  $\approx$ , то воспользуйтесь ею для завершения разговора.

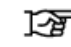

"Использование телефона с функцией громкой связи Bluetooth" (стр. 6-2)

**B** Кнопка прокрутки

 Для прокрутки нажмите на верхнюю или нижнюю сторону кнопки.

**C** Регулятор громкости

 Для изменения уровня громкости нажмите на верхнюю или нижнюю сторону кнопки.

**D** Кнопка SOURCE (Источник сигнала)

 Нажимайте эту кнопку для выбора источника аудиосигнала.

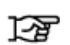

"Кнопка SOURCE (Источник сигнала) (для некоторых вариантов исполнения автомобиля)" (стр. 5-13)

**E** Кнопка INFO (для некоторых вариантов исполнения автомобиля)

 Нажмите эту кнопку для получения доступа к маршрутному компьютеру. За более подробной информацией обращайтесь к руководству по эксплуатации автомобиля.

#### АВТОМОБИЛИ БЕЗ КНОПОК, РАСПОЛОЖЕННЫХ НА РУЛЕВОМ КОЛЕСЕ

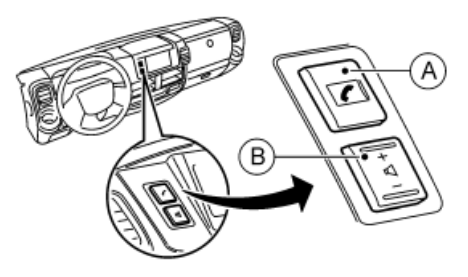

**A** Кнопка управления телефоном\*

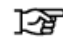

"Использование телефона с функцией громкой связи Bluetooth" (стр. 6-2)

- **B** Регулятор громкости звука\*
- 2 4 **Как начать использование системы**

\*: Для автомобилей с левосторонним управлением. Для автомобилей с правосторонним управлением эти кнопки расположены с противоположной стороны.

### ПОРТ USB И РАЗЪЕМ AUX ПОДКЛЮЧЕНИЯ ВНЕШНЕГО ИСТОЧНИКА СИГНАЛА

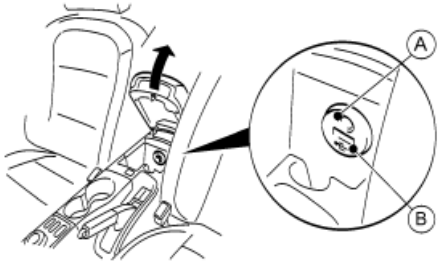

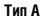

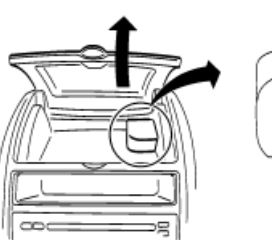

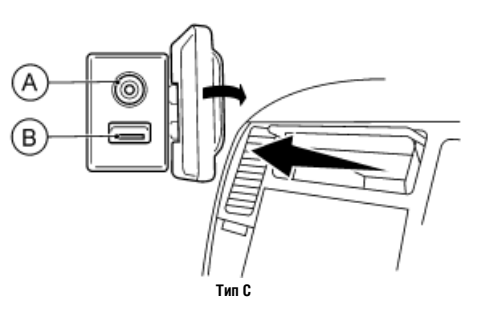

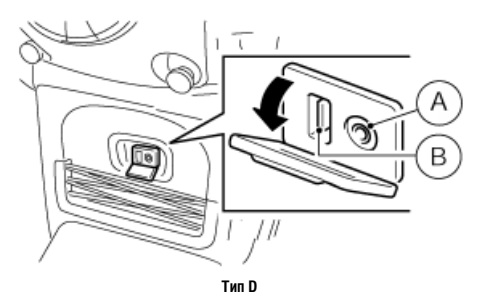

**Тип В**

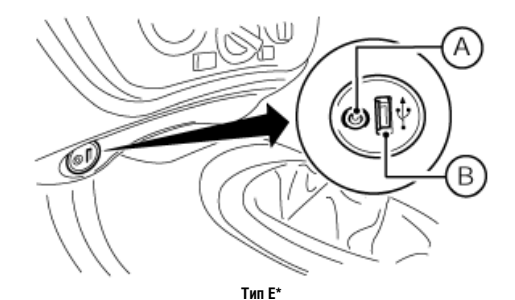

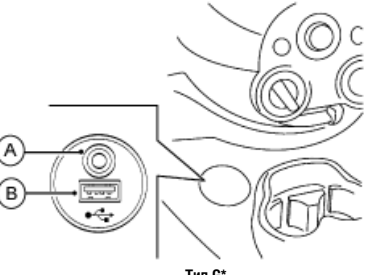

**Тип G\***

При подключении совместимого устройства к этому порту устройство начинает воспроизведение автоматически.

Если воспроизведение не началось автоматически, нажмите кнопку SOURCE, расположенную на рулевом колесе (для некоторых вариантов исполнения автомобиля), или кнопку AUX на панели управления системой NISSAN Connect.

За более подробной информацией о совместимости вашего устройства обращайтесь к разделу

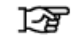

"Часто возникающие вопросы" (стр. 9-8)

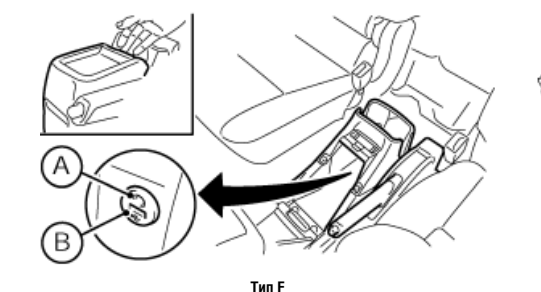

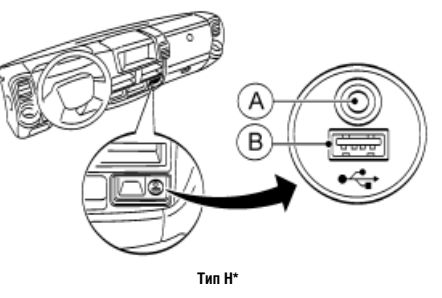

\*: Для автомобилей с левосторонним управлением. Для автомобилей с правосторонним управлением эти разъемы расположены с противоположной стороны.

 Гнездо **A** (3,5 мм) предназначено для подключения дополнительных стереофонических аудиоустройств, таких как проигрыватель компакт-дисков или MP3-плеер. Порт USB B позволяет подключать устройства USB, такие как жесткий диск или проигрыватель iPod®.

### СИСТЕМА ПРЕДОТВРАЩЕНИЯ КРАЖИ

Для активации системы NISSAN Connect необходимо ввести 4-значный PIN-код, информация о котором была передана вам вместе с документацией на автомобиль. В нормальных условиях система NISSAN Connect не заблокирована, и ей можно пользоваться.

При несанкционированном снятии системы срабатывает система защиты от кражи, которая блокирует ее включение. В этом случае для разблокировки системы необходимо ввести PIN-код.

## **СПРАВОЧНАЯ ИНФОРМАЦИЯ:**

- Индивидуальный 4-значный код системы приведен на карте, которую вы получили вместе с документацией на автомобиль.
- Перепишите PIN-код с карты на страницу «Конфиденциальная информация», которая расположена в конце настоящего раздела, и храните ее в надежном месте, **отдельно от автомобиля.**
- В случае утери PIN-кода обратитесь к дилеру NISSAN.

### СНЯТИЕ БЛОКИРОВКИ СИСТЕМЫ

При отключении от бортовой электрической сети система блокируется.

При восстановлении электрического питания и включении системы на дисплей выводится сообщение о том, что система заблокирована.

Для разблокирования аудиосистемы нужно ввести 4-значный PIN-код.

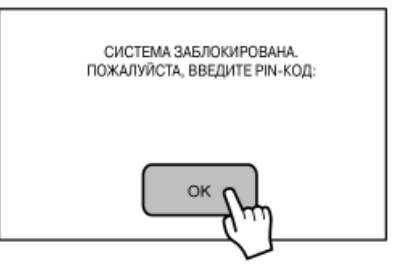

1. Нажмите кнопку [OK] на экране блокировки системы. После этого появится новый экран.

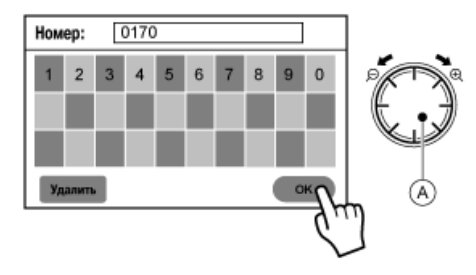

2. Для перемещения по позициям экрана вращайте рукоятку прокрутки A до тех пор, пока на экране не будет выделена цифра, соответствующая первой цифре PIN-кода.

Например, ваш код: 0170

Если первая цифра PIN-кода «0», выберите цифру 0.

- 3. Нажмите на рукоятку прокрутки **A**, чтобы подтвердить выбор первой цифры кода.
- 4. Аналогичным образом введите вторую, третью и четвертую цифры Pin-кода.
- 5. Поверните рукоятку прокрутки, чтобы выделить кнопку [OK]. Затем нажмите рукоятку прокрутки, чтобы ввести PIN-код. Если введен правильный код, система включится.

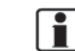

#### **СПРАВОЧНАЯ ИНФОРМАЦИЯ:**

- Существует альтернативный способ ввода PIN-кода. Для этого нажмите на экране соответствующие цифры (в приведенном примере [0], [1] ,[7], [0]), а затем нажмите [OK].
- В случае необходимости можно стереть последнюю введенную цифру. Для этого следует нажать кнопку [Удалить]. Вы также можете повернуть рукоятку прокрутки, чтобы выделить кнопку [Удалить], а затем нажать рукоятку прокрутки.

Если три раза ввести неправильный код, система заблокируется на 1 час, и на дисплее появится соответствующее предупреждающее сообщение. Прежде чем предпринять еще одну попытку введения PIN-кода, необходимо подождать 1 час при включенной системе.

## СТАРТОВЫЙ ЭКРАН

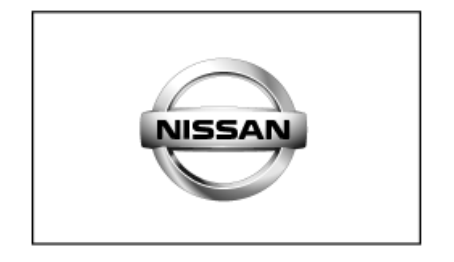

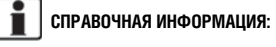

Пока вы не нажмете кнопку [Принимаю], навигационная система не выведет на дисплей следующий экран.

1. Для того чтобы воспользоваться системой NISSAN Connect, ее необходимо включить. При этом ключ зажигания должен находиться в положении Acc или ON.

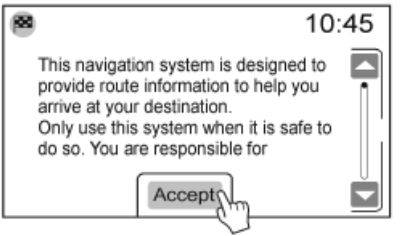

- 2. Внимательно прочтите выведенную на дисплей информацию. (Для перемещения по тексту вниз нажмите кнопку  $[\nabla]$ .)
- 3. Нажмите кнопку [Принимаю], чтобы продолжить.

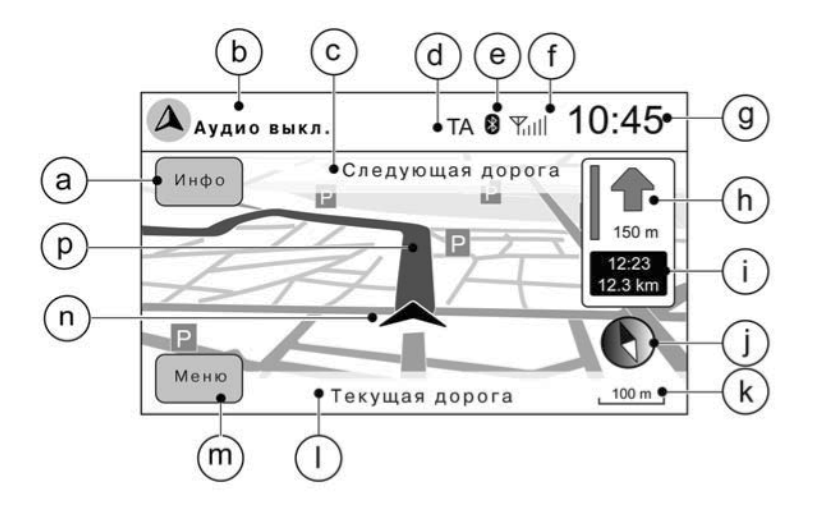

#### ЭКРАННАЯ ИНФОРМАЦИЯ

- a Нажмите кнопку [Инфо], чтобы повторить последнюю голосовую подсказку о движении по маршруту.
- b Информация об источнике звукового сигнала

 Отображается информация о радиостанции, на которую настроен радиоприемник, или название композиции, которая воспроизводится в данный момент (в зависимости от источника).

#### c Следующая дорога

Отображается название следующей улицы или шоссе.

- d Индикатор TA (Дорожные сообщения): Включенный индикатор указывает на то, что активирован режим приема дорожных сообщений.
- e Индикатор соединения Bluetooth
- f Индикатор уровня сигнала Bluetooth
- g Часы

h Индикатор направления и расстояние до совершения очередного маневра.

 Полоска, появляющаяся слева от стрелки, показывает расстояние до следующего места совершения маневра. (Длина полоски увеличивается по мере приближения к месту совершения маневра.)

 $\bigcap$  Приблизительное время прибытия в место назначения / Приблизительное время в пути до прибытия в место назначения и расстояние до места назначения

 Отображается время в пути до прибытия в место назначения и расстояние до места назначения.

 Нажмите эту кнопку для переключения между приблизительным временем прибытия в место назначения и приблизительным временем в пути до прибытия в место назначения.

 Этот индикатор появляется только после задания маршрута и активации режима следования по маршруту.

(1) Кнопка компаса

 Нажмите эту кнопку для переключения между вариантами ориентации карты "север сверху" и "по ходу".

- k Масштаб карты / индикатор изменения масштаба
- l Текущая дорога

 Указывается название улицы, на которой в данный момент находится автомобиль.

m Кнопка [Меню] - За информацией обращайтесь к разделу:

"Меню параметров карты" (стр. 3-3)

 $(n)$  Иконка автомобиля

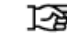

Указывает текущее положение автомобиля и направление его движения.

p Заданный маршрут

Отображается в виде жирной синей линии, проходящей вдоль маршрута.

### УСТАНОВКА ПОКАЗАНИЙ ВРЕМЕНИ НА ЧАСАХ

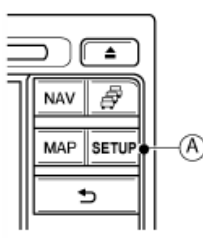

Нажмите кнопку SETUP **A**, чтобы войти в меню [УСТАНОВКА ВРЕМЕНИ], а затем выберите:

- 1) [Система]
- 2) [Часы]

B. Если для функции [Автоматическая коррекция показаний времени] выбрана настройка [Выкл.], показания времени на часах можно установить вручную. В меню выберите пункт [Установить время вручную], а затем установите [Часы] и [Минуты] в соответствии с текущим временем.

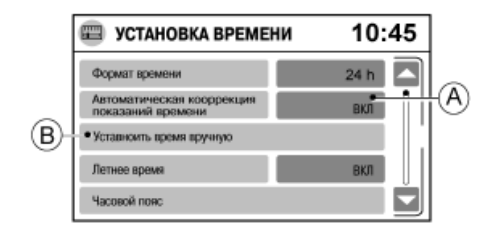

A. [Автоматическая коррекция показаний времени]

 Когда выбрана настройка [Вкл.], осуществляется автоматическая коррекция показаний времени по сигналам GPS. В этом режиме доступны следующие опции:

- [Часовой пояс]: следует выбрать часовой пояс, соответствующий текущему положению автомобиля.
- [Летнее время] прибавляется 1 час.

### ИСПОЛЬЗОВАНИЕ СИСТЕМЫ BLUETOOTH

Для того чтобы воспользоваться устройством Bluetooth, например мобильным телефоном или источником звукового сигнала, прежде всего, его следует подключить к системе NISSAN Connect.

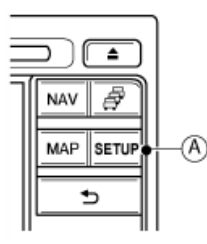

Нажмите кнопку SETUP **A**, чтобы войти в меню [НАСТРОЙКИ BLUETOOTH], а затем выберите:

- 1) [Bluetooth]
- 2) [Подключить новое устройство]

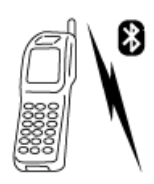

Затем воспользуйтесь своим устройством Bluetooth, чтобы продолжить подключение и завершить процесс соединения.

При установке первого соединения содержимое телефонной книги вашего мобильного телефона может быть автоматически загружено в систему NISSAN Connect.

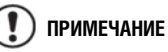

 **Процесс загрузки телефонной книги может занять несколько минут.**

За более подробной информацией обращайтесь к разделу

四

"Использование телефона с функцией громкой связи Bluetooth" (стр. 6-2).

#### ИСПОЛЬЗОВАНИЕ АУДИОСИСТЕМЫ

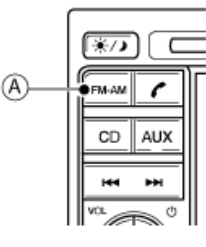

Включите аудиосистему.

Выберите радиоприемник в качестве источника звукового сигнала, нажав **КНОПКУ FM • АМ (A)** 

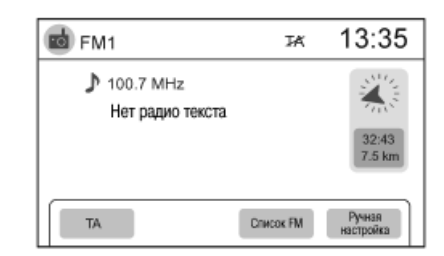

#### Радиоприемник

При последовательном нажатии кнопки | ЕМ-АМ частотные диапазоны будут переключаться в следующем порядке:

 $[FM1] \Rightarrow [FM2] \Rightarrow [AM] \Rightarrow [FM1]$ 

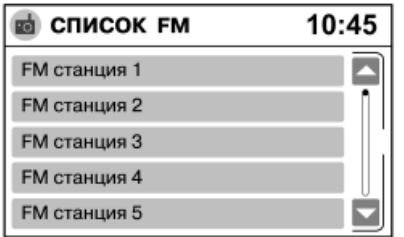

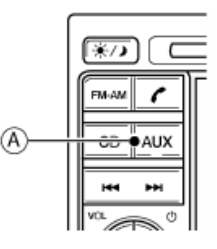

Внешнее устройство, устройство, подключенное через порт USB, и проигрыватель iPod®, источник звукового сигнала, подключенный через соединение

Bluetooth

Включите аудиосистему и подключите внешний источник звукового сигнала. (Устройство, подключенное к порту USB, определяется автоматически.)

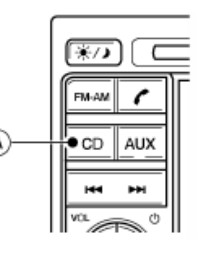

Включите аудиосистему и нажмите кнопку CD **A**, чтобы выбрать проигрыватель компакт-дисков в качестве источника звукового сигнала.

#### Проигрыватель компакт-дисков

В зависимости от типа компакт-диска с помощью рукоятки прокрутки или сенсорного дисплея вы можете выбрать исполнителя, альбом, композицию или просмотреть аудиофайлы.

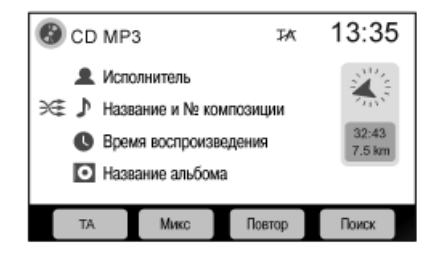

Для изменения режима воспроизведения нажмите кнопку [МИКС] или [Повтор]. Для перехода к воспроизведению предыдущих или последующих композиций нажмите кнопку

**••** или 144

Если выбран частотный диапазон [FM1] или [FM2], то нажатие кнопки [Список FM] позволит вывести на экран список радиостанций диапазона FM, передачи которых может принимать радиоприемник.

Частоты выбранных радиостанций можно сохранить или вызвать с помощью кнопок предварительной настройки (1-6), расположенных на панели управления системой.

Для того чтобы сохранить в памяти частоту радиостанции, на которую в данный момент настроен радиоприемник, нажмите и удерживайте выбранную кнопку предварительной настройки (1-6) до тех пор, пока номер (1-6) не появится в списке.

За более подробной информацией обращайтесь к разделу

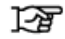

"Аудиосистема" (стр. 5-2).

#### **СПРАВОЧНАЯ ИНФОРМАЦИЯ:**

подключенный через разъем AUX

соответствующий источник звукового сигнала:

В случае подключения внешнего устройства к разъему AUX им невозможно управлять с помощью системы NISSAN Connect.

Если внешнее устройство было подключено до включения аудиосистемы, нажмите кнопку **AUX** (А), чтобы выбрать

Источник звукового сигнала, подключенный через разъем AUX ⇒ устройство, подключенное через порт USB (проигрыватель iPod) ⇒ источник звукового сигнала, подключенный через соединение Bluetooth ⇒ источник звукового сигнала,

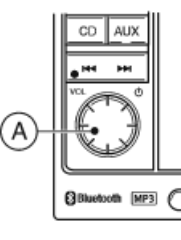

Последовательно нажимайте регулятор громкости/ выключатель системы **A**. Режимы работы аудиосистемы будут переключаться в следующем порядке: аудиосистема выключена, режим работы радиоприемника, режим работы внешнего устройства.

#### Переключение между источниками звукового сигнала

Когда режим следования по маршруту активирован, последовательно нажимайте регулятор громкости/выключатель системы для переключения режимов работы системы NISSAN Connect. При этом источник звукового сигнала выключится или произойдет переключение на другой источник звукового сигнала.

[ВЫКЛЮЧЕНИЕ АУДИОСИСТЕМЫ] ⇒ устройство, подключенное через порт USB (проигрыватель iPod) ⇒ источник звукового сигнала, подключенный через соединение Bluetooth ⇒ источник звукового сигнала, подключенный через разъем AUX ⇒ радиоприемник FM/AM.

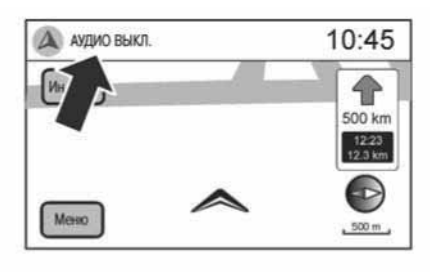

**Пример**

Текущий режим работы аудиосистемы NISSAN Connect отображается в левой верхней части экрана над картой.

За более подробной информацией обращайтесь к разделу

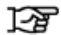

"Аудиосистема" (стр. 5-2).

#### ИСПОЛЬЗОВАНИЕ НАВИГАЦИОННОЙ СИСТЕМЫ

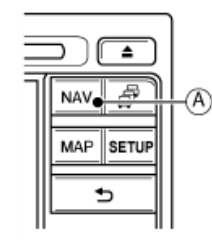

Нажмите кнопку NAV **A**, а затем выберите:

1) [Цель]

2) [Новый адрес]

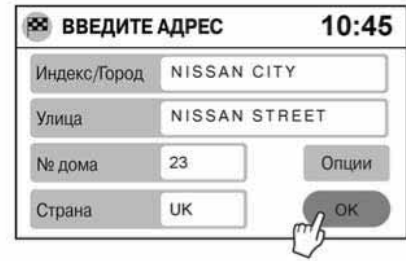

#### Задание места назначения

На экране [ВВЕДИТЕ АДРЕС] выберите:

- 1) [Страна] и сделайте выбор.
- 2) [Индекс/Город] и затем введите почтовый индекс или название города.
- 3) Укажите дополнительные сведения, если они известны.
- 4) Нажмите [OK], чтобы подтвердить введенный адрес места назначения и активировать режим следования по маршруту.

5) Заданный маршрут будет обозначен синей линией на карте, выведенной на экран.

За более подробной информацией обращайтесь к разделу

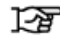

#### "Задание места назначения" (стр. 4-4).

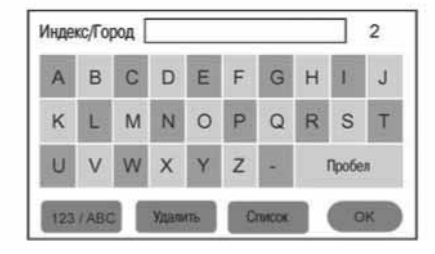

#### Использование экрана ввода букв и цифр

- Кнопка [123 / ABC] позволяет переключаться между экраном ввода букв и экраном ввода цифр.
- Нажмите кнопку [Список], чтобы просмотреть позиции, соответствующие введенной вами последовательности знаков. По завершении ввода нажмите [OK].
- В правом верхнем углу экрана отображается количество позиций, соответствующих введенной последовательности знаков.

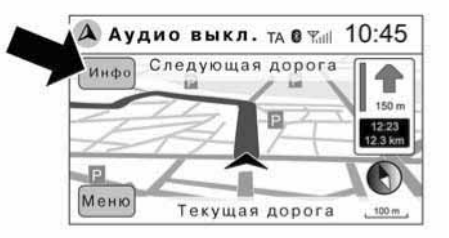

#### Голосовые подсказки

- Нажмите кнопку [Инфо], расположенную на сенсорном дисплее, чтобы повторить последнюю голосовую подсказку о движении по маршруту.
- Во время трансляции голосовой подсказки вы можете отрегулировать уровень громкости с помощью регулятора громкости. Ту же самую операцию можно выполнить, изменив параметры работы системы.
- Функцию голосовых подсказок можно отключить, изменив параметры настройки системы.

 За более подробной информацией обращайтесь к разделу

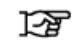

"Включение и выключение функции голосовых подсказок" (стр. 4-2).

ДЛЯ ЗАМЕТОК

# 3 Настройки карты

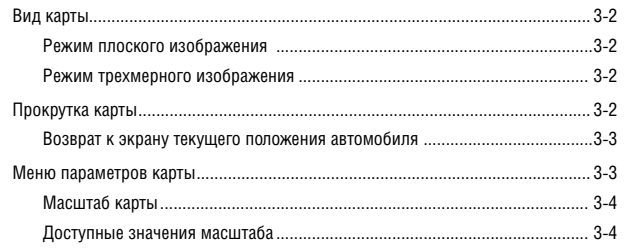

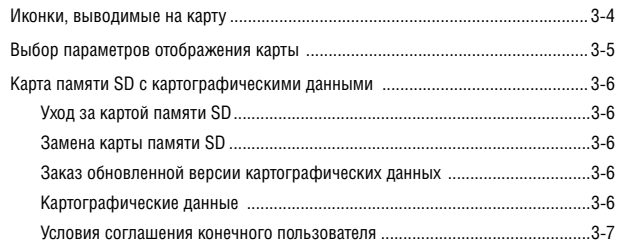

### РЕЖИМ ПЛОСКОГО ИЗОБРАЖЕНИЯ

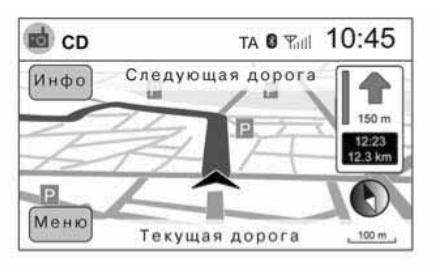

#### **По ходу**

В этом режиме на дисплей выводится плоское отображение карты, схожее с обычной дорожной картой. На карте в виде иконки отображается положение автомобиля. В режиме плоского изображения карты вы можете легко увидеть место назначения, а также дороги, лежащие в окрестностях маршрута до места назначения.

Система NISSAN Connect обеспечивает два варианта настройки в режиме плоского отображения карты.

1) По ходу

2) Север сверху

См. раздел

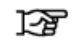

"Выбор параметров отображения карты" (стр. 3-5)

для получения более подробной информации.

За пояснениями об информации, отображаемой на карте, обращайтесь к разделу

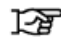

"Экранная информация" (стр. 2-8).

#### РЕЖИМ ТРЕХМЕРНОГО ИЗОБРАЖЕНИЯ

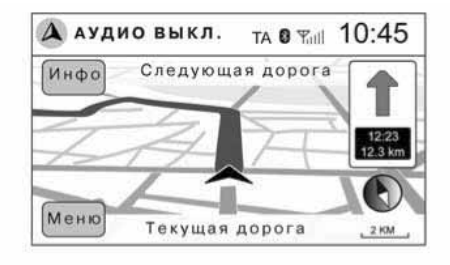

В этом режиме на дисплей выводится изображение в перспективе. Режим трехмерного изображения карты дает вам возможность увидеть панорамное отображение большой части маршрута.

В этом режиме карта всегда ориентирована по направлению движения автомобиля.

За информацией о переключении между режимами плоского изображения "по ходу" и "север сверху" и режимом трехмерного изображения карты обращайтесь к разделу

> "Выбор параметров отображения карты" (стр. 3-5).

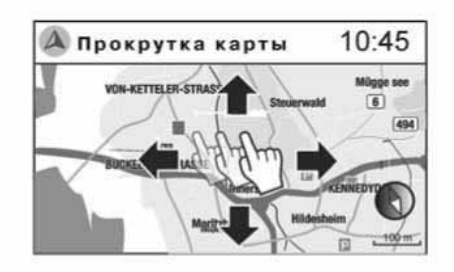

Режим прокрутки карты автоматически активируется (режим «север сверху» плоского изображения) при нажатии на центр карты. Для прокрутки карты прикоснитесь пальцем к дисплею и перемещайте палец по дисплею.

- 1. Дотроньтесь до экрана.
- 2. Перемещайте палец по экрану в направлении, в котором вы хотите прокрутить карту.

 Карта будет прокручиваться до тех пор, пока вы не уберете палец с экрана.

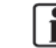

#### **СПРАВОЧНАЯ ИНФОРМАЦИЯ:**

- Если на дисплей выведено трехмерное изображение карты, то при прикосновении к экрану автоматически включится режим плоского изображения с ориентацией карты на север. По завершении просмотра на дисплей будет выведено исходное изображение карты.
- Если положение автомобиля не будет определено системой, то на дисплей будут выведены координаты курсора.

3 - 2 **Настройки карты** 

### МЕНЮ ПАРАМЕТРОВ КАРТЫ

Вращайте рукоятку прокрутки для изменения масштаба карты. См. раздел

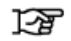

"Масштаб карты" (стр. 3-4).

#### ВОЗВРАТ К ЭКРАНУ ТЕКУЩЕГО ПОЛОЖЕНИЯ АВТОМОБИЛЯ

На основном экране карты отображается текущее положение автомобиля. После прокрутки карты, вывода на дисплей меню или экрана подсказок вы можете снова вывести на дисплей экран текущего положения автомобиля.

Нажмите кнопку МАР (или кнопку  $\implies$ ), чтобы снова вывести на дисплей текущее положение автомобиля.

Меню параметров карты позволяет быстро выполнить следующие действия:

- Сохранить в памяти текущее положение автомобиля, местоположение автомобиля или место назначения и вызвать в последующем эту информацию из адресной книги.
- Изменить параметры настройки карты.

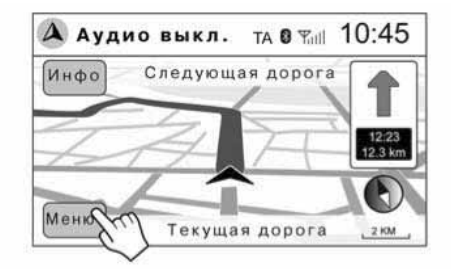

1. Нажмите кнопку [Меню], когда на дисплей выведен экран навигации.

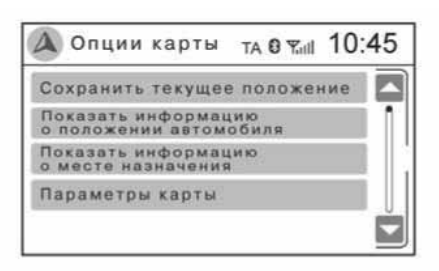

2. В появившемся меню вы можете выбрать следующие опции:

• [Сохранить текущее положение]

 При выборе этого пункта меню переходите к выполнению 4-го этапа этой процедуры.

• [Показать информацию о положении автомобиля]

 При выборе этого пункта меню на дисплей выводится информация о текущем положении автомобиля, такая как координаты автомобиля, полученные от спутников GPS, название улицы, города и количество спутников, от которых поступают сигналы.

• [Показать информацию о месте назначения]

 При выборе этого пункта меню на дисплей выводится такая информация, как название улицы и города.

• [Параметры карты]

"Выбор параметров отображения карты" (стр. 3-5)

- 3. Если вы выбрали в меню пункт [Показать информацию о положении автомобиля] или [Показать информацию о месте назначения], нажмите кнопку [Сохранить] или  $\kappa$ нопку  $\implies$ . чтобы вернуться к экрану навигации.
- 4. С помощью экрана ввода букв введите название выбранного местоположения.
- 5. Нажмите кнопку [OK], чтобы сохранить место в памяти. После этого на дисплее снова будет выведена карта маршрута.

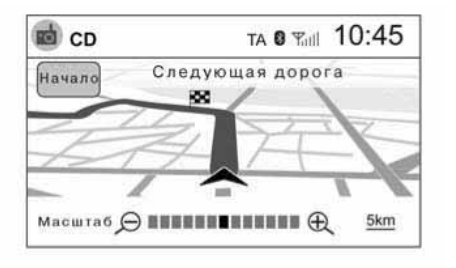

Для увеличения или уменьшения масштаба карты вращайте рукоятку прокрутки, когда на экран выведена карта.

При изменении масштаба карты в правом нижнем углу экрана появляется окно с информацией о выбранном в данный момент масштабе.

Для этого чтобы вывести на дисплей более подробную карту (уменьшить масштаб), поверните рукоятку прокрутки по часовой стрелке.

Для этого чтобы вывести на дисплей карту с большей зоной охвата (увеличить масштаб), поверните рукоятку прокрутки против часовой стрелки.

### ДОСТУПНЫЕ ЗНАЧЕНИЯ МАСШТАБА

В зависимости от режима отображения карты доступны следующие значения масштаба:

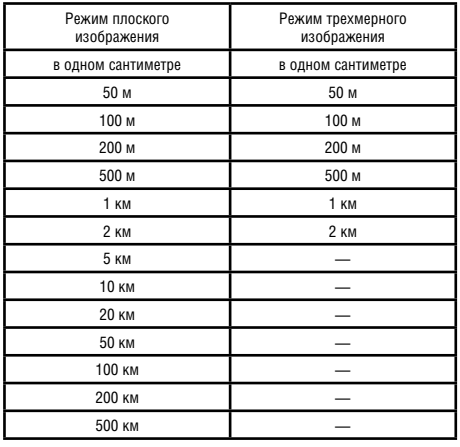

Система NISSAN Connect использует следующие стандартные иконки для отображения на карте объектов.

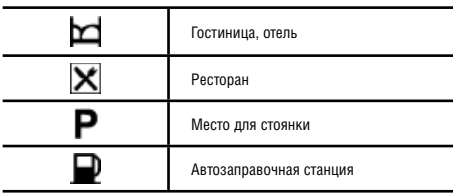

### ВЫБОР ПАРАМЕТРОВ ОТОБРАЖЕНИЯ КАРТЫ

Вы можете задать такие параметры, как режим отображения карты или ориентация карты.

1. Нажмите кнопку SETUP.

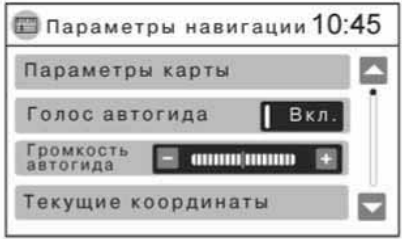

2. В меню [НАСТРОЙКИ] нажмите кнопку [Навигация].

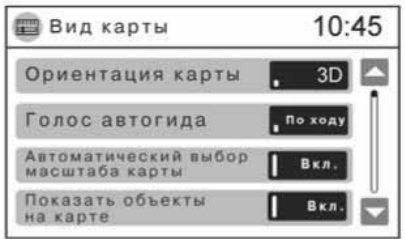

3. В меню [ПАРАМЕТРЫ НАВИГАЦИИ] нажмите кнопку [Параметры карты].

После выбора этого пункта меню на дисплей будут выведены следующие параметры настройки:

• [Вид карты]

 Для переключения между режимами плоского (2D) и трехмерного (3D) изображения карты нажмите кнопку [Вид карты].

• [Ориентация карты]

 Для переключения между режимами ориентации карты [По ходу] и [Север сверху] нажмите кнопку [Ориентация карты]. При выборе режима [По ходу] карта всегда ориентирована таким образом, что верх карты соответствует направлению движения автомобиля. При выборе режима [Север сверху] карта всегда ориентирована таким образом, что север находится вверху карты независимо от направления движения автомобиля

## **СПРАВОЧНАЯ ИНФОРМАЦИЯ:**

 Вы также можете изменить ориентацию карты, дотронувшись на экране иконки компаса.

При выборе трехмерного изображения карта всегда ориентирована по направлению движения автомобиля.

• [Автоматический выбор масштаба карты]

 Нажмите эту кнопку, чтобы включить [Вкл.] или выключить [Выкл.] режим автоматического выбора масштаба карты. В этом режиме масштаб карты выбирается автоматически в зависимости от скорости движения и положения автомобиля.

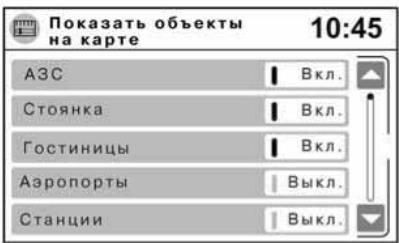

• [Показать объекты на карте]

 Выберите эту опцию, чтобы вывести на карту объекты определенной категории. При выборе варианта настройки [Вкл.] объекты будут выводиться на карту. Выберите [Выкл.], чтобы объекты не отображались на карте.

• [Информация о картографических данных]

 Нажмите [Информация о картографических данных], чтобы вывести на дисплей информацию о версии картографических данных, которая загружена в систему.

 За более подробной информацией об обновлении версии картографических данных обращайтесь к разделу

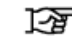

"Заказ обновленной версии картографических данных" (стр. 3-6).

4. Нажмите на кнопку - чтобы вернуться к предыдущему экрану и подтвердить выбранный вариант настройки.

## КАРТА ПАМЯТИ SD С КАРТОГРАФИЧЕСКИМИ ДАННЫМИ

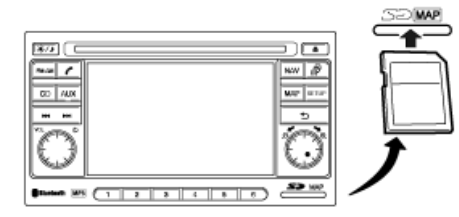

Разъем для карты памяти SD расположен на панели управления системой.

## **ОПАСНОСТЬ**

**Карта памяти SD с картографическими данными для системы NISSAN Connect предназначена для использования только вместе с системой NISSAN Connect. Если эту карту вставить в устройство чтения карт памяти, подключенное к компьютеру, то карта будет повреждена.**

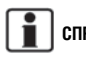

### **СПРАВОЧНАЯ ИНФОРМАЦИЯ:**

Этот разъем предназначен только для навигационной системы. Его можно использовать только чтения карты памяти SD с картографическими данными. Система не читает карты памяти SD, содержащие какие-либо другие данные. Карта памяти SD с картографическими данными разработана специально для системы NISSAN Connect. Ее невозможно использовать совместно с компьютером или какими-либо другими устройствами.

### УХОД ЗА КАРТОЙ ПАМЯТИ SD

При обращении с картой памяти SD соблюдайте осторожность и следуйте приведенным ниже рекомендациям:

## **ВНИМАНИЕ**

- **Обращайтесь с картой памяти SD бережно. Не допускайте контакта карты с металлическими предметами.**
- **Не используйте для чистки карты обычные чистящие средства, бензин, растворители и спреи-антистатики.**
- **Для чистки карты памяти SD используйте мягкую ткань.**
- **Не используйте карту памяти SD, имеющую трещины, деформацию или отремонтированную с использованием липкой ленты. Это может привести к повреждению системы.**
- **Не изгибайте карту памяти SD. Не используйте согнутую или треснувшую карту памяти SD.**
- **Не наклеивайте никаких этикеток и не пишите ничего на обеих поверхностях компакт-диска.**
- **Обращайтесь с дисками картой памяти SD осторожно, чтобы избежать ее загрязнения или механических повреждений. В противном случае система не сможет правильно считать данные с карты.**
- **Храните карту памяти SD в местах, защищенных от прямых солнечных лучей, а также воздействия высокой температуры и высокой влажности.**

#### ЗАМЕНА КАРТЫ ПАМЯТИ SD

За дополнительной информацией о картах памяти SD с картографическими данными обращайтесь к дилеру NISSAN.

### ЗАКАЗ ОБНОВЛЕННОЙ ВЕРСИИ КАРТОГРАФИЧЕСКИХ ДАННЫХ

Для заказа обновленной версии картографических данных обратитесь к дилеру NISSAN.

#### КАРТОГРАФИЧЕСКИЕ ДАННЫЕ

- Картографические данные подготовлены компанией NAVTEQ/ROBERT BOSCH GmbH. Компания NAVTEQ/ ROBERT BOSCH GmbH дополнила, обработала и оцифровала информацию на основе картографической базы данных NAVTEQ о дорогах, представленной в цифровом виде. В зависимости от времени выпуска картографические данные могут не содержать информации о некоторых новых дорогах, или информация о некоторых названиях или дорогах может не соответствовать реальной ситуации на момент использования картографических данных.
- Информация о правилах и регулировании дорожного движения может отличаться от правил и положений, действующих на момент использования картографических данных. Во время движения действуйте в соответствии с реальными дорожными знаками и указателями на дорогах.
- Воспроизведение и копирование программного продукта, содержащего картографические данные, строго запрещено законом. Подобные действия могут привести к повреждению картографических данных, содержащихся на карте памяти SD, в результате чего система может функционировать неправильно.

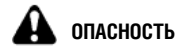

**Не следует полностью полагаться на навигационную систему. Ответственность за решения, принимаемые на дороге, возлагается на водителя. Двигаясь по маршруту, проложенному навигационной системой, следует подчиняться**  **правилам дорожного движения, полагаться на собственную оценку дорожной ситуации и обеспечивать безопасное управление автомобилем. Не надо следовать подсказкам навигационной системы, если это может привести к возникновению опасной ситуации, нарушению правил дорожного движения или в результате чего вы можете попасть в зону, которая, по вашему мнению, не является безопасной.**

- **Подсказки, даваемые навигационной системой, следует рассматривать только в качестве совета. Могут возникать ситуации, когда навигационная система неправильно отображает положение автомобиля на экране, не предлагает кратчайший маршрут или не дает подсказок о следовании к выбранному вами месту назначения. В таких случаях принимайте собственное решение с учетом реальной дорожной ситуации.**
- **Не используйте навигационную систему для определения местоположения служб экстренной помощи. База данных не содержит полный перечень служб экстренной помощи, таких как отделения милиции, пожарные станции, больницы и поликлиники. В таких случаях не теряйте рассудительности и спросите, где находится интересующий вас объект.**
- **Только водитель несет ответственность за обеспечение безопасности движения.**
	- **Во избежание аварии не следует управлять системой на ходу автомобиля.**
	- **Во избежание аварии осуществляйте управление системой только на неподвижном автомобиле, находящемся в безопасном месте, с включенным стояночным тормозом.**
	- **Во избежание аварии или нарушения правил дорожного движения отдавайте приоритет правилам дорожного движения и учету реальной дорожной ситуации, а не информации, предоставляемой навигационной системой.**
- **База данных может содержать неточную или неполную информацию вследствие определенного промежутка времени, прошедшего с момента ее создания, изменения обстоятельств и используемых источников информации. Во время движения всегда учитывайте дорожную ситуацию и следуйте правилам дорожного движения.**
- **Если дорожные условия и правила дорожного движения отличаются от информации, содержащейся в навигационной системе, следуйте правилам дорожного движения.**
- **Во время движения старайтесь, как можно меньше смотреть на экран навигационной системы.**

Навигационная система не содержит и не отражает какимлибо способом следующую информацию: правила дорожного движения, технические характеристики автомобиля, включая его массу, высоту, ширину, нагрузку и ограничения по скорости, дорожные условия, включая категорию дороги, уклон и состояние дорожной поверхности, характеристики препятствий, такие как высота и ширина мостов и тоннелей, а также другие дорожные условия и условия движения. Во время движения всегда следует полагаться на собственные решения, принимая во внимание реальные условия движения.

Торговые марки, используемые в данном продукте для определения местоположения компаний и их представительств, являются торговыми марками соответствующих компаний. Их использование не является спонсорской поддержкой, одобрением или рекомендацией к использованию продуктов, выпускаемых этими компаниями.

#### УСЛОВИЯ СОГЛАШЕНИЯ КОНЕЧНОГО ПОЛЬЗОВАТЕЛЯ

Данные предоставлены вам только для личного пользования, а не для продажи. Запрещается копирование данных. Использование данных подразумевает принятие всех изложенных ниже условий и положений вами с одной стороны и компаниями NAVTEQ/ROBERT BOSCH GmbH и их лицензиарами (включая их лицензиаров и поставщиков) с другой стороны.

#### Условия и положения

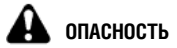

**Использование карты памяти SD, содержащей картографические данные, с любым другим устройством кроме системы NISSAN Connect может привести к повреждению карты памяти SD и содержащихся на ней картографических данных.**

Данные предназначены только для личного использования:

Вы согласны использовать базу данных вместе с продуктом компании NISSAN Automotive исключительно в личных целях, не использовать ее в коммерческой деятельности, на которую вы имеете разрешение, в бюро обслуживания, совместно с другими лицами или других схожих целях. С учетом ограничений, изложенных ниже, в случае необходимости вы можете копировать данные для личного использования, чтобы просмотреть их, а также сохранять их с условием не изымать любую информацию о копировании и не изменять данные каким-либо способом. Вы согласны не воспроизводить базу данных каким-либо способом, не копировать ее, не модифицировать, не декомпилировать и не изменять данные полностью или частично, не передавать и не распространять их в каком-либо виде и в любых целях за исключением тех, которые разрешены законодательством.

#### Ограничения:

За исключением случаев, отдельно оформленных лицензионным соглашением с компанией NAVTEQ/ROBERT BOSCH GmbH, а также, принимая во внимание положения, изложенные выше, вам не разрешается:

- a. Использовать базу данных совместно с любыми другими продуктами, системами или установленными приложениями, а также через какое-либо соединение или совместно с другими автомобилями в целях снабжения навигационной информацией, информацией об отправлении, подсказками о движении по маршруту в реальном масштабе времени, управления парком автомобилей или схожих целях;
- b. Использовать базу данных совместно или через соединение с любыми другими устройствами определения местоположения или любым мобильным или беспроводным электронным оборудованием или компьютерными устройствами, включая любые мобильные телефоны, портативные компьютеры, пейджеры, личные цифровые устройства и карманные компьютеры.

## **ОПАСНОСТЬ**

**База данных может содержать неточную или неполную информацию вследствие определенного промежутка времени, прошедшего с момента ее создания, изменения обстоятельств, используемых источников информации и характера сбора обширных географических данных. Любой из этих аспектов может привести к неточным результатам.** 

#### Отсутствие гарантии:

База данных передается вам в том виде, в каком она есть, и вы согласны использовать ее на свой страх и риск. Компании NAVTEQ/ROBERT BOSCH GmbH и их лицензиары (включая их лицензиаров и поставщиков) не предоставляют никаких гарантий и не принимают никаких претензий, как в рамках действующего законодательства, так и на основании других причин, на перечисленные ниже позиции (но, не ограничиваясь ими): содержание, качество, точность, полнота и завершенность, эффективность, надежность, пригодность использования в определенных целях, применимость, использование результатов, полученных с помощью базы данных, а также непрерывность и отсутствие ошибок, содержащихся в базе данных или на сервере.

#### Отказ от всех видов гарантии:

КОМПАНИИ NAVTEQ/ROBERT BOSCH GmbH И ИХ ЛИЦЕН-ЗИАРЫ (ВКЛЮЧАЯ ИХ ЛИЦЕНЗИАРОВ И ПОСТАВЩИКОВ) ЗАЯВЛЯЮТ ОБ ОТКАЗЕ ОТ ВСЕХ ВИДОВ ГАРАНТИИ, ВКЛЮ-ЧАЯ ГАРАНТИЮ НА КАЧЕСТВО, ТОВАРНУЮ ПРИГОДНОСТЬ ИСПОЛЬЗОВАНИЯ В ОПРЕДЕЛЕННЫХ ЦЕЛЯХ И НЕНАРУШЕ-НИЕ ОБЯЗАТЕЛЬСТВ.

Согласно законодательству, действующему в некоторых странах и регионах, не разрешается делать определенные исключения на применение гарантии. Поэтому изложенное выше исключение может к вам не применяться.

Отказ от обязательств:

КОМПАНИИ NAVTEQ/ROBERT BOSCH GmbH И ИХ ЛИЦЕН-ЗИАРЫ (ВКЛЮЧАЯ ИХ ЛИЦЕНЗИАРОВ И ПОСТАВЩИКОВ) ЗАЯВЛЯЮТ ОБ ОТКАЗЕ ОТ ОТВЕТСТВЕННОСТИ ПЕРЕД ВАМИ: В ОТНОШЕНИИ КАКИХ-ЛИБО ПРЕТЕНЗИЙ, ТРЕБОВАНИЙ ИЛИ ДЕЙСТВИЙ НЕЗАВИСИМО ОТ ХАРАКТЕРА ПРИЧИНЫ ПРЕТЕНЗИЙ, ТРЕБОВАНИЙ ИЛИ ДЕЙСТВИЙ, СВЯЗАННЫХ С КАКИМИ-ЛИБО ПРЯМЫМИ ИЛИ КОСВЕННЫМИ УБЫТКАМИ, ТРАВМАМИ ИЛИ УЩЕРБОМ, КОТОРЫЕ МОГУТ ВОЗНИКНУТЬ В РЕЗУЛЬТАТЕ ИСПОЛЬЗОВАНИЯ ИЛИ ВЛАДЕНИЯ ИНФОР-МАЦИЕЙ, ИЛИ В ОТНОШЕНИИ КАКОЙ-ЛИБО УПУЩЕННОЙ ВЫГОДЫ, ОТМЕНЫ СОГЛАШЕНИЙ, ПОТЕРИ ДОХОДА ИЛИ СБЕРЕЖЕНИЙ, А ТАКЖЕ ЛЮБОГО ДРУГОГО ПРЯМОГО, КОС-ВЕННОГО, СЛУЧАЙНОГО, НАМЕРЕННОГО ИЛИ ПОБОЧНОГО УЩЕРБА, ВОЗНИКШЕГО ВСЛЕДСТВИЕ НЕВОЗМОЖНОСТИ ИСПОЛЬЗОВАНИЯ ЭТОЙ ИНФОРМАЦИИ, КАКОГО-ЛИБО НЕДОСТАТКА, СОДЕРЖАЩЕГОСЯ В ЭТОЙ ИНФОРМАЦИИ, ИЛИ НАРУШЕНИЯ ПОЛОЖЕНИЙ ИЛИ УСЛОВИЙ, БУДЬ ТО ИСК, СОСТАВЛЕННЫЙ НА ОСНОВАНИИ ЛОГОВОРА, ИЛИ НАРУШЕНИЯ ГРАЖДАНСКИХ ПРАВ, ИЛИ ГАРАНТИИ, ДАЖЕ ЕСЛИ КОМПАНИИ NAVTEQ/ROBERT BOSCH GmbH ИЛИ ИХ ЛИЦЕНЗИАРЫ БЫЛИ УВЕДОМЛЕНЫ О ВОЗМОЖНОСТИ ТАКОГО УЩЕРБА.

Согласно законодательству, действующему в некоторых странах и регионах, не разрешается делать определенные исключения из обязательств или устанавливать ограничения на ущерб. Поэтому изложенное выше исключение может к вам не применяться.

#### Контроль экспорта:

Вы согласны не экспортировать какую-либо часть или всю базу данных, переданную вам, за исключением тех случаев, на которые дано разрешение, или случаев, разрешенных согласно действующим законам, нормам и правилам.

#### Полное соглашение:

Изложенные положения и условия представляют собой полное соглашение между компаниями NAVTEQ/ROBERT BOSCH GmbH (и их лицензиарами, включая их лицензиаров и поставщиков) и вами в отношении изложенного предмета обсуждения и заменяют все письменные и устные соглашения, которые были достигнуты ранее между сторонами в отношении изложенного предмета обсуждения.

# **4 Навигационная система**

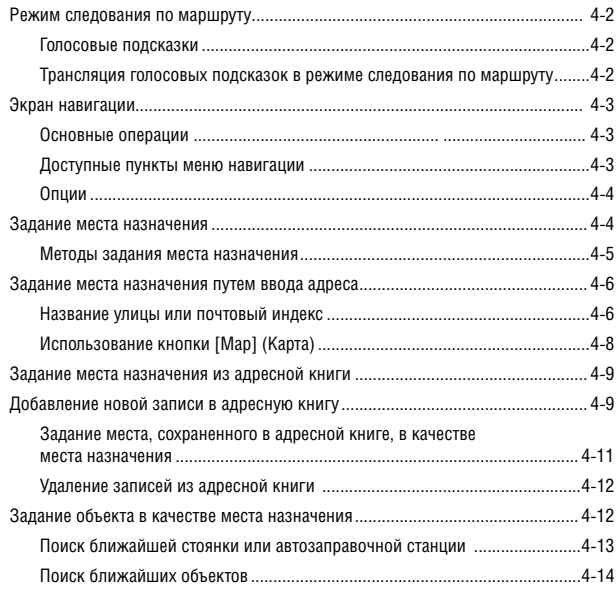

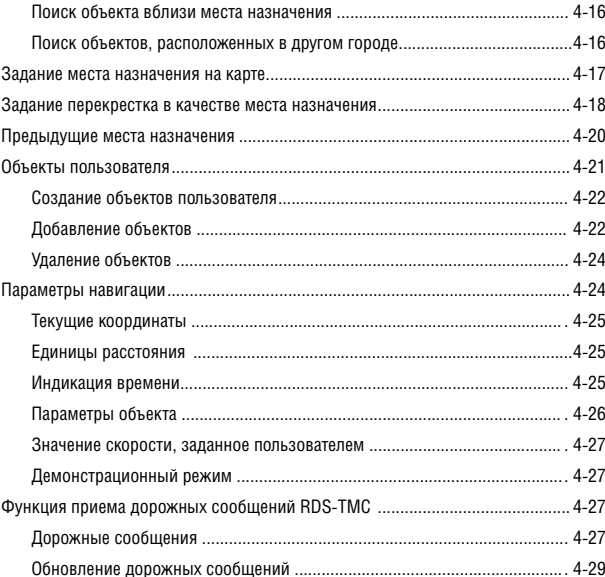

## РЕЖИМ СЛЕДОВАНИЯ ПО МАРШРУТУ

После расчета маршрута автоматически активируется режим следования по маршруту. Ведение по маршруту сопровождается голосовыми и визуальными подсказками. В режиме следования по маршруту система ведет вас по точкам совершения маневров, давая голосовые и визуальные подсказки.

# **ВНИМАНИЕ**

- **Визуальные и голосовые подсказки, даваемые навигационной системой, носят исключительно справочный характер. В определенных случаях содержание подсказок может быть неприемлемым.**
- **При движении по заданному маршруту не нарушайте никаких правил дорожного движения (например, тех правил, которые установлены для улиц с односторонним движением).**

#### ГОЛОСОВЫЕ ПОДСКАЗКИ

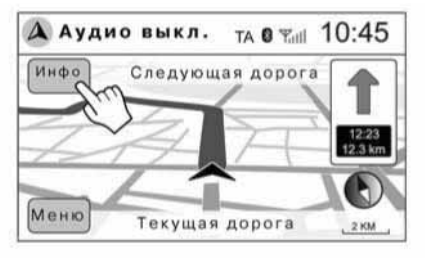

Голосовые подсказки об изменении направления движения транслируются при приближении к перекрестку, на котором следует совершить поворот.

Для того чтобы повторно воспроизвести голосовую подсказку, нажмите на экране кнопку [Инфо].

ЦИИ].

Нажмите кнопку SETUP **A**, чтобы войти в меню [ПАРАМЕТРЫ НАВИГА-

Затем выберите опцию [Навигация].

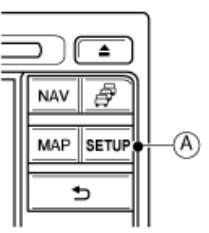

Параметры навигации 10:45 G Параметры карты Голос автогида Вкл Громкость annoimum автогила Текущие координаты

Включение и выключение функции голосовых подсказок

Для того чтобы включить или выключить функцию голосовых подсказок, выполните следующие действия:

Нажмите кнопку [Голос автогида], чтобы включить [Вкл.] или выключить [Выкл.] функцию голосовых подсказок.

#### Уровень громкости голосовых подсказок

В опции [Громкость автогида] нажмите [+] для увеличения уровня громкости или [–] для уменьшения уровня громкости голосовых подсказок.

Уровень громкости голосовых подсказок можно также отрегулировать путем вращения регулятора громкости во время трансляции голосовой подсказки.

Для того чтобы изменить уровень громкости голосовых подсказок, необходимо, чтобы функция голосовых подсказок была включена (настройка [Вкл.]).

### ТРАНСЛЯЦИЯ ГОЛОСОВЫХ ПОДСКАЗОК В РЕЖИМЕ СЛЕДОВАНИЯ ПО МАРШРУТУ

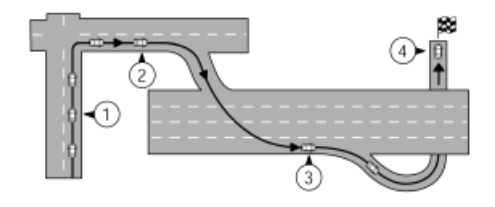

В режиме следования по маршруту при приближении к перекрестку или месту назначения система будет давать голосовые подсказки о расстоянии до места выполнения маневра и направлении поворота.

Для того чтобы повторно воспроизвести голосовую подсказку, нажмите в верхнем левом углу экрана кнопку [Инфо].

Примеры голосовых подсказок:

1) "In about 400 metres (one quarter mile), turn right" (Примерно через 400 метров поверните направо).

- 2) "In about 400 metres at the roundabout take the first exit onto the M1" (Примерно через 400 метров поверните в первый съезд с кругового движения, на дорогу M1).
- 3) "In about one mile (1,6 kilometres) take the second exit on your right" (Примерно через 1,6 километра поверните направо во второй съезд).
- 4) "You have arrived at your destination on your left" (Вы прибыли в место назначения. Оно находится слева от вас).

### ЭКРАН НАВИГАЦИИ

ОСНОВНЫЕ ОПЕРАЦИИ

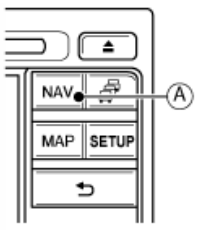

Нажмите кнопку NAV **A**

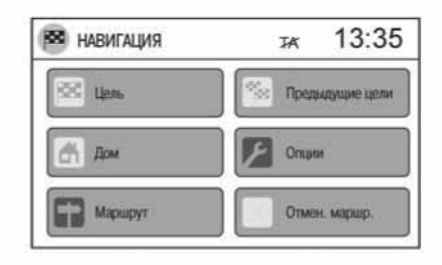

ДОСТУПНЫЕ ПУНКТЫ МЕНЮ НАВИГАЦИИ

• [Цель]:

 Задайте и/или сохраните место назначения. Существует несколько способов задания места назначения. За более подробной информацией обращайтесь к разделу

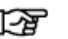

"Задание места назначения" (стр. 4-4)

• [Предыдущая цель]:

 Поиск места назначения из списка мест назначения, ранее сохраненных в памяти.

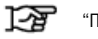

"Предыдущие места назначения" (стр. 4-20)

 $\bullet$  [Дом]:

 Вы можете ввести свой домашний адрес в память. Вы можете задать свой домашний адрес в качестве места назначения. Процедура задания домашнего адреса в качестве места назначения аналогична процедуре задания в качестве места назначения любого другого адреса. За более подробной информацией обращайтесь к разделу

ফ্রে

"Задание места назначения путем ввода адреса" (стр. 4-6)

 $\bullet$  [Опции]:

 Изменение параметров настройки, которые используются системой для расчета маршрута. В этом пункте меню вы можете выбрать режим динамической навигации, различные типы маршрута (короткий, быстрый, экологичный), выполнить поиск маршрута, который не проходит по автомагистралям или проходит по платным дорогам. За более подробной информацией обращайтесь к разделу

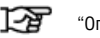

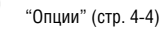

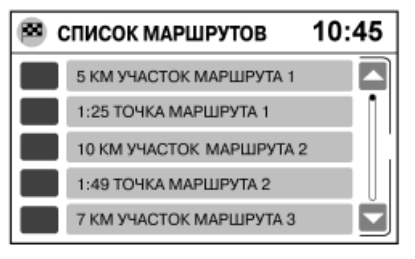

## ЗАДАНИЕ МЕСТА НАЗНАЧЕНИЯ

#### • [Mapwpyt]

 Доступ к списку точек совершения маневра. При нажатии или выборе команды [Маршрут] на дисплей выводится список всех точек совершения маневра.

• [Отмен. маршр.]

 Нажмите или выберите команду [Отмен. маршр.], чтобы отменить режим следования по маршруту.

## **ПРИМЕЧАНИЕ**

 **Если режим следования по маршруту не активирован, команды [Маршрут] и [Отмен. маршр.] недоступны.**

#### ОПЦИИ

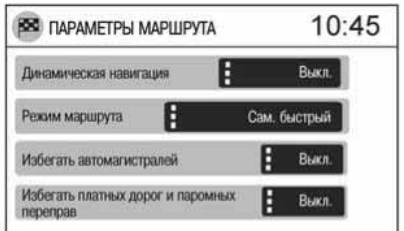

При выборе пункта [Опции] на дисплей выводится меню [ПАРАМЕТРЫ МАРШРУТА].

Это меню имеет следующие пункты:

• [Динамич. навигация]

 Вы можете выбрать следующие настройки режима динамической навигации: [Выкл.], [Авт. расчет маршрута] или [Напоминать]. При выборе настройки [Авт. расчет маршрута] в режиме следования по маршруту учитыва-

ется транспортная информация, поступающая по каналу TMC (если имеется). При выборе настройки [Напоминать] в режиме следования по маршруту запрашивается подтверждение на учет транспортной информации, поступающей по каналу TMC.

• [Режим маршрута]

 Находясь в этом пункте меню, вы можете задать следующие параметры маршрута до места назначения: [Сам. быстрый], [Экологичный] или [Кратчайший]

• [Избегать автомагистралей]

 При выборе настройки [Вкл.] автомагистрали не будут включены в маршрут до места назначения.

 $\bullet$  [Избегать платных дорог и паромных переправ]

 При выборе настройки [Вкл.] платные дороги и паромные переправы не будут включены в маршрут до места назначения.

Нажмите на кнопку  $\Rightarrow$ , чтобы подтвердить выбор настроек.

#### **СПРАВОЧНАЯ ИНФОРМАЦИЯ:**

Настройки, выбранные в меню [ПАРАМЕТРЫ МАРШРУТА], сохраняются в памяти системы. Чтобы при задании места назначения просмотреть настройки, используемые системой в данный момент, выберите [Опции].

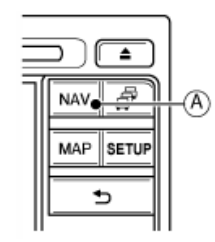

Нажмите кнопку NAV **A**

Существует несколько способов задания места назначения.  $13:35$ **ВЗЯ** НАВИГАЦИЯ **TA** 

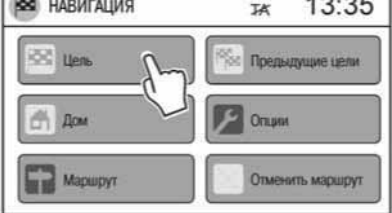

В меню навигации нажмите [Цель].

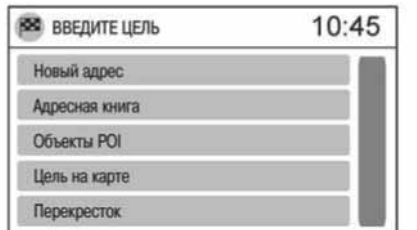

Вам будет предложено несколько способов задания места назначения:

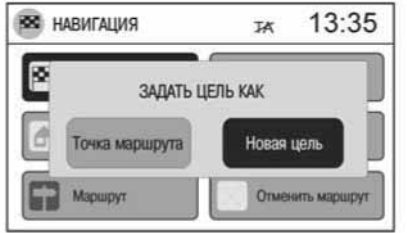

Когда активирован режим следования по маршруту, вы можете выбрать способ задания нового места назначения:

- При выборе функции [Точка маршр.] заданное место назначения сохраняется, а новое место назначения добавляется в качестве точки маршрута. Можно добавить только точку маршрута.
- При выборе функции [Новая цель] текущий маршрут отменяется и задается новое место назначения.

Когда режим следования по маршруту не активирован, система выводит на дисплей только доступные способы задания места назначения.

#### МЕТОДЫ ЗАДАНИЯ МЕСТА НАЗНАЧЕНИЯ

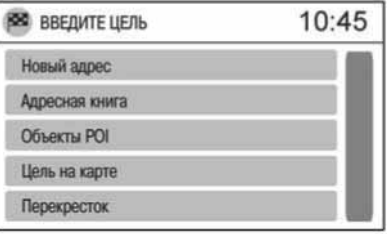

• [Новый адрес]:

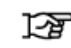

"Задание места назначения путем ввода адреса" (стр. 4-6)

• [Адресная книга]:

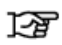

"Задание места назначения из адресной книги" (стр. 4-9)

• [Объекты POI]:

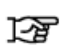

"Задание объекта в качестве места назначения" (стр. 4-12)

• [Цель на карте]:

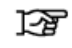

"Задание места назначения на карте" (стр. 4-17)

• [Перекресток]:

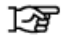

"Задание перекрестка в качестве места назначения" (стр. 4-18)

## ЗАДАНИЕ МЕСТА НАЗНАЧЕНИЯ ПУТЕМ ВВОДА АДРЕСА

Для задания места назначения путем ввода адреса можно воспользоваться одним из следующих трех способов:

Выполнение процедуры всегда начинается с подтверждения страны.

- 1) Введите с клавиатуры название дороги или улицы в поле [Улица], а затем выберите город ([Индекс/Город]).
- 2) Введите с клавиатуры название города или почтовый индекс, а затем выберите улицу ([Улица]).
- 3) Нажмите кнопку [Map] (Карта), чтобы выбрать место назначения на карте.

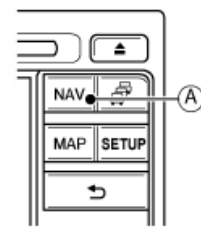

Нажмите кнопку NAV **A**, а затем выберите:

- 1) [Цель]
- 2) [Новый адрес]

### НАЗВАНИЕ УЛИЦЫ ИЛИ ПОЧТОВЫЙ ИНДЕКС

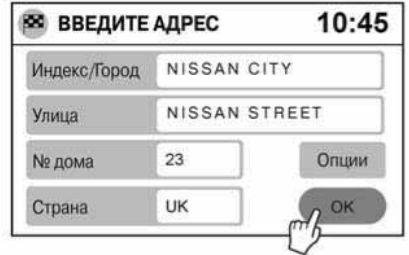

1. Нажмите [Страна]

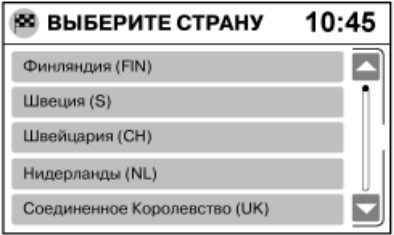

На экране появится список доступных стран. Прокрутите список вверх или вниз и нажмите на выбранную страну. На дисплее появится экран [ВВЕДИТЕ АДРЕС] для выбранной страны.

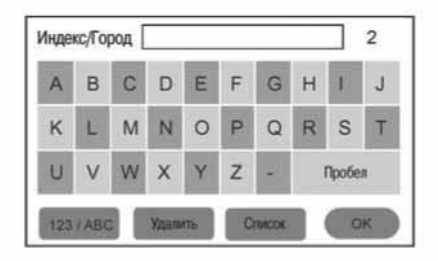

2. Нажмите [Индекс/Город]

 На дисплее появится экран ввода букв. За информацией об использовании экрана ввода букв обращайтесь к разделу

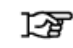

"Использование экрана ввода букв и цифр" (стр. 2-13).

 В верхней левой части экрана расположено поле [Индекс/Город]. В это поле можно ввести название города или почтовый индекс.

 Система имеет удобную функцию, которая не позволяет ввести несуществующие сочетания знаков. В правом верхнем углу экрана отображается количество объектов, соответствующих введенной последовательности знаков.

 Нажмите [OK], чтобы подтвердить ввод подсвеченного названия города или почтового индекса. Введенные данные отобразятся на экране [ВВЕДИТЕ АДРЕС]. Вместо нажатия кнопки [OK] можно воспользоваться кнопкой [Список].

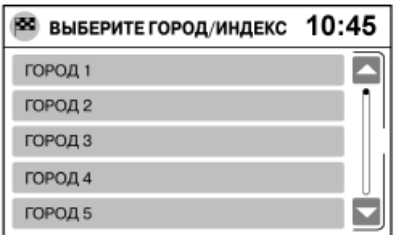

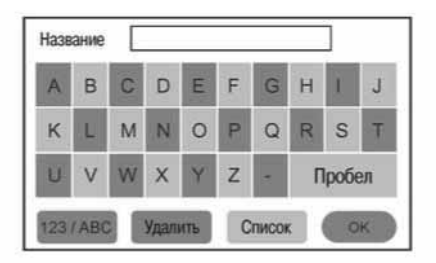

 При нажатии кнопки [Список] на экране появится список названий городов, соответствующих введенной последовательности букв. Нажмите на выбранное название города.

 Введенные данные отобразятся на экране [ВВЕДИТЕ АДРЕС].

### **СПРАВОЧНАЯ ИНФОРМАЦИЯ:**

- Ввод названия улицы (шаги 3 и/или 4) можно пропустить. Действуя подобным образом, вы зададите в качестве места назначения центр города, почтовый индекс или улицу.
- При задании места назначения вам не понадобится каждый раз повторять процедуру ввода страны, города и улицы. Ранее введенная информация сохраняется в памяти, что позволяет быстро ввести новое место назначения со схожим адресом.
- 3. Чтобы выбрать улицу, нажмите [Улица] на экране [ВВЕДИТЕ АДРЕС].

На дисплее появится экран ввода букв. Воспользуйтесь экраном ввода букв для ввода первых букв названия улицы. Нажмите [OK].

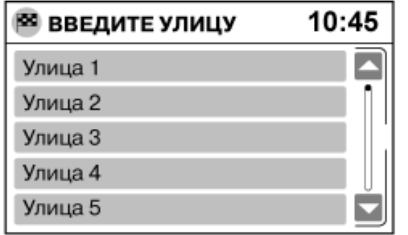

На экране появится список улиц. Нажмите на выбранное название улицы. На дисплее появится экран [ВВЕДИТЕ АДРЕС]. Теперь на этом экране отображается название выбранной улицы.

4. Выберите номер дома, который соответствует месту назначения. Для этого на экране [ВВЕДИТЕ АДРЕС] нажмите [Дом №].

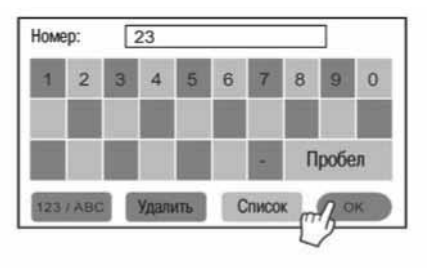

Воспользуйтесь экраном ввода букв и цифр для выбора номера дома.

Нажмите [OK], чтобы подтвердить ввод номер дома.

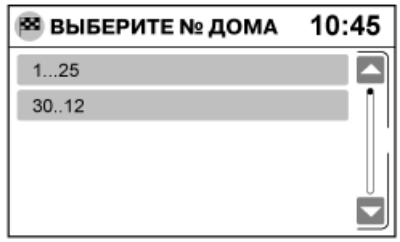

В некоторых случаях на экране появляется диапазон номеров домов, который включает выбранный номер дома.

Нажмите на экране соответствующий диапазон номеров домов, содержащий номер дома, который вы хотите задать в качестве места назначения. На экране [ВВЕДИТЕ АДРЕС] появится номер дома или диапазон номеров домов.

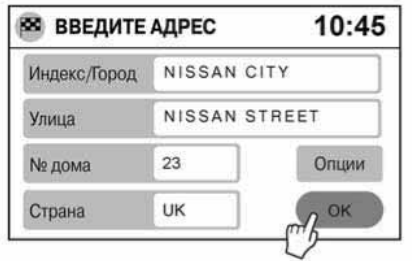

5. После этого система выполнит расчет маршрута до указанного места назначения/точки маршрута.

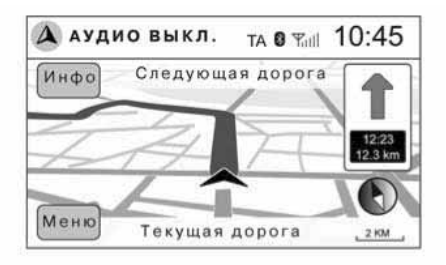

 На дисплее появится карта, и активируется режим следования по маршруту.

## **ПРИМЕЧАНИЕ**

 **При вводе почтового индекса некоторые шаги, относящиеся к процедуре ввода адреса, выполнять не нужно (эти шаги недоступны).**

### ИСПОЛЬЗОВАНИЕ КНОПКИ [MAP] (КАРТА)

1. Нажмите кнопку [Map].

Рекомендуется вводить информацию о месте назначения так, как это описано выше. При этом выбор конечного места назначения на карте упрощается.

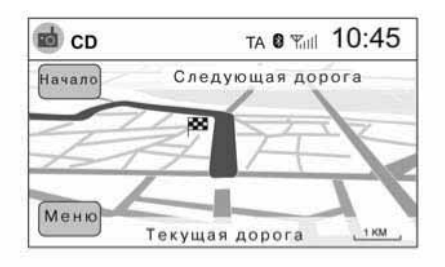

2. На экране появится карта.

Иконка в виде зеленого флага  $\blacksquare$  на карте обозначает место назначение, которое будет задано.

 Если место назначения выбрано правильно нажмите [Начало].

 На дисплее появится карта, и активируется режим следования по маршруту.

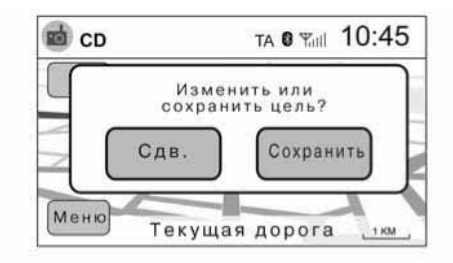

3. Нажмите на кнопку [Меню].

 Появится всплывающее окно. Выберите [Сдв.], чтобы прокрутить карту, или выберите [Сохранить], чтобы сохранить место назначения в адресной книге.

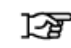

"Добавление новой записи в адресную книгу" (стр. 4-9).

- 4. В случае необходимости после выбора опции [Сдв.] прокрутите карту к желаемому месту. Для этого коснитесь экрана.
	-

"Прокрутка карты" (стр. 3-2)

5. Коротко коснитесь карты на экране в желаемом месте. Появится зеленый флажок.
## ЗАДАНИЕ МЕСТА НАЗНАЧЕНИЯ ИЗ АДРЕСНОЙ КНИГИ

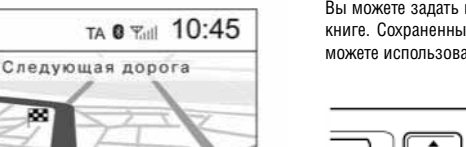

1.804

Вы можете задать и сохранить место назначение в адресной книге. Сохраненные в адресной книге места назначения вы можете использовать для расчета маршрута.

> Нажмите кнопку NAV **A**, а затем выберите: 1) [Цель] 2) [Адресная книга]

# NAV P MAP SETUP ь

## ДОБАВЛЕНИЕ НОВОЙ ЗАПИСИ В АДРЕСНУЮ КНИГУ

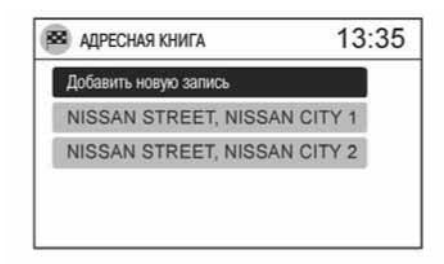

Нажмите [Добавить новую запись]

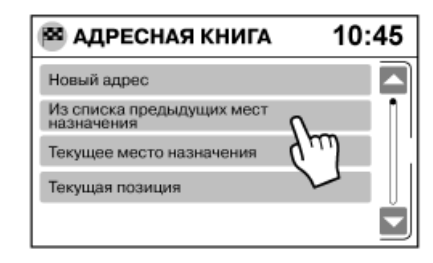

На дисплее появятся четыре пункта меню.

**ПРИМЕЧАНИЕ**

 **В адресной книге можно сохранить не более 50 мест назначения. Если адресная книга содержит максимальное количество записей, то для добавления новой записи вам необходимо стереть ранее введенную запись.**

• [Новый адрес]

### 6. Выберите [OK]

OK

**B** CD

7. Выберите [Начало]

 На дисплее появится карта, и активируется режим следования по маршруту.

Текущая дорога

 Этот пункт меню позволяет сохранить в адресной книге новый адрес. Вы можете изменить название адреса и/ или активировать режим следования по маршруту. За более подробной информацией обращайтесь к разделу

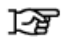

"Задание места назначения путем ввода адреса" (стр. 4-6).

• [Из списка предыдущих целей]

 Этот пункт меню позволяет сохранить в адресной книге место назначения, содержащееся в списке предыдущих мест назначения.

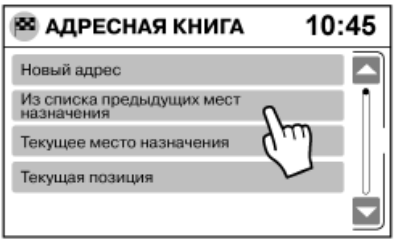

Нажмите [Из списка предыдущих целей]

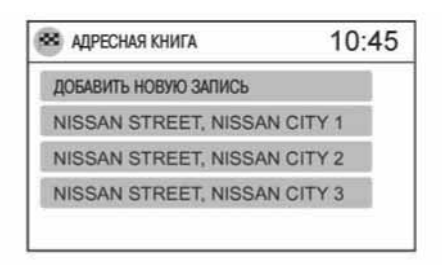

Выберите [Добавить новую запись], чтобы добавить место назначения в адресную книгу.

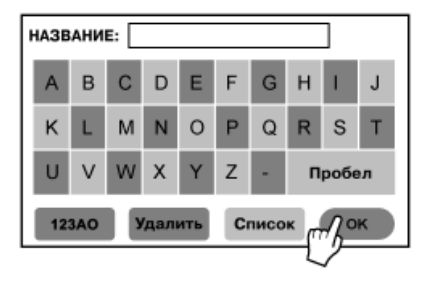

На дисплее появится экран ввода букв.

 С помощью этого экрана в случае необходимости можно изменить название выбранного места назначения, которое хранится в памяти. (За более подробной информацией обращайтесь к разделу

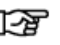

"Кнопки управления и их назначение" (стр. 2-2)).

Нажмите [OK]

 Система подтвердит ввод и добавит запись в адресную книгу. Если такая запись уже существует, вы можете изменить название записи.

 За более подробной информацией о хранящемся в памяти списке предыдущих мест назначения, обращайтесь к разделу

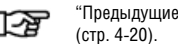

"Предыдущие места назначения"

• [Текущая цель]

 Если активирован режим следования по маршруту, то вы можете сохранить в адресной книге место назначения.

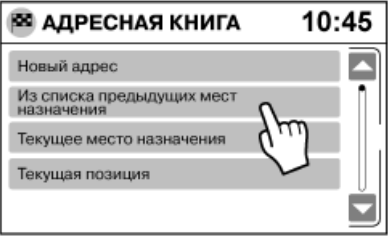

Нажмите [Текущая цель]

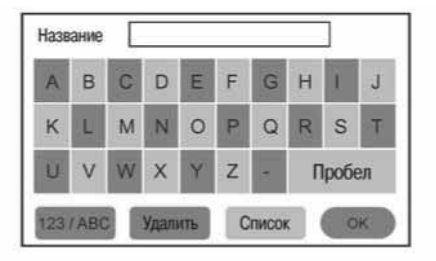

На дисплее появится экран ввода букв, который в случае необходимости позволит вам изменить название сохраненного места назначения. За более подробной информацией обращайтесь к разделу

涵

"Кнопки управления и их назначение" (стр. 2-2).

Нажмите [OK].

 Система подтвердит ввод и добавит запись в адресную книгу.

• [Текущая позиция]

 Этот пункт меню позволяет вам ввести в память адресной книги текущие координаты автомобиля в качестве места назначения.

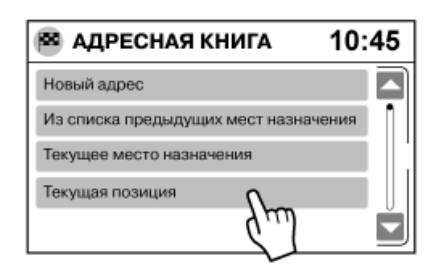

Нажмите [Текущая позиция]

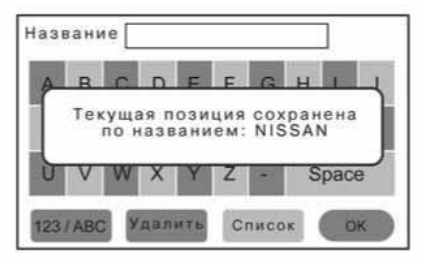

На дисплее появится экран ввода букв.

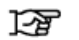

"Кнопки управления и их назначение" (стр. 2-2).

 Нажмите название, например NISSAN, и затем нажмите [OK]. Текущие координаты автомобиля будут сохранены в адресной книге.

## ЗАДАНИЕ МЕСТА, СОХРАНЕННОГО В АДРЕСНОЙ КНИГЕ, В КАЧЕСТВЕ МЕСТА НАЗНАЧЕНИЯ

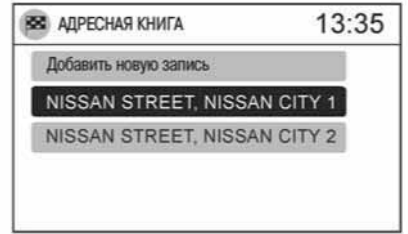

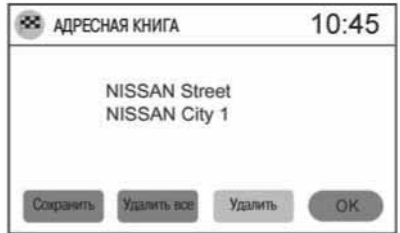

Вместо выбора пункта [Добавить новую запись] вы можете нажать на любой адрес, сохраненный ранее, например: NISSAN Street, NISSAN City.

На экране появится подробное содержание записи.

Вы можете переименовать или удалить запись. Вы можете удалить одну запись или все записи, содержащиеся в адресной книге.

# **ПРИМЕЧАНИЕ**

**Для того чтобы удалить все записи, нажмите [Удалить все].**

#### Нажмите [OK]

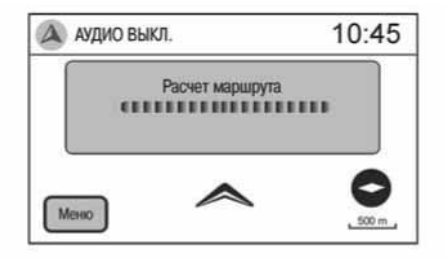

См. раздел

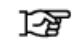

"Задание места, сохраненного в адресной книге, в качестве места назначения" (стр. 4-11).

На экране [АДРЕСНАЯ КНИГА] нажмите на имеющуюся в ней запись.

– [Удалить]: удаление выбранной записи

– [Удалить все] удаление всех выбранных записей

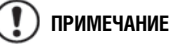

**Для того чтобы удалить все записи, нажмите [Удалить все].**

## ЗАДАНИЕ ОБЪЕКТА В КАЧЕСТВЕ МЕСТА НАЗНАЧЕНИЯ

Объекты - это определенные места, такие как стоянки, автозаправочные станции и т.д., которые могут быть заданы в качестве места назначения. Вы можете дополнить список объектов (см. функцию «Мои объекты»). За более подробной информацией обращайтесь к разделу

口里

"Объекты пользователя" (стр. 4-21).

Эта функция позволяет вам найти, например, ближайшую стоянку или автозаправочную станцию.

Воспользовавшись этой функцией, вы также можете найти, ресторан, сервисную станцию или другой объект, ближайший к вашему текущему местоположению, а затем активировать расчет маршрута к этому объекту.

Нажмите кнопку NAV (Навигация)

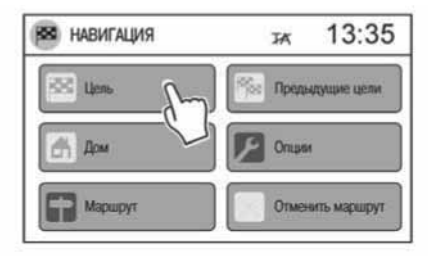

После этого система выполнит расчет маршрута до указанного адреса.

## УДАЛЕНИЕ ЗАПИСЕЙ ИЗ АДРЕСНОЙ КНИГИ

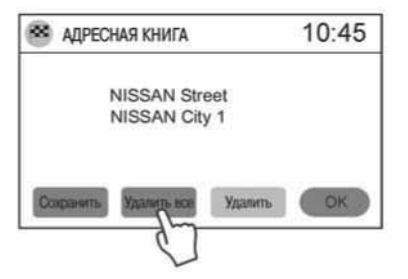

Выберите [Цель]

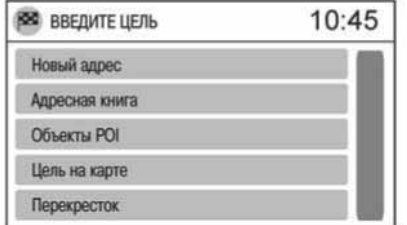

- 1) Нажмите [Объекты]
- 2) На экран будет выведено 6 категорий объектов:
	- [Ближайшие стоянки]
	- [Ближайшие АЗС]
	- [Ближайшие объекты]
	- [Объекты рядом с целью]
	- [Объект в другом городе]
	- [Мои объекты]

## ПОИСК БЛИЖАЙШЕЙ СТОЯНКИ ИЛИ АВТОЗАПРАВОЧНОЙ СТАНЦИИ

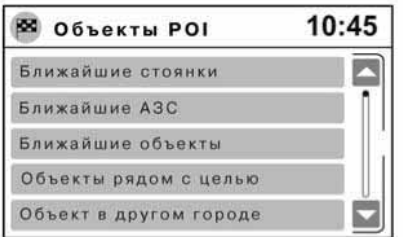

1. Нажмите [Ближайшие стоянки] или [Ближайшие АЗС].

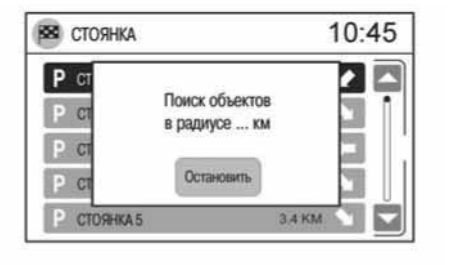

#### **Пример поиска автостоянки**

2. Система осуществляет поиск автостоянок или автозаправочных станций (в зависимости от сделанного вами выбора в процессе выполнения предыдущего шага) в заданном радиусе. Для того чтобы остановить поиск, нажмите [Остановить].

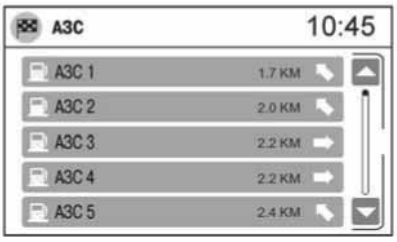

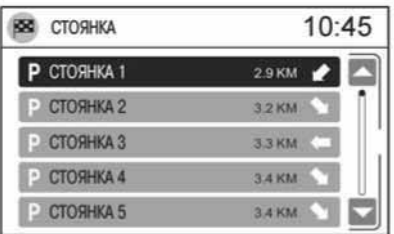

- 3. На дисплее появится список названий автостоянок или автозаправочных станций в соответствии с их удалением по прямой линии от текущего положения автомобиля. Стрелка, расположенная справа от значения расстояния, показывает направление, в котором расположена стоянка или автозаправочная станция.
- 4. Нажмите на интересующую вас стоянку или автозаправочную станцию, имеющуюся в списке.

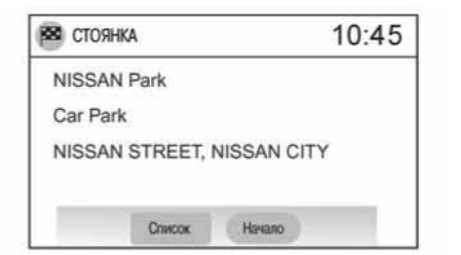

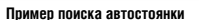

5. Ниже приведено подробное описание процедуры поиска.

 Для того вернуться назад и выбрать другой объект, нажмите [Список].

6. Нажмите [Начало], и система рассчитает маршрут до места назначения.

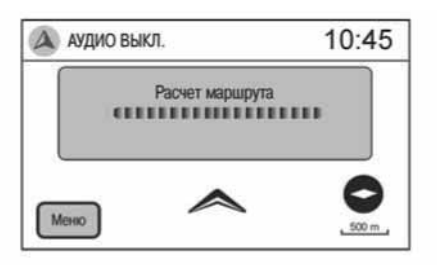

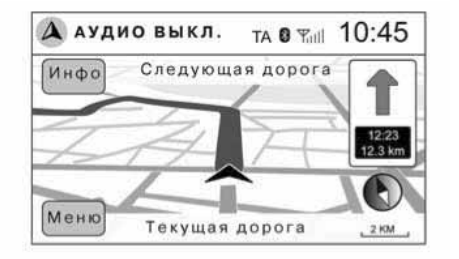

## ПОИСК БЛИЖАЙШИХ ОБЪЕКТОВ

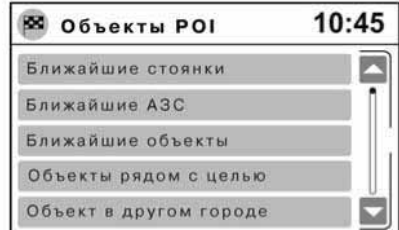

1. Нажмите [Ближайшие объекты]

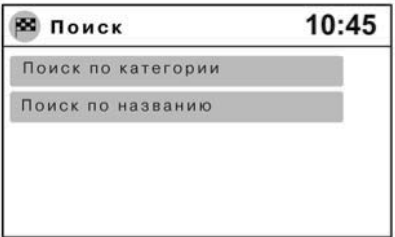

2. Нажмите [Поиск по категории] или [Поиск по названию]

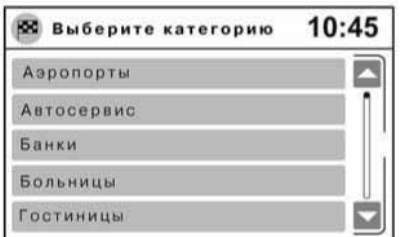

#### **Пример: [Поиск по категории]**

• [Поиск по категории]: Осуществляется поиск объектов выбранной категории.

(Выполните действия процедуры, начиная с 5–го шага.)

• [Поиск по названию]: Осуществляется поиск объектов по выбранному названию.

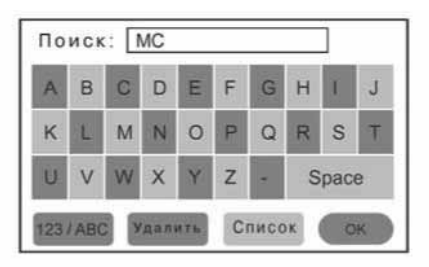

#### **Пример: [Поиск по названию]**

3. После выбора опции [Поиск по названию] дотроньтесь до клавиатуры на экране (см. рисунок). Напечатайте название объекта, который вы ищите, например, напечатайте «Mc Donald's». За более подробной информацией обращайтесь к разделу

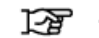

## "Обращение с дисплеем" (стр. 8-6)

4. Для активации поиска нажмите [Список] или [OK].

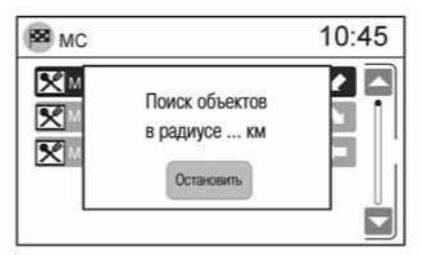

5. Система начнет поиск объектов, расположенных вблизи от текущего положения автомобиля.

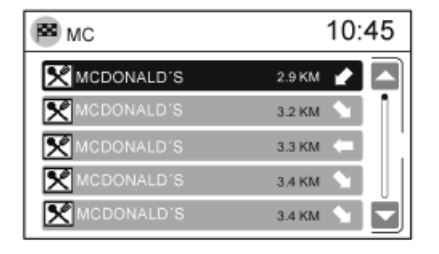

6. Объекты выводятся на экран в порядке увеличения расстояния до них. Стрелка, расположенная справа от значения расстояния, показывает направление, в котором расположен объект. Расстояние до объекта указывается по прямой.

 Выберите место назначения из выведенного на экран списка объектов и нажмите на него.

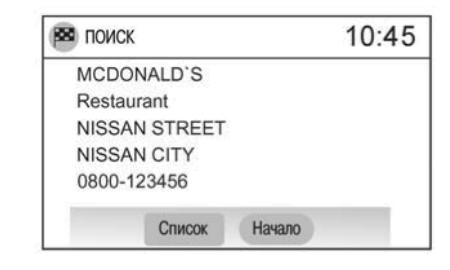

7. На экран будет выведена подробная информация о месте назначения.

 Для того вернуться назад и выбрать другое место назначения, нажмите [Список].

8. Нажмите [Начало], и система рассчитает маршрут до места назначения.

## ПОИСК ОБЪЕКТА ВБЛИЗИ МЕСТА НАЗНАЧЕНИЯ

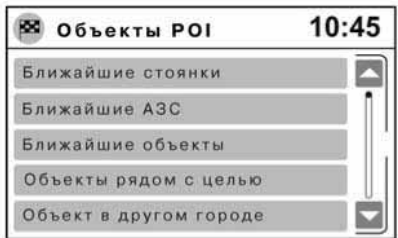

1. Нажмите [Объекты рядом с целью]

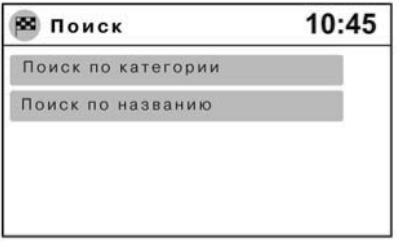

- 
- 2. "Поиск ближайших объектов" (стр. 4-16).

 Отображаются объекты, расположенные вблизи от текущего места назначения. Процедура поиска такая же, что и в случае поиска ближайших объектов.

## ПОИСК ОБЪЕКТОВ, РАСПОЛОЖЕННЫХ В ДРУГОМ ГОРОДЕ

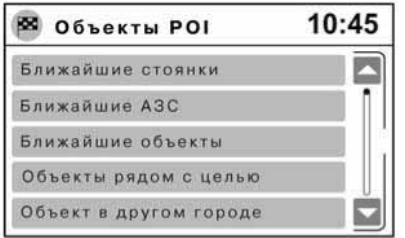

1. Нажмите [Объект в другом городе]

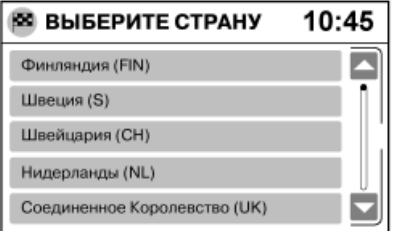

2. На экране появится список доступных стран.

 Нажмите на название той страны, в которой расположен интересующий вас объект.

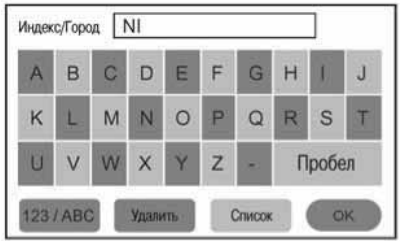

3. На дисплее появится экран ввода букв. Теперь вы можете выбрать город.

Напечатайте название города или почтовый индекс.

- 4. Нажмите [OK]
- 5. На экране [ВЫБЕРИТЕ ГОРОД/ИНДЕКС] появится список городов. Выберите желаемый город. При существовании нескольких вариантов появится экран [ВЫБЕРИТЕ ГОРОД]. Выберите желаемый город.

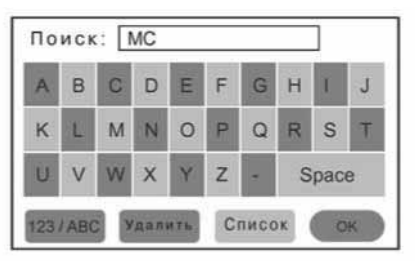

6. На дисплее появится экран ввода букв. Напечатайте название объекта, к которому вы хотите отправиться.

 Выполните действия описанной выше процедуры, начиная с 2–го шага.

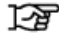

"Поиск ближайших объектов" (стр. 4-16).

## ЗАДАНИЕ МЕСТА НАЗНАЧЕНИЯ НА КАРТЕ

Этот метод позволяет вам найти место назначения путем прокрутки карты и рассчитать маршрут до места назначения или сохранить его в адресной книге. Во время прокрутки карты система автоматически переключается в режим плоского изображения карты с ориентацией «север сверху». По окончании система вернется в исходный режим отображения карты на экране.

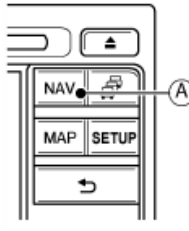

Нажмите кнопку NAV **A**, а затем выберите:

- 1) [Цель]
- 2) [Объекты POI]
- 3) [Цель на карте]

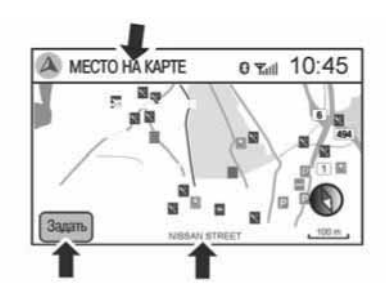

- 1. Прикоснитесь к сенсорному экрану и прокрутите карту до интересующего вас места.
- 2. Дотроньтесь карты в интересующем вас месте.
- 3. В нижнем левом угле дисплея появится кнопка [Задать], и название выбранной улицы отобразится в нижней части экрана (по середине)
- 4. Нажмите [Задать]

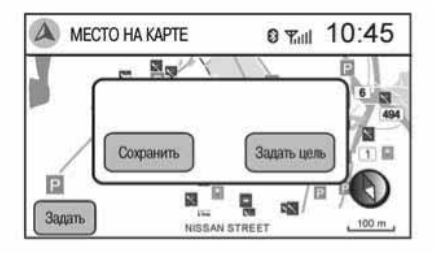

- 5. Нажав кнопку [Сохранить], вы можете добавить место назначения в адресную книгу. Или вы можете отправиться в выбранное на карте место, нажав кнопку [Задать цель].
	- **Для занесения в адресную книгу:**

Нажмите [Сохранить]

 На дисплее появится экран ввода букв. Вы можете ввести название для места назначения, сохраняемого в адресной книге.

 За более подробной информацией обращайтесь к разделу

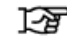

"Кнопки управления и их назначение" (стр. 2-2).

## ЗАДАНИЕ ПЕРЕКРЕСТКА В КАЧЕСТВЕ МЕСТА НАЗНАЧЕНИЯ

— **Для того задать выбранное на карте место в качестве места назначения:**

Нажмите [Задать цель]

Активируется режим следования по маршруту.

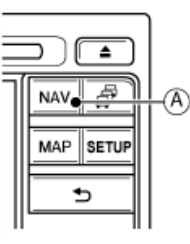

Нажмите кнопку NAV **A** Выберите [Перекресток]

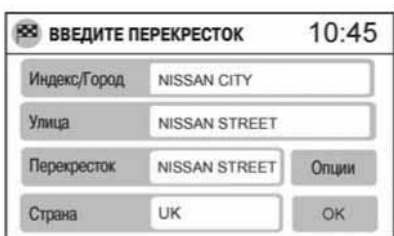

Задайте параметры, нажимая на соответствующие пункты меню, выведенного на экран. Соблюдайте следующую последовательность:

- 1) [Страна]
- 2) [Индекс/Город]
- 3) [Улица]
- 4) [Перекресток].

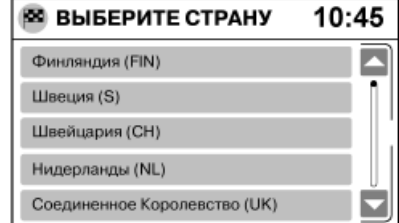

1. Нажмите [Страна]

 На экране появится список доступных стран. Прокрутите список вверх или вниз и нажмите на выбранную страну.

2. На экране [ВВЕДИТЕ ПЕРЕКРЕСТОК] нажмите [Индекс/ Город].

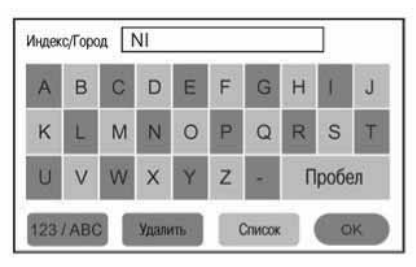

На дисплее появится экран ввода букв. За более подробной информацией об использовании этого экрана обращайтесь к разделу

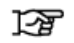

"Использование экрана ввода букв и цифр" (стр. 2-13)

 В верхней левой части экрана расположено поле [Индекс/Город].

 В это поле можно ввести часть названия города или почтового индекса.

 Система имеет удобную функцию, которая не позволяет ввести несуществующие сочетания знаков. В правом верхнем углу экрана отображается количество объектов, соответствующих введенной последовательности знаков.

Нажмите [OK]

 При нажатии кнопки [Список] на экране появится список названий городов, соответствующих введенной последовательности букв. Нажмите на название интересующего вас города (или почтовый индекс).

3. Нажмите [Улица] на экране [ВВЕДИТЕ ПЕРЕКРЕСТОК].

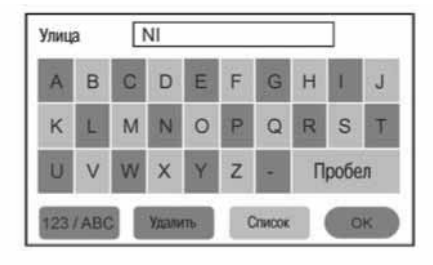

 На дисплее появится экран ввода букв. За более подробной информацией об использовании этого экрана обращайтесь к разделу

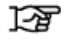

"Использование экрана ввода букв и цифр" (стр. 2-13)

Напечатайте желаемое название улицы. Выберите [OK]

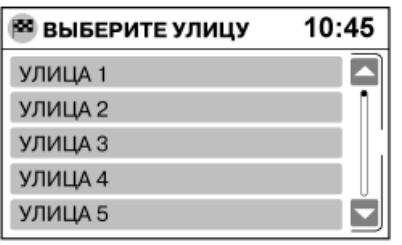

Нажмите на название интересующей вас улицы.

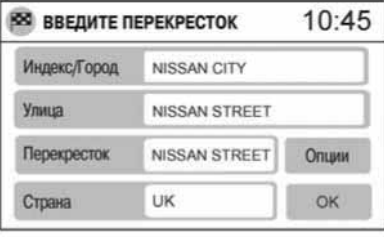

На экране [ВВЕДИТЕ ПЕРЕКРЕСТОК] нажмите [Перекресток].

Выполните действия, описанные в пункте 3.

4. На экране [ВВЕДИТЕ ПЕРЕКРЕСТОК] нажмите [OK].

 После этого система выполнит расчет маршрута до указанного перекрестка.

# **ПРИМЕЧАНИЕ**

- **1) При вводе почтового индекса некоторые шаги, относящиеся к процедуре ввода адреса, выполнять не нужно (эти шаги недоступны). Например, выбирать название улицы не требуется.**
- **2) Нажмите кнопку [Map] (Карта), чтобы задать перекресток на карте**.

За более подробной информацией обращайтесь к разделу

"Задание места назначения путем ввода адреса" (стр. 4-6)

## ПРЕДЫДУЩИЕ МЕСТА НАЗНАЧЕНИЯ

В этом разделе описывается процедура задания места назначения, которая позволяет избежать повторный ввод полного адреса. В списке предыдущих мест назначения автоматически сохраняется до 50 записей.

Если список предыдущих мест назначения насчитывает 50 записей, то для сохранения новой записи самая старая запись стирается.

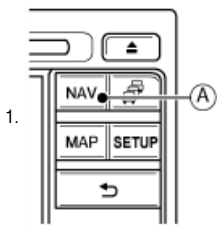

Нажмите кнопку NAV **A**

Выберите опцию [Навигация].

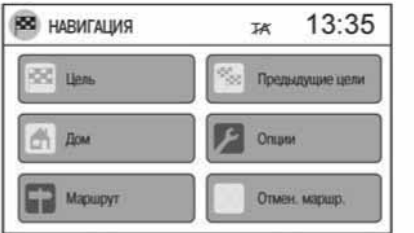

2. Нажмите [Предыдущие цели]

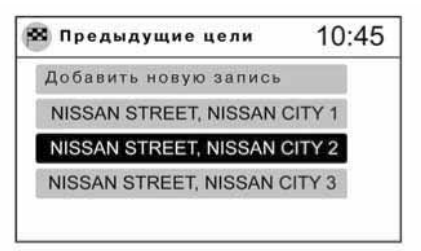

3. На экране появится список предыдущих мест назначения.

Для активации режима следования по маршруту нажмите на одну из позиций выведенного на дисплей списка, а затем нажмите [OK]. Когда на дисплей выведен список предыдущих мест назначения, вы можете отредактировать его с помощью кнопок, расположенных в нижней части экрана.

# **ПРИМЕЧАНИЕ**

#### **Удаленные места назначения восстановить невозможно.**

• [Удалить]

 С помощью этой кнопки вы можете стереть из памяти выбранные места назначения.

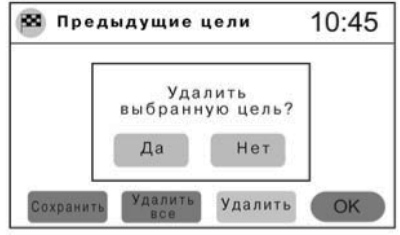

 Система запросит подтверждения на удаление выбранных мест назначения. Нажмите [Да] для подтверждения. Или нажмите [Нет], чтобы отменить удаление.

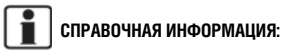

Для отмены нажмите кнопку = на панели управления.

• [Удалить все]

 С помощью этой кнопки вы можете стереть все выбранные места назначения.

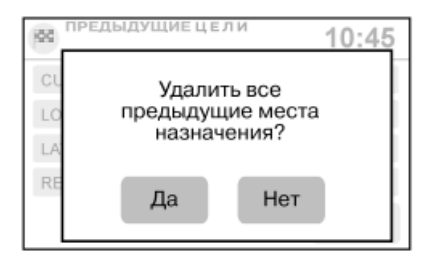

## ОБЪЕКТЫ ПОЛЬЗОВАТЕЛЯ

 Система запросит подтверждения на удаление всех мест назначения. Нажмите [Да] для подтверждения. Или нажмите [Нет], чтобы отменить удаление.

#### • [Сохранить]

 Эта кнопка позволяет сохранить место назначения в адресной книге.

 На дисплее появится экран ввода букв, и вы можете сохранить место назначения в адресной книге. За более подробной информацией обращайтесь к разделу

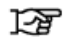

"Задание места назначения путем ввода адреса" (стр. 4-6).

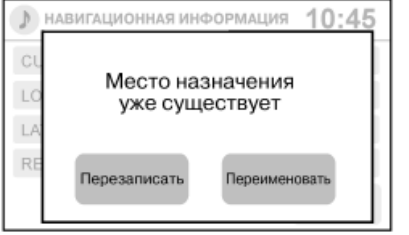

 Если это место назначения уже сохранено в адресной книге, то вы можете выбрать команду [Перезаписать] или [Переимен.].

 Система запросит подтверждение, и ваша запись будет сохранена в адресной книге. Нажав кнопку  $\Rightarrow$ . вы можете вернуться к экрану [ПРЕДЫДУЩИЕ ЦЕЛИ].

Объект - это определенное место, такое как автозаправочная станция или банк, которое может представлять интерес для пользователя. Описание объекта включает его географическую долготу и широту, а также название.

Пользователь может ввести в систему дополнительные объекты, воспользовавшись портом USB или разъемом AUX. За более подробной информацией обращайтесь к руководству по эксплуатации автомобиля.

Такие объекты могут быть заданы в качестве места назначения или назначены для вывода предупреждающего сообщения об опасности (объекты-предупреждения).

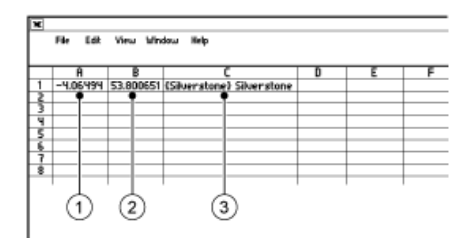

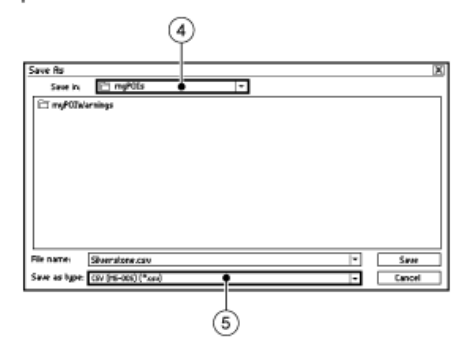

#### **Пример программного обеспечения**

- 1. Долгота
- 2. Широта
- 3. Имя
- 4. Размещение/имя папки для сохранения
- 5. Имя файла

## СОЗДАНИЕ ОБЪЕКТОВ ПОЛЬЗОВАТЕЛЯ

Создание объектов пользователя

Информацию об объекте можно загрузить из Интернета или создать ее с помощью простого текстового редактора, сохранив файл в формате CSV (Comma Separated Variable).

Система поддерживает 2 типа данных об объектах. Данные различных типов по-разному обрабатываются системой.

- 1) Объекты пользователя могут быть заданы в качестве места назначения, для которого система рассчитает маршрут.
- 2) Объекты-предупреждения (например, опасные точки), при приближении к которым система выводит на экран окно с предупреждением.

## Объекты пользователя

Объекты пользователя можно задавать в качестве места назначения.

Ниже приведена процедура создания объектов пользователя:

- 1. Подсоедините к вашему компьютеру внешнее запоминающее устройство USB.
- 2. С помощью стандартной программы создайте список объектов. Убедитесь в том, что программное обеспечение работает с фалами формата csv.
- 3. В первую колонку введите значение географической долготы объекта.
- 4. Во вторую колонку введите значение географической широты.
- 5. В третью колонку введите название объекта.
- 6. В случае необходимости добавьте дополнительные строки.
- 7. Сохраните файл, присвоив расширение .csv (например, bankname.csv).

#### 8. Для сохранения файла выберите внешнее запоминаю-...<br>шее устройство USB и укажите точное имя папки:

#### **f:\myPOIs,**

 где f:\ является корневой папкой внешнего запоминающего устройства USB (может иметь другое буквенное обозначение).

9. Подсоедините внешнее запоминающее устройство USB к расположенному в автомобиле разъему AUX подключения внешнего оборудования. За более подробной информацией обращайтесь к руководству по эксплуатации автомобиля.

#### **СПРАВОЧНАЯ ИНФОРМАЦИЯ:**

"[Инфо об объекте]" (стр. 4-26).

## Объекты-предупреждения

Объекты-предупреждения (например, опасные точки) представляют собой объекты, при приближении к которым система выводит на экран окно с предупреждением.

Ниже приведена процедура создания объектовпредупреждений:

- 1. Подсоедините к вашему компьютеру внешнее запоминающее устройство USB.
- 2. С помощью стандартной программы создайте список объектов-предупреждений. Убедитесь в том, что программное обеспечение работает с фалами формата csv.
- 3. В первую колонку введите значение географической долготы объекта.
- 4. Во вторую колонку введите значение географической широты.
- 5. В третью колонку введите название объекта.
- 6. В случае необходимости добавьте дополнительные строки.
- 7. Сохраните файл, присвоив расширение .csv (например, drive.csv).
- 8. Для сохранения файла выберите внешнее запоминающее устройство USB и укажите точное имя папки:

#### **f:\myPOIs\myPOIWarnings,**

 где f:\ является корневой папкой внешнего запоминающего устройства USB (может иметь другое буквенное обозначение).

9. Подсоедините внешнее запоминающее устройство USB к разъему аудиосистемы. За более подробной информацией обращайтесь к руководству по эксплуатации автомобиля.

## ДОБАВЛЕНИЕ ОБЪЕКТОВ

# **ПРИМЕЧАНИЕ**

- • **Данные об объектах передаются в систему от внешнего запоминающего устройства USB (например, карты памяти USB) и хранятся в памяти системы.**
- **Объекты нельзя сохранять на карте памяти SD, так как такая карта предназначена только для картографических данных.**
- **Объекты пользователя не выводятся в виде иконок на карту.**
- **Если на внешнем запоминающем устройстве USB нет данных об объектах или данные об объектах идентичны тем, которые хранятся в памяти системы, то система не запрашивает передачи данных об объектах.**

4 - 22 **Навигационная система**

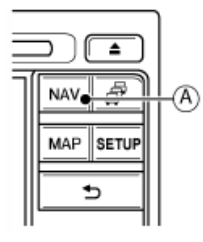

1. Нажмите кнопку NAV **A**

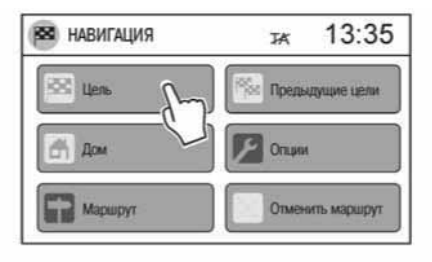

2. В меню навигации нажмите [Цель].

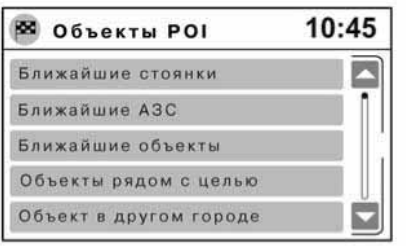

3. Прокрутите меню и нажмите [Мои объекты].

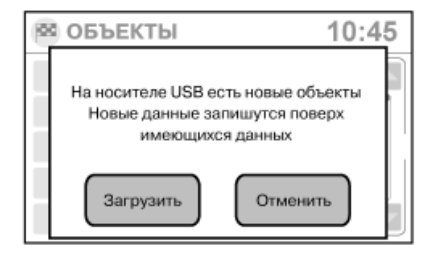

4. Если подсоединено внешнее запоминающее устройство USB, на котором содержатся новые данные об объектах, то система автоматически задаст вопрос, хотите ли вы передать данные об объектах.

# **ПРИМЕЧАНИЕ**

 **Новые данные об объектах записываются поверх старых данных об объектах, содержащихся в памяти системы.**

Если вы хотите сохранить данные об объектах, содержащиеся в памяти системы, нажмите [Отменить], чтобы прервать выполнение процедуры.

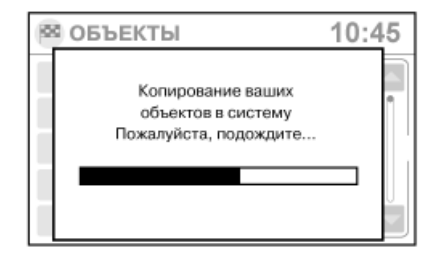

5. Нажмите [Загрузить]

 После загрузки на экран будет выведен список имеющихся объектов.

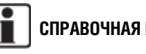

## **СПРАВОЧНАЯ ИНФОРМАЦИЯ:**

 В систему могут быть переданы данные об объектах объемом не более 8 Мб.

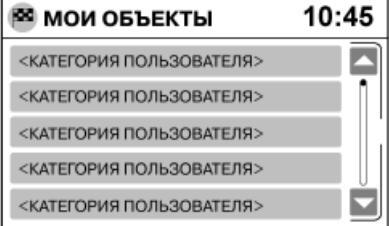

## ПАРАМЕТРЫ НАВИГАЦИИ

6. На экране отображается категория в зависимости от формата файла с данными об объектах.

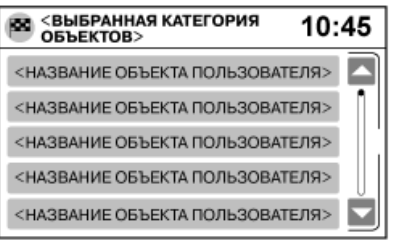

7. Прокрутите список и нажмите на категорию или объект.

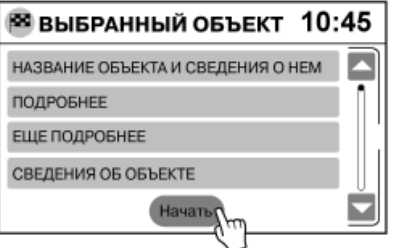

- 8. Нажмите на выбранный объект.
- 9. Нажмите [Начало]

 После этого система выполнит расчет маршрута до выбранного места назначения (объекта).

## УДАЛЕНИЕ ОБЪЕКТОВ

Выберите [Удалить объект польз. из системы]. См. раздел

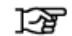

"Параметры навигации" (стр. 4-24).

Вы можете выбрать по своему усмотрению параметры навигации в режиме следования по маршруту.

A)

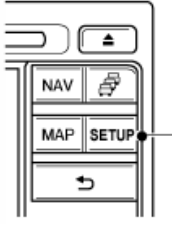

Нажмите кнопку SETUP **A**, чтобы войти в меню [ПАРА-МЕТРЫ НАВИГАЦИИ], а затем выберите: [Навигация]

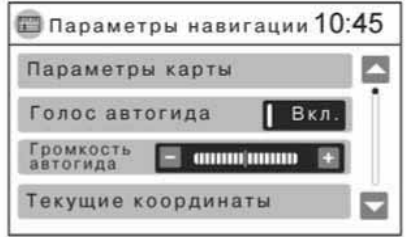

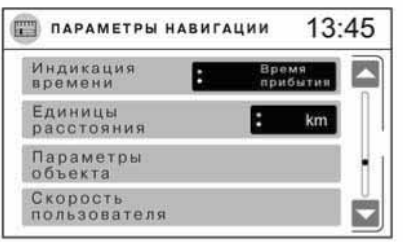

- 1. В меню [ПАРАМЕТРЫ НАВИГАЦИИ] выберите интересующий вас пункт. Если некоторые пункты меню не выведены на экран, воспользуйтесь одним из следующих методов:
	- Прокрутите меню с помощью рукоятки прокрутки и затем нажмите на рукоятку прокрутки, чтобы выбрать интересующий вас пункт меню.
	- Нажмите кнопку  $\begin{bmatrix} 1 & 1 & 1 \\ 0 & 1 & 1 \end{bmatrix}$  или  $\begin{bmatrix} 1 & 1 & 1 \\ 0 & 1 & 1 \end{bmatrix}$  для перемещения на одну позицию меню.
	- Нажмите на экране на движок линии прокрутки и переместите его пальцем вверх или вниз для перемещения по меню.

Меню настроек имеет следующие пункты:

• [Параметры карты]

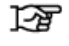

"Выбор параметров отображения карты" (стр. 3-5).

• [Голос автогида]

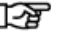

"Режим следования по маршруту" (стр. 4-2).

• [Громкость автогида]

ক্র "Режим следования по маршруту" (стр. 4-2).

• [Текущие координаты]

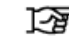

"Текущие координаты" (стр. 4-25).

• [Индикация времени]

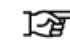

"Единицы расстояния" (стр. 4-25).

• [Единицы расстояния]

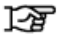

"Единицы расстояния" (стр. 4-25).

• [Параметры объекта]

स्टि "Параметры объекта" (стр. 4-26).

• [Демо-режим]

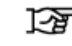

"Демонстрационный режим" (стр. 4-27).

• [Задать место отправл. для демо-режима]

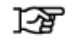

"Демонстрационный режим" (стр. 4-27).

- 2. Нажмите интересующий вас пункт меню и измените параметры настройки. Для перемещения по меню вы можете воспользоваться рукояткой прокрутки. Для выбора пункта меню нажмите на рукоятку прокрутки.
- 3. Нажмите кнопку  $\Rightarrow$ . чтобы вернуться к предыдущему экрану, или нажмите кнопку NAV (Навигация), чтобы вернуться к карте текущего положения автомобиля.

## ТЕКУЩИЕ КООРДИНАТЫ

Выберите в меню пункт [Текущие координаты].

Используйте эти параметры настройки для вывода на дисплей подробной информации о текущем положении автомобиля.

Вы можете вывести на дисплей следующие параметры:

- Название улицы
- Долгота
- Широта

## ЕДИНИЦЫ РАССТОЯНИЯ

Прокрутите меню до пункта [Единицы расстояния] и выберите вариант настройки [км] или [Miles].

## ИНДИКАЦИЯ ВРЕМЕНИ

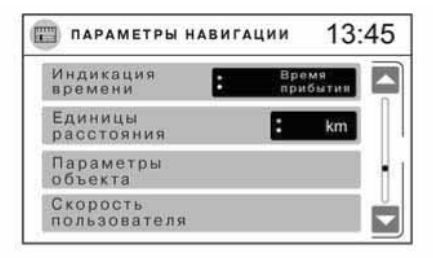

Прокрутите меню до пункта [Индикация времени] и выберите вариант настройки [Время прибытия] (расчетное время прибытия (ETA)) или [Оставш. время] (приблизительное оставшееся время в пути (RTT)).

## ПАРАМЕТРЫ ОБЪЕКТА

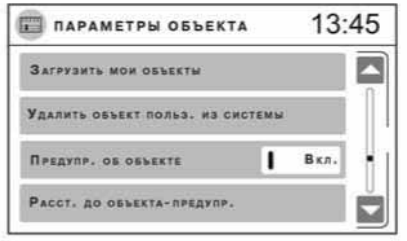

Воспользуйтесь опцией [Параметры объекта] для выбора следующих настроек:

## [Загрузить мои объекты]

Подсоедините устройство USB. Объекты, содержащиеся в памяти системы, будут загружены в устройство USB.

ফ্রে

"Порт USB и разъем AUX подключения внешнего источника сигнала" (стр. 2-4)

и

জা

"Объекты пользователя" (стр. 4-21)

## [Удалить объект польз. из системы]

Для удаления объектов из системы выберите опцию [Удалить объект польз. из системы].

## [Предупр. об объекте]

Выберите вариант настройки [Вкл.], чтобы система включала предупреждающий сигнал.

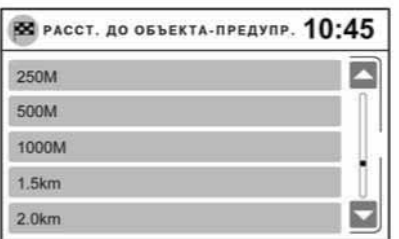

**Для единиц измерения выбран вариант настройки [км]**

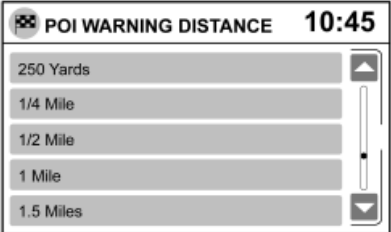

#### **Для единиц измерения выбран вариант настройки [Miles]**

#### Расстояние до объекта-предупреждения

Объекты-предупреждения (например, опасные точки) представляют собой объекты, при приближении к которым система выводит на экран окно с предупреждением.

Вы можете выбрать один из вариантов расстояния до объектапредупреждения. При приближении автомобиля к объекту на заданное расстояние система выведет на дисплей предупреждение. Предупреждение будет выводиться раньше, если вы

выберите меньшее значение расстояния, или позже, если вы выберите большее значение расстояния.

Для получения более подробной информации обращайтесь к разделу

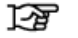

"Объекты-предупреждения" (стр. 4-22).

### [Инфо об объекте]

Выберите эту опцию для вывода экрана [ИНФОРМАЦИЯ ОБ ОБЪЕКТЕ]. На дисплее появится подробная информация об объекте и идентификационные данные устройства.

## ЗНАЧЕНИЕ СКОРОСТИ, ЗАДАННОЕ ПОЛЬЗОВАТЕЛЕМ

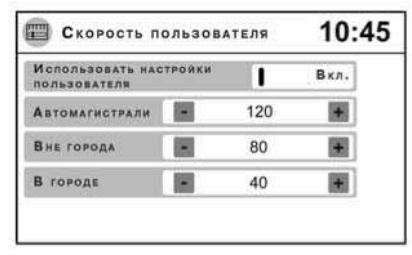

Когда функция [Использовать настройки пользователя] включена (выбран вариант настройки [Вкл.]), система использует заданное значение скорости (максимальную скорость для определенного типа дорог, например, [Автомагистрали]) для определения расчетного времени прибытия.

Для того чтобы система использовала заданные пользователем значения скорости, включите функцию [Использовать настройки пользователя] (вариант настройки [Вкл.]) и задайте желаемые значения скорости.

## ДЕМОНСТРАЦИОННЫЙ РЕЖИМ

Демонстрационный режим позволяет вам смоделировать движение по маршруту, не покидая пункта отправления. В этом режиме вы можете просмотреть и оценить время в пути.

Для активации демонстрационного режим необходимо задать место отправления и место назначения. Место отправления может не совпадать с текущим положением автомобиля. Его можно изменить в пункте [Задать место отправл. для демо-режима].

Активируйте демонстрационный режим. Для этого в пункте [Демо-режим] выберите [Вкл.]. Затем воспользуйтесь одним из описанных способов для того, чтобы задать место назначения, см.

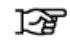

"Задание места назначения" (стр. 4-4).

После этого активируется демонстрационный режим следования по маршруту. Для активации нормального режима следования по маршруту в пункте [Демо-режим] выберите [Выкл.].

## ФУКЦИЯ ПРИЕМА ДОРОЖНЫХ СООБЩЕНИЙ RDS-TMC

Система NISSAN Connect принимает дорожные сообщения, транслируемые радиостанциями, работающими в режиме RDS-TMC (Radio Data System - Traffic Message Channel (Система передачи цифровой информации - канал трансляции дорожных сообщений). Эта информация транслируется радиостанциями, работающими в частотном диапазоне FM, чтобы предупредить вас о дорожно-транспортных происшествиях. На основе этой информации навигационная система может рассчитать альтернативный маршрут до заданного вами места назначения. Во время приема дорожных сообщений система предложит альтернативный маршрут, если это возможно. Прием дорожных сообщений обеспечивается вторым тюнером, работающим в частотном диапазоне FM, поэтому вы можете продолжать слушать радиопередачи, транслируемые радиостанцией, на которую настроен ваш радиоприемник, во время приема дорожных сообщений.

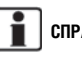

## **СПРАВОЧНАЯ ИНФОРМАЦИЯ:**

В некоторых странах провайдеры не обеспечивают полный спектр услуг в части трансляции дорожных сообщений, или такие сообщения могут не передаваться вовсе.

## ДОРОЖНЫЕ СООБЩЕНИЯ

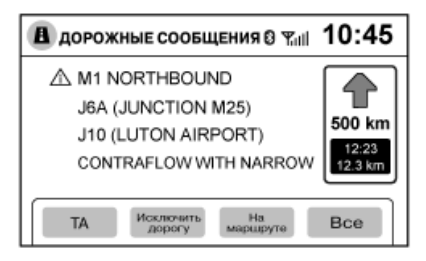

Если система NISSAN Connect получает дорожные сообщения, и автомобиль находится в зоне дорожно-транспортного происшествия, на экран выводится окно, в котором содержится подробная информация о дорожно-транспортном происшествии, а также предлагается альтернативный маршрут.

Ниже приведены иконки, используемые в дорожных сообщениях:

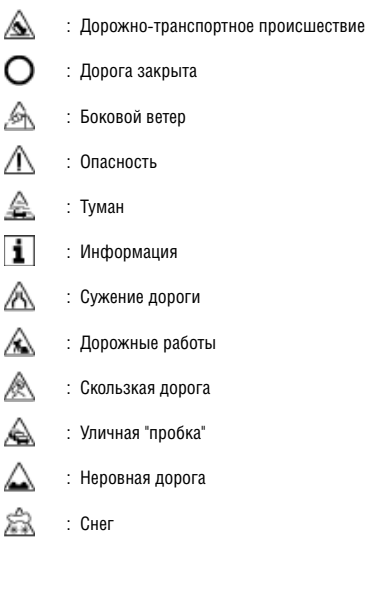

## Просмотр дорожных сообщений

- 1. Нажмите кнопку  $\tilde{\mathcal{F}}$  (Дорожная информация).
- 2. Вы можете выбрать следующие пункты:
	- [TA]

 Нажмите на экране кнопку [TA], чтобы включить или выключить режим прослушивания дорожных сообщений. Если режим прослушивания дорожных сообщений выключен, система не будет принимать никаких речевых сообщений.

 За более подробной информацией обращайтесь к разделу

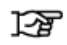

"Режим приема дорожных сообщений (TA)" (стр. 5-7)

• [Исключить дорогу]

 За более подробной информацией обращайтесь к разделу

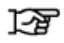

"Нежелательная дорога" (стр. 4-28).

• [На маршруте]

 Эта функция доступна только в том случае, если место назначения задано.

 На предложенном системой маршруте будут отображаться иконки всех дорожных сообщений. По желанию вы можете нажать на одну из позиций в списке, чтобы получить более подробную информацию по соответствующему дорожному сообщению.

• [Все]

 На экран будет выводиться информация обо всех дорожных сообщениях, относящихся к событиям, произошедшим вблизи от текущего положения автомобиля. По желанию вы можете нажать на одну из позиций в списке, чтобы получить более подробную информацию по соответствующему дорожному сообщению.

 Если список содержит большое количество сообщений, и все они не умещаются на экране, то список можно прокрутить:

- нажмите и удерживайте движок на линии прокрутки, переместите движок пальцем вверх или вниз
- вращайте рукоятку прокрутки
- нажмите на кнопку [Следующий] или [Предыдущий].
- 3. Нажмите кнопку чтобы вернуться к предыдущему экрану, или нажмите кнопку NAV (Навигация), чтобы вернуться к экрану навигации.

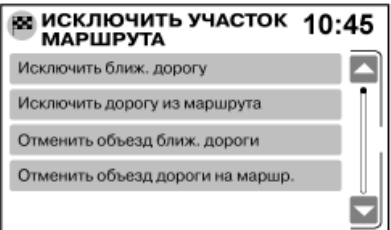

## Нежелательная дорога

Дорогу можно исключить из маршрута, после чего навигационная система рассчитает новый маршрут.

- 1. Нажмите кнопку (Дорожная информация), а затем нажмите [Исключить дорогу].
- 2. Нажмите на экране интересующий вас пункт.

Вы можете выбрать следующие варианты:

• [Исключить ближ. дорогу]

 Выберите эту функцию, чтобы исключить из маршрута ближайшую дорогу. Вы можете задать длину участка объезда дороги, расположенной впереди. Расстояние отсчитывается от текущего положения автомобиля.

• [Исключить дорогу из маршрута]

 Выберите эту функцию, чтобы исключить дорогу из маршрута. Нажмите на участок дороги из списка, который вы хотите исключить из маршрута, или выберите два участка маршрута, чтобы задать начальную и конечную точки объезда.

 По завершении изменения маршрута нажмите [Пересчитать маршрут].

• [Отменить объезд ближ. дороги]

 Выберите эту функцию, чтобы отменить объезд дороги, указанной при использовании функции [Исключить ближ. дорогу]. После выбора этой функции система рассчитает новый маршрут.

• [Отмен. объезд дороги на маршр.]

 Выберите эту функцию, чтобы отменить объезд дороги, указанной при использовании функции [Исключить дорогу из маршрута]. После выбора этой функции система рассчитает новый маршрут.

3. После расчета на экране появится обновленная карта, содержащая новый маршрут.

## ОБНОВЛЕНИЕ ДОРОЖНЫХ СООБЩЕНИЙ

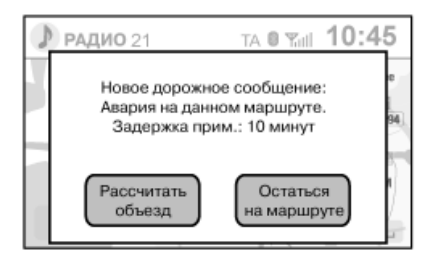

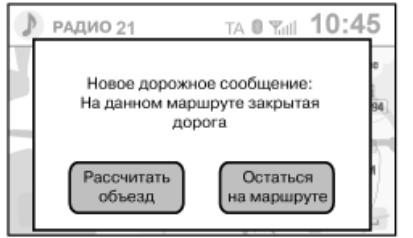

- 1. В случае получения системой по каналу TMC дорожного сообщения об уличной «пробке» или другом инциденте на дороге, на экране появляются следующие сообщения:
	- [Новое сообщение: Авария на маршруте, задержка прим.: 10 мин.]
	- [Новое сообщение: Рекомендуется учесть при планировании маршрута]
- [Новое сообщение: закрытая дорога на маршруте]
- 2. Нажмите кнопку [Рассчитать объезд] или [Остаться на маршруте].
	- При выборе команды [Рассчитать объезд] навигационная система рассчитает альтернативный вариант маршрута до места назначения. Если альтернативный маршрут невозможно найти, то данный маршрут до места назначения останется без изменений.
	- $\bullet$  При выборе команды [Остаться на маршруте] перерасчет маршрут не производится, и данный маршрут до места назначения остается без изменений.

Радиостанции, транслирующие дорожные сообщения, могут передавать информацию об происшествиях на дорогах, последствия которых уже устранены. Советы об объезде, даваемые на основе такой информации, не относятся к неисправностям системы. Причиной этого являются неточные дорожные сообщения, используемые системой.

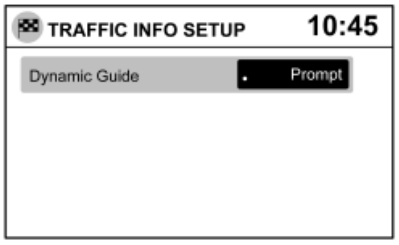

#### **СПРАВОЧНАЯ ИНФОРМАЦИЯ:**

В случае отключения функции обновления дорожных сообщений или включения функции автоматического перерасчета маршрута информация о новых дорожных сообщениях не выводится на экран. Для того чтобы изменить параметры настройки функции обновления дорожных сообщений, в меню [НАСТРОЙКИ] выберите пункт [Дорожные сообщения]. В пункте [Динамич. навигация] выберите вариант настройки [Авт. расчет маршр.], [Напоминать] или [Выкл.].

ДЛЯ ЗАМЕТОК

# **5 Аудиосистема**

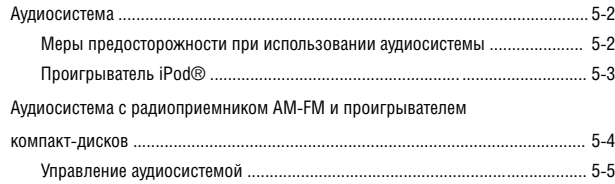

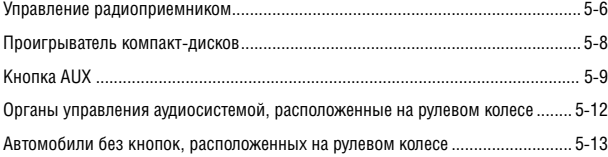

# **ОПАСНОСТЬ**

#### **Не изменяйте настройки аудиосистемы на ходу автомобиля.**

Аудиосистема может работать только в том случае, если выключатель зажигания находится в положении «ACC» (Вспомогательные потребители электроэнергии) или «ON» (Зажигание включено). Если вы слушаете радиоприемник или компакт-диск при неработающем двигателе, ключ зажигания должен находиться в положении "ACC" (Вспомогательные потребители электроэнергии). **Не используйте аудиосистему в течение продолжительного промежутка времени при неработающем двигателе.**

## МЕРЫ ПРЕДОСТОРОЖНОСТИ ПРИ ИСПОЛЬЗОВАНИИ АУДИОСИСТЕМЫ

#### Радиоприемник

- Качество приема радиопрограмм зависит от уровня сигнала радиостанции, расстояния до радиопередатчика, расположения зданий, мостов, возвышенностей и других внешних факторов. Периодические изменения в качестве приема обычно вызваны перечисленными внешними факторами.
- На качество приема радиосигнала может повлиять использование мобильного телефона в салоне автомобиля или рядом с ним.
- Для повышения качества приема следует пользоваться антенной.

#### Проигрыватель компакт-дисков

• **При низкой температуре окружающего воздуха или в дождливую погоду работа проигрывателя компакт-дисков может нарушаться из-за высокой влажности воздуха. В подобных случаях следует извлечь компакт-диск, а затем полностью просушить или провентилировать проигрыватель.**

- **При движении по неровным дорогам проигрыватель может пропускать отдельные фрагменты записи.**
- **Иногда проигрыватель компакт-дисков может неправильно функционировать из-за высокой температуры воздуха в салоне автомобиля. Понизьте температуру в салоне перед использованием проигрывателя.**
- **Не оставляйте компакт-диски под прямыми солнечными лучами.**
- **Проигрыватель не будет работать должным образом с компакт-дисками низкого качества, с грязными, заляпанными и поцарапанными дисками или с дисками, имеющими точечные дефекты.**
- **Во избежание нарушения нормальной работы проигрывателя компакт-дисков не используйте следующие диски:**
	- **Компакт-диски, защищенные от перезаписи (CCCD)**
	- **Компакт-диски одноразовой записи (CD-R)**
	- **Компакт-диски многократной перезаписи (CD-RW)**
- **Во избежание нарушения нормальной работы проигрывателя компакт-дисков не используйте следующие диски:**
	- **8-сантиметровые компакт-диски с адаптером;**
	- **Компакт-диски некруглой формы**
	- **Компакт-диски с бумажными этикетками**

Воспроизведение файлов формата MP3 или WMA, записанных на компакт-диске или устройстве USB

#### **Используемые понятия**

• MP3 — это сокращение от «Moving Pictures Experts Group Audio Layer 3». MP3 представляет собой самый распространенный формат для хранения и передачи сжатых цифровых аудиофайлов. Этот формат позволяет записывать и воспроизводить аудиофайлы с качеством,

близким к качеству обычных аудиодисков, однако эти файлы отличаются гораздо меньшим размером. Запись аудиофайлов в формате МР3 позволяет уменьшить размер файлов примерно в 10 раз (при частоте дискретизации 44,1 кГц и скорости передачи данных 128 кбит/с) при практически неощутимой потере качества. При записи файлов в формате МP3 отфильтровываются все составляющие звукового сигнала, которые не воспринимаются человеческим ухом.

- WMA это сокращение от «Windows Media Audio»\*. WMA представляет собой формат сжатых аудиофайлов, разработанный корпорацией Microsoft в качестве альтернативы формату MP3. Формат WMA обеспечивает еще большую степень сжатия файлов по сравнению с форматом MP3, и позволяет записать на цифровом компакт-диске большее количество файлов при таком же качестве звучания.
- ААС это сокращение от «Advanced Audio Coding». Этот формат используется только проигрывателями iPod®. Формат AAC обеспечивает еще большую степень сжатия файлов и более высокое качество звука по сравнению с более старыми форматами, такими как MP3.
- Битовая скорость записи это параметр, определяющий количество битов информации, записываемых или считываемых за одну секунду. Размер и качество сжатых аудиофайлов определяется скоростью аудиопотока, использованной при записи компакт-диска.
- Частота дискретизации это частота, с которой выбираются участки аудиосигнала при преобразовании из аналоговой формы в цифровую.
- Мультисессия (Multisession) представляет собой один из методов записи информации на носитель. Однократная запись данных на носитель называется одиночной сессией, а запись, выполненная в несколько приемов, называется мультисессионной.

5 - 2 **Аудиосистема**

- $\bullet$  Метка ID3/WMA Метка ID3/WMA представляет собой часть файла формата MP3 или WMA и содержит информацию о файле, например, название песни, имя исполнителя, название альбома, битовая скорость, продолжительность песни и т.д. Информация, которая содержится в метке ID3, отображается на дисплее в строчке «Album/Artist/Track title» («Название альбома/Исполнитель/Название песни»).
- Windows<sup>®</sup> и Windows Media<sup>®</sup> являются торговыми марками Microsoft Corporation, зарегистрированными в Соединенных Штатах и других странах.

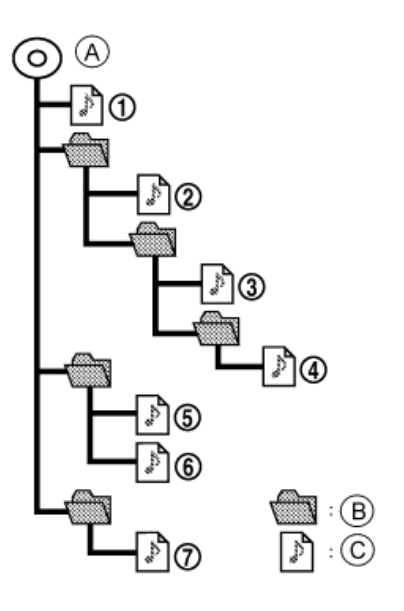

- **A** Корневой каталог
- **B** Папка
- **C** Компакт-диск или устройство USB: Воспроизведение файлов формата MP3 или WMA

 Проигрыватель iPod®: воспроизведение файлов формата MP3, WMA или AAC

#### **Порядок воспроизведения**

Порядок воспроизведения музыкальных композиций приведен выше.

- Названия папок, не содержащих файлы формата MP3/ WMA (или AAC, где применимо), не отображаются на дисплее.
- Если на верхнем уровне диска имеются файлы, на дисплее появится надпись «FOLDER».
- Порядок воспроизведения определяется последовательностью, в которой файлы были записаны на компактдиск, поэтому он может не соответствовать вашему желанию.

## ПРОИГРЫВАТЕЛЬ IPOD®

Некоторые знаки, используемые в таких языках, как китайский или японский, не могут быть правильно отображены на центральном дисплее автомобиля. Компания NISSAN рекомендует использовать буквы английского языка при записи композиций, предназначенных для воспроизведения проигрывателем iPod®.

- В случае неправильного подключения проигрывателя iPod® на дисплее может мигать контрольная метка. Обязательно проверяйте правильность подключения проигрывателя iPod®.
- Во избежание повреждения соединительного кабеля и нарушения работоспособности следуйте приведенным ниже рекомендациям.
	- Не сгибайте кабель слишком сильно (радиус изгиба не должен быть меньше 40 мм).
	- Не перекручивайте кабель слишком сильно (более чем на 180 градусов).
	- Не растягивайте кабель и не роняйте его.
	- Не храните кабель вместе с острыми предметами.
	- Не проливайте жидкость на кабель и соединительные разъемы.

## АУДИОСИСТЕМА С РАДИОПРИЕМНИКОМ AM-FM И ПРОИГРЫВАТЕЛЕМ КОМПАКТ-ДИСКОВ

- $\bullet$  Не подсоединяйте кабель к проигрывателю iPod®, если кабель или его разъемы влажные. В противном случае проигрыватель iPod® может быть поврежден.
- Если на кабеле или его разъемах присутствуют вода, то дайте кабелю и/или его разъемам полностью просохнуть, прежде подсоединять его к проигрывателю iPod (подождите 24 часа).
- Если на разъем попала жидкость, отличная от воды, то отложения на разъеме, образовавшиеся после испарения жидкости, могут стать причиной короткого замыкания контактов разъема. В такой ситуации кабель следует заменить. В противном случае проигрыватель iPod® может быть поврежден, или может нарушиться его работоспособность.
- В случае повреждения кабеля (пореза изоляционного слоя, растрескивания разъемов, загрязнения разъемов жидкостью, пылью, грязью и т.п.) не используйте его. Обратитесь к дилеру NISSAN или соответствующую мастерскую для замены кабеля.
- Если кабель не используется в течение продолжительного периода времени, храните его при комнатной температуре в чистом, незапыленном месте, защищенном от прямых солнечных лучей.
- Используйте кабель только в автомобиле. Не используйте его для других целей.

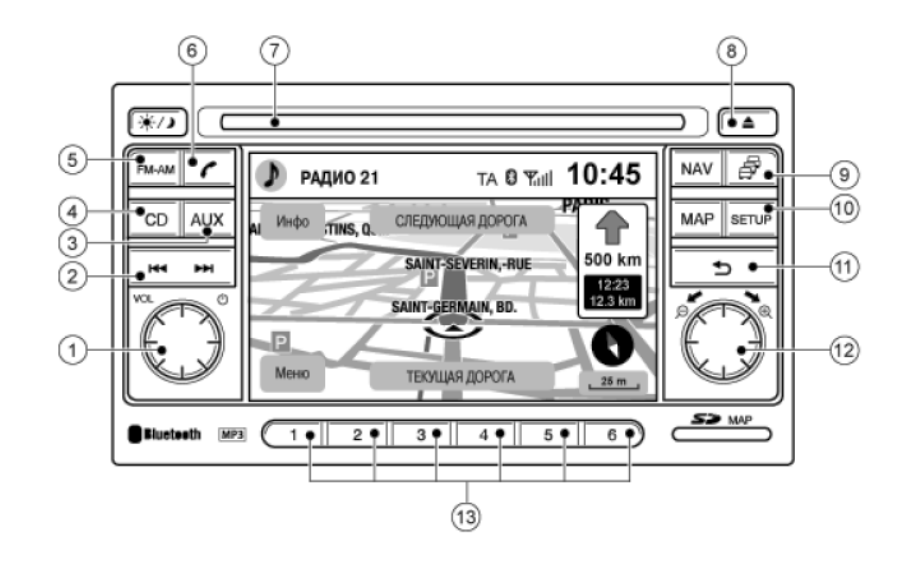

- 1) Выключатель питания / регулятор громкости (VOL)
- 2) Режим работы радиоприемника: Кнопки настройки или поиска
- 3) Режим работы проигрывателя компакт-дисков: Кнопки выбора композиции
- 4) Кнопка AUX
- 5) Кнопку CD
- 6) Кнопка выбора частотного диапазона FM·AM
- 7) Кнопка управления телефоном
- 8) Отверстие для загрузки/извлечения компакт-диска
- 9) Кнопка извлечения компакт-диска
- 10) Кнопка дорожной информации
- 11) Кнопка SETUP (Настройка)
- 12) Кнопка ( → ) (НАЗАД)
- 12) Рукоятка прокрутки / кнопка ввода
- 13) Кнопки предварительной настройки

Аудиосистема входит в состав системы NISSAN Connect и включает в себя радиоприемник, работающий в частотных диапазонах AM и FM, и проигрыватель компакт дисков. Аудиосистема способна проигрывать файлы музыкальных форматов MP3 и WMA.

## **СПРАВОЧНАЯ ИНФОРМАЦИЯ:**

- В режиме следования по маршруту подсказки отображаются в крайней части дисплея.
- Разъем для карты памяти SD предназначен только для работы с картой памяти, содержащей картографические данные. Его невозможно использовать для чтения карт с другой информацией.

## УПРАВЛЕНИЕ АУДИОСИСТЕМОЙ

#### Выключатель питания

Для включения аудиосистемы, поверните ключ зажигания в положение ACC или ON, а затем нажмите:

- Выключатель питания /регулятор громкости
- $-$  Кнопка выбора частотного диапазона FM $\cdot$ AM
- Кнопку CD
- Кнопка AUX

#### Регулировка уровня громкости

Вращайте рукоятку ON·OFF/VOL, чтобы отрегулировать уровень громкости.

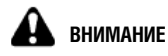

#### **Включение зажигания или питания аудиосистемы при максимальном уровне громкости может быть опасным для вашего слуха.**

Данная аудиосистема имеет функцию [Авто громк.] автоматической регулировки уровня громкости в зависимости от скорости движения автомобиля. За более подробной информацией обращайтесь к разделу

 $\sum$  "[Авто громк.]" (стр. 5-5).

Настройки аудиосистемы

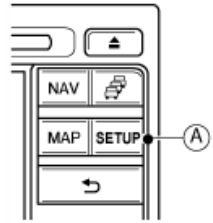

Нажмите кнопку SETUP **A**, чтобы войти в меню [НАСТРОЙКА АУДИОСИСТЕМЫ], а затем выберите: [Аудио]

На экране появятся параметры настройки.

Вы можете выбрать следующие параметры настройки: [Низк. частоты], [Высок. частоты], [Баланс], [Микшер], [Авто громк.] и [Уровень AUX].

Выберите параметр настройки, нажав на экране на соответствующую кнопку или воспользовавшись рукояткой прокрутки. В случае использования рукоятки прокрутки для подтверждения выбора нажмите на рукоятку, когда будет подсвечен необходимый пункт меню.

Для возврата к обычному режиму дисплея дважды нажмите кнопку  $\Rightarrow$  или один раз нажмите кнопку FM•AM, CD или AUX.

#### **[Высок. частоты]**

Используйте этот режим для того, чтобы усилить или ослабить высокочастотные составляющие звукового сигнала.

Для регулировки высоких частот вращайте рукоятку прокрутки по ходу или против хода часовой стрелки.

#### **[Низк. частоты]**

Используйте этот режим для того, чтобы усилить или ослабить низкочастотные составляющие звукового сигнала.

Для регулировки низких частот вращайте рукоятку прокрутки по ходу или против хода часовой стрелки.

#### **[Баланс] (Регулировка баланса звучания левых и правых динамиков)**

Используйте этот режим для того, чтобы отрегулировать баланс громкости звучания левых и правых динамиков.

Для этого поверните рукоятку прокрутки по ходу или против хода часовой стрелки.

#### **[Микшер]**

Используйте этот режим для того, чтобы установить баланс громкости между передними и задними динамиками (для некоторых вариантов исполнения автомобиля).

Для этого поверните рукоятку прокрутки по ходу или против хода часовой стрелки.

#### **[Авто громк.]**

Используйте этот режим для того, чтобы отрегулировать интенсивность изменения уровня громкости в зависимости от скорости движения автомобиля. Вы можете выбрать вариант настройки от 0 (функция отключена) до 5.

## **СПРАВОЧНАЯ ИНФОРМАЦИЯ:**

 При увеличении этого параметра настройки уровень громкости будет увеличиваться быстрее с увеличением скорости автомобиля.

#### **[Уровень AUX]**

Используйте этот режим для того, чтобы отрегулировать уровень громкости внешнего источника звука. Вы можете выбрать вариант настройки [Тихо], [Средний] или [Громко]. Рекомендуется выбрать вариант настройки [Средний]. Отрегулируйте уровень громкости звучания вашего проигрывателя таким образом, чтобы он был максимально громким, но звучание было без искажений. Это позволит добиться лучшего качества звучания при минимальном влиянии на срок службы аккумулятора.

## УПРАВЛЕНИЕ РАДИОПРИЕМНИКОМ

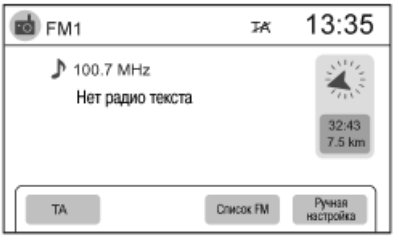

## Кнопка выбора частотного диапазона АМ•FM

Нажимайте кнопку FM $\cdot$ АМ для выбора частотного диапазона. При этом переключение частотных диапазонов будет осуществляться следующим образом:

 $FM1 \rightarrow FM2 \rightarrow AM \rightarrow FM1$ 

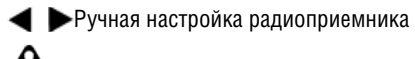

## **ОПАСНОСТЬ**

**Водителю не следует отвлекаться на настройку радиоприемника во время движения автомобиля. Все внимание водителя должно быть сосредоточено на управлении автомобилем и дорожной обстановке.**

Для того чтобы вручную настроить радиоприемник выберите [Ручная настройка]. При этом на дисплее появится экран ручной настройки радиоприемника. Для увеличения или уменьшения частоты настройки:

- Нажмите кнопку  $\blacktriangle$  или
- Поверните рукоятку прокрутки.

Для подтверждения результатов настройки нажмите на экране кнопку [OK], кнопку • или кнопку ENTER (рукоятку прокрутки).

#### •• не Кнопки поиска

Ручной режим настройки в частотном диапазоне FM или AM:

Если нажать кнопку  $\blacktriangleright\blacktriangleright\parallel$  или  $\blacktriangleright\blacktriangleleft\blacksquare$ , то активируется поиск радиостанции, ближайшей по частоте настройке, в верхнем или нижнем частотном диапазоне соответственно. Если в результате сканирования всего частотного диапазона радиоприемник не сможет найти ни одной радиостанции, функция поиска выключится.

## Кнопки предварительной настройки (1) 2 3 4 5 6

Коротко нажмите кнопку предварительной настройки, чтобы настроить радиоприемник на радиостанцию, частота которой была занесена в память для этой кнопки.

Для сохранения частоты настройки нажмите и удерживайте одну из кнопок предварительной настройки (1-6) во время прослушивания интересующей вас радиостанции. По завершении процедуры сохранения частоты настройки раздастся короткий звуковой сигнал или звучание аудиосистемы ненадолго прервется.

- В памяти можно сохранить частоты настройки 12 радиостанций, вещающих в диапазоне FM (по шесть в каждом из диапазонов FM1 и FM2)
- и частоты настройки 6 радиостанций, вещающих в диапазоне AM.

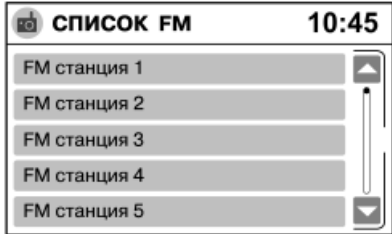

## Список радиостанций

Выберите опцию [Список FM], чтобы вывести на экран список радиостанций, передачи которых может принимать радиоприемник.

Выбор радиостанции из списка:

- 1. Вращайте рукоятку прокрутки или нажмите на экране на движок линии прокрутки и переместите его пальцем вверх или вниз для перемещения по списку.
- 2. Нажмите на экране на соответствующую кнопку.

#### Или:

— Вы можете выполнить те же действия без нажатия кнопки [Список FM]. Когда радиоприемник работает в частотном диапазоне FM, нажатие кнопки или  $\blacksquare$  также приводит к перемещению по списку радиостанций, вещающих в диапазоне FM.

— Воспользуйтесь кнопкой, расположенной на рулевом колесе.

诬

"Органы управления аудиосистемой, расположенные на рулевом колесе"  $(c<sub>CD</sub> 5-12)$ 

## Система радиоданных (RDS)

Система радиоданных RDS позволяет одновременно с основным радиосигналом диапазона FM передавать дополнительную информацию в закодированной цифровой форме. Система RDS обеспечивает трансляцию такой информации, как название радиостанции, дорожные сообщения, текстовые сообщения и т.д.

# **ПРИМЕЧАНИЕ**

 **В некоторых странах или регионах отдельные сервисные функции системы RDS могут быть недоступны.**

#### **Функция PS (Вывод на дисплей названия радиостанции)**

Когда радиоприемник настраивается на радиостанцию RDS (вручную или с помощью кнопок предварительной настройки), начинается прием радиоданных RDS, и на дисплей выводится название принимаемой станции.

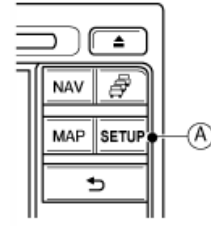

Нажмите кнопку SETUP **A**, чтобы войти в меню **ГНАСТРОЙКА** АУДИОСИСТЕМЫ], а затем выберите:

- 1) [Аудио]
- 2) [Настройка радио]

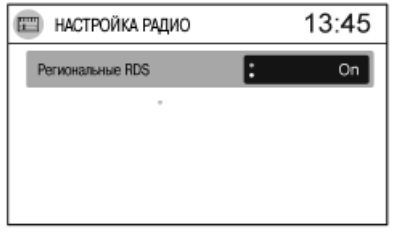

#### **Режим приема местных радиостанций (REG)**

Некоторые региональные радиостанции объединены в сеть, поскольку каждая из них охватывает лишь небольшую территорию из-за отсутствия необходимого количества ретрансляторов. Если во время поездки уровень сигнала, принимаемого от радиостанции, становится слишком слабым, то система RDS автоматически переключит радиоприемник на прием передач другой местной радиостанции с более сильным сигналом.

Если включить режим REG [Региональные RDS], когда радиоприемник работает в частотном диапазоне FM и настроен на местную радиостанцию, то настройка радиоприемника будет сохраняться, и переключений на другие местные радиостанции происходить не будет. Такая настройка установлена на заводе-изготовителе, и ее рекомендуется не менять.

## Режим приема дорожных сообщений (TA)

Данная функция может работать в любом режиме работы аудиосистемы, кроме режима работы радиоприемника в частотном диапазоне AM.

Для активации этого режима выберите опцию [TA]. При этом на дисплее появится иконка TA. При каждом выборе опции [TA] режим приема дорожных сообщений включается или

#### выключается.

Если радиостанция не ведет передачу дорожных сообщений, то иконка TA не выводится на экран.

#### **Прерывание текущего режима для трансляции дорожного сообщения**

Если функция TA включена, то при обнаружении радиоприемником трансляции дорожного сообщения текущий режим работы аудиосистемы прервется, и на дисплее появится сообщение [Информация TA], за которым последует название радиостанции, передающей дорожное сообщение. Во время трансляции речевого сообщения уровень громкости можно изменить с помощью регулятора громкости. Уровень громкости для трансляции речевого сообщения устанавливается независимо.

По окончании трансляции дорожного сообщения аудиосистема вернется в исходный режим работы и ранее установленному уровню громкости.

Для того чтобы выключить функцию прерывания текущего режима для трансляции дорожного сообщения и переключить функцию TA в режим ожидания, нажмите кнопку [Отменить].

## ПРОИГРЫВАТЕЛЬ КОМПАКТ-ДИСКОВ

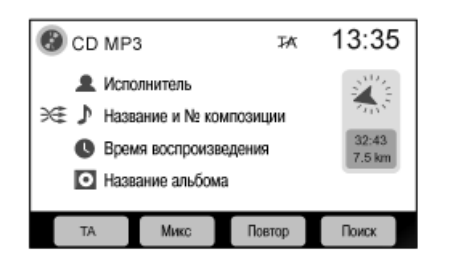

Поверните ключ зажигания в положение ACC или ON.

Нажмите кнопку CD для включения режима работы проигрывателя компакт-дисков.

При нажатии на кнопку CD включается питание проигрывателя компакт-дисков, и начинается воспроизведение той композиции, которая проигрывалась в момент последнего выключения питания.

#### Управление проигрывателем компакт-дисков

Проигрыватель компакт-дисков способен проигрывать компакт-диски обычного аудиоформата, а также компактдиски с файлами формата MP3 или WMA. При проигрывании компакт-диска на дисплей может выводиться текстовая информация (если используется компакт-диск с закодированными текстовыми данными).

## **ЭФ Воспроизведение в случайном порядке**

Выбор опции [МИКС] позволяет выйти из режима повторного воспроизведения (если он активирован).

Компакт-диски, не содержащие файлов формата MP3 или WMA:

Выберите [МИКС], чтобы активировать режим воспроиз-

ведения в случайном порядке. Выберите [МИКС] еще раз, чтобы вернуться к воспроизведению композиций в обычном порядке (отключить режим воспроизведения в случайном порядке).

Компакт-диски, содержащие файлы формата MP3 или WMA:

При выборе [МИКС] во время воспроизведения композиции, содержащейся в папке, все композиции, содержащиеся в данной папке, а также вложенные папки (если они имеются) будут воспроизводиться в случайном порядке. Выберите [МИКС] еще раз, и все композиции на диске будут воспроизводиться в случайном порядке. Выберите [МИКС] в третий раз, чтобы выключить этот режим.

## Повторное воспроизведение

Выбор опции [Повтор] позволяет выйти из режима воспроизведения в случайном порядке (если он активирован).

Компакт-диски, не содержащие файлов формата MP3 или WMA:

Нажмите кнопку [Повтор] для повторного воспроизведения текущей композиции. Для выключения режима повторного воспроизведения выберите опцию [Повтор] еще раз или выберите [МИКС].

Компакт-диски, содержащие файлы формата MP3 или WMA:

При выборе опции [Повтор] проигрываемая композиция будет воспроизводиться повторно. Выберите [Повтор] еще раз для активации повторного воспроизведения всех композиций, содержащихся в папке, а также вложенных папок (если они имеются). Выберите [Повтор] в третий раз, чтобы выключить этот режим.

### Ускоренное воспроизведение вперед и назад

Если нажать и удерживать кнопку  $\blacktriangleright\blacktriangleright$  (ускоренное воспро изведение вперед) или (ускоренное воспроизведение назад), то начнется воспроизведение композиции на повышенной скорости. Как только кнопка будет отпущена, восстановится нормальная скорость воспроизведения.

## Переход к следующей или предыдущей композиции

Нажмите кнопку ▶▶ или |◀◀ для перехода к воспроизведению последующей или предыдущее композиции. Последовательно нажимайте кнопку **I-I** или  $\blacksquare$ перемещения по композициям. Количество пропущенных композиций будет равно числу нажатий на кнопку.

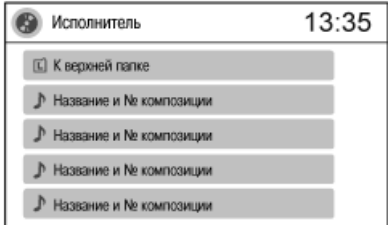

#### Перемещение по компакт-диску

Выберите опцию [Поиск] для перемещения по записям, содержащимся на компакт-диске или устройстве USB. Если компакт-диск или устройство USB содержит папки, то выберите папку для воспроизведения ее содержимого. Через несколько секунд воспроизведение файлов начнется автоматически.

Нажмите кнопку  $\Rightarrow$ , чтобы вернуться на предыдущий уровень. Одно нажатие кнопку - позволит вам переместиться по экрану аудиосистему на один шаг. Нажмите кнопку CD или AUX, чтобы вернуться непосредственно к экрану аудиосистемы. Изображение на экране будет зависеть от источника, который вы прослушиваете в данный момент.

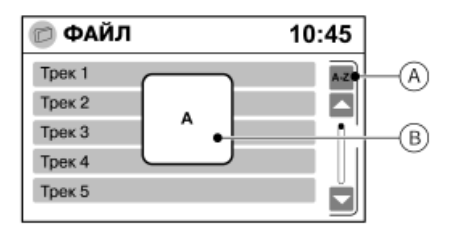

#### Быстрый поиск

Функцией быстрого поиска можно воспользоваться для того, чтобы найти композицию в списке.

Выберите опцию [Поиск], а затем - [А-Я] **A**. Вращайте рукоятку прокрутки до совпадения буквы на дисплее **B** с первой буквой названия композиции. Затем нажмите на рукоятку прокрутки. На дисплее появится список совпадающих композиций (если такие имеются). Выберите желаемую композицию и нажмите на рукоятку прокрутки, чтобы начать ее воспроизведение.

#### Кнопка извлечения компакт-диска

Нажмите кнопку <sup>для</sup> извлечения компакт-диска.

## **СПРАВОЧНАЯ ИНФОРМАЦИЯ:**

Если в течение 15 секунд после нажатия на кнопку не вынуть компакт-диск, который выдвинулся из загрузочного отверстия, то он автоматически загрузится в проигрыватель. Это предусмотрено для защиты компакт-диска от повреждения.

#### **Извлечение компакт-дисков (при положении выключателя зажигания «OFF» или «LOCK»)**

Вы можете извлечь компакт-диск, когда ключ зажигания находится в положении OFF или LOCK. Однако аудиосистема при этом не включится.

Нажмите кнопку  $\blacktriangle$ . и диск будет выгружен.

#### **СПРАВОЧНАЯ ИНФОРМАЦИЯ:**

Если в течение 15 секунд после нажатия на кнопку не вынуть компакт-диск, который выдвинулся из загрузочного отверстия, то он автоматически загрузится в проигрыватель. Это предусмотрено для защиты компакт-диска от повреждения.

## КНОПКА AUX

Если нажать на кнопку AUX, когда аудиосистема выключена, а к ней подключено внешнее устройство (проигрыватель MP3, устройство USB, проигрыватель iPod®, устройство, подключенное через соединение Bluetooth, или другое совместимое устройство), аудиосистема включится. Если работает какой-нибудь источник звука, то нажимайте кнопку AUX до тех пор, пока на экране не отобразится интересующий вас режим работы.

Если к аудиосистеме не подключено никаких устройств, то на дисплее появится соответствующее сообщение.

Если к аудиосистеме подключены все внешние устройства, то при нажатии кнопки AUX режимы работы буду изменяться в следующем порядке:

 $[AUX] \rightarrow [USB]$  (или  $[iPod] \rightarrow [BLUETOOTH AUDIO] \rightarrow [AUX]$ 

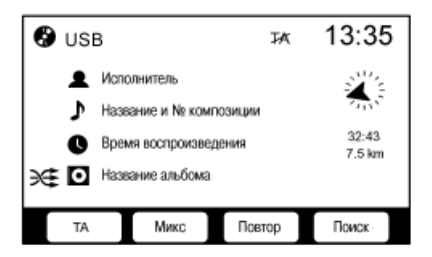

## Внешнее запоминающее устройство USB

Система NISSAN Connect может работать со следующим устройствами:

- Внешние запоминающие устройства USB, содержащие не более 15000 музыкальных файлов и объемом не более 100 Гб.
- Система может работать с внешними накопителями на жестком диске, подключенными через порт USB. Многие имеющиеся в продаже устройства USB потребляют ток более 500 мА, что превышает возможности питания через порт USB. В этом случае может понадобиться дополнительный источник питания.
- Компания NISSAN рекомендует использовать карты памяти USB для обеспечения наилучшей работоспособности.
- 1. Подключите устройство USB через порт USB. За информацией о расположении порта USB обращайтесь к руководству по эксплуатации автомобиля.
- 2. Нажимайте на кнопку AUX до тех пор, пока на экране не отобразится режим работы устройства USB.

На экране имеются следующие сенсорные кнопки:

#### • **[Поиск]**

 Позволяет перейти к воспроизведению интересующей вас композиции или папки. За более подробной информацией обращайтесь к разделу

"Перемещение по компакт-диску" (стр. 5-8)

#### • **Быстрый поиск**

 За информацией о поиске композиции обращайтесь к разделу

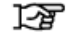

"Быстрый поиск" (стр. 5-9).

• **[МИКС]**

Появится иконка  $\mathcal{H}$ . При выборе [МИКС] во время воспроизведения композиции, содержащейся в папке, все композиции, содержащиеся в данной папке, а также вложенные папки (если они имеются) будут воспроизводиться в случайном порядке. Выберите [МИКС] еще раз, и все композиции будут воспроизводиться в случайном порядке. Выберите [МИКС] в третий раз, чтобы выключить этот режим.

#### • **[Повтор]**

Появится иконка  $\Omega$ . При выборе опции [Повтор] проигрываемая композиция будет воспроизводиться повторно. Выберите [Повтор] еще раз для активации повторного воспроизведения всех композиций, содержащихся в папке, а также вложенных папок (если они имеются). Выберите [Повтор] еще раз, чтобы выключить этот режим.

#### • **[TA] (Дорожные сообщения)**

 Позволяет включить или выключить режим приема дорожных сообщений. За более подробной информацией обращайтесь к разделу

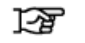

"Режим приема дорожных сообщений (TA)" (стр. 5-7).

#### **Ускоренное воспроизведение вперед и назад**

Если нажать и удерживать кнопку  $\blacktriangleright\blacktriangleright$  (ускоренное воспроизведение вперед) или (ускоренное воспроизведение назад), то начнется воспроизведение композиции на повышенной скорости. Как только кнопка будет отпущена, восстановится нормальная скорость воспроизведения.

#### **НФФ НФТ Переход к следующей или предыдущей композиции**

Нажмите кнопку ►► или 144 для перехода к воспроизведению последующей или предыдущее композиции. Последовательно нажимайте кнопку  $\blacktriangleright\blacktriangleright$  или  $\blacktriangleright\blacktriangleleft$  для перемещения по композициям.

#### **Быстрый поиск**

Функцией быстрого поиска можно воспользоваться для того, чтобы найти композицию в списке.

Выберите опцию [Поиск], а затем - [А-Я]. Вращайте рукоятку прокрутки до совпадения буквы на дисплее с первой буквой названия композиции. Затем нажмите на рукоятку прокрутки. На дисплее появится список совпадающих композиций (если такие имеются). Выберите желаемую композицию и нажмите на рукоятку прокрутки, чтобы начать ее воспроизведение.

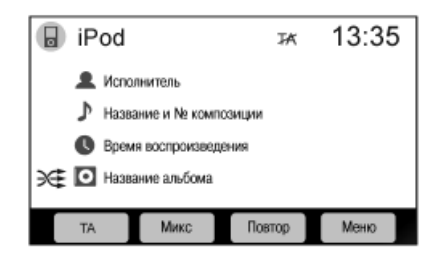

## Проигрыватель iPod®

Система NISSAN Connect обеспечивает воспроизведение записей и управление через порт USB следующими моделями:

- Nano (1-го поколения и более поздних версий)
- Classic (5-го поколения и более поздних версий)

Более ранние версии проигрывателя iPod могут не поддерживать управление через порт USB. Поэтому их следует подключать к системе NISSAN Connect через разъем диаметром 3,5 мм.

На время публикации настоящего руководства работа системы NISSAN Connect была проверена со всеми последними доступными версиями проигрывателя iPod®. Ввиду частого обновления таких устройств, как MP3-плееры, компания NISSAN не может гарантировать, что все новые модели проигрывателей iPod будут совместимы с системой.

За более подробной информацией обращайтесь к разделу

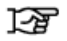

"Модели iPod и iPhone, поддерживаемые системой NISSAN Connect" (стр. 8-9)

1. Подключите проигрыватель  $i$ Pod $\circledcirc$  к расположенному в автомобиле порту USB, воспользовавшись кабелем USB, который входит в комплект поставки проигрывателя iPod®. За информацией о расположении порта USB обращайтесь к руководству по эксплуатации автомобиля.

 Когда проигрыватель iPod® подключен, его аккумулятор заряжается от аккумуляторной батареи автомобиля.

2. Нажимайте на кнопку AUX до тех пор, пока на экране не отобразится режим работы устройства проигрывателя iPod®.

На экране имеются следующие сенсорные кнопки:

• Меню: Выберите [Меню], чтобы вывести на экран меню.

 Из меню вы можете выбрать перечисленные ниже позиции. Интерфейс управления похож на интерфейс iPod®.

- [Списки воспроизведения]
- [Исполнители]
- [Альбомы]
- [Жанры]
- [Песни]
- [Композиторы]
- [Аудиокниги]\*
- [Подкасты]\*
	- \*: если поддерживается проигрывателем iPod®. За более подробной информацией обращайтесь к руководству пользователя проигрывателя iPod®.

• [МИКС]

При выборе [МИКС] появляется иконка  $\mathbb{R}^+$ . При последовательном выборе опции [МИКС] режимы воспроизведения переключаются в следующем порядке:

 $"OFF" \rightarrow \geq \equiv \Box \rightarrow \geq \equiv \Box \rightarrow "OFF"$ 

 Воспроизведение в случайном порядке альбома/ списка воспроизведения/папки:

> Нажмите кнопку [Меню], чтобы выбрать пункт [Альбом] или [Списки воспроизведения]. Затем нажмите [МИКС].

 Воспроизведение в случайном порядке всех композиций:

> Все композиции будут воспроизводиться в случайном порядке.

• [Повтор]

 Нажмите кнопку [Повтор], и текущая композиция будет воспроизводиться повторно. Рядом с иконкой

 $\Box$  появится иконка  $\bigcirc$ . Нажмите кнопку [Повтор] еще раз, чтобы выключить этот режим и перейти к воспроизведению всех композиций в последовательном порядке.

 $"OFF" \rightarrow \qquad \qquad \Box \qquad \rightarrow "OFF"$ 

• Режим приема дорожных сообщений (TA)

 Эта кнопка позволяет включить или выключить режим приема дорожных сообщений.

 За более подробной информацией обращайтесь к разделу

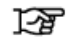

"Режим приема дорожных сообщений (TA)" (стр. 5-7)

#### $\blacktriangleright\blacktriangleright\blacktriangleright$  **Ускоренное воспроизведение вперед и назад**

Если нажать и удерживать кнопку  $\blacktriangleright\blacktriangleright\blacktriangleright\blacktriangleright\blacktriangleright$  (ускоренное воспроизведение вперед) или  $\mathbf{H}$  (ускоренное воспроизведение назад), то начнется воспроизведение композиции на повышенной скорости. Как только кнопка будет отпущена, восстановится нормальная скорость воспроизведения.

#### **Переход к следующей или предыдущей композиции**

Нажмите кнопку ►► или 144 для перехода к воспроизведению последующей или предыдущее композиции. Последовательно нажимайте кнопку ►► или 144 для перемещения по композициям.

#### **Быстрый поиск**

Функцией быстрого поиска можно воспользоваться для того, чтобы найти композицию в списке.

Выберите опцию на экранном меню (например, [Списки воспроизведения], а затем нажмите [А-Я]. Вращайте рукоятку прокрутки до совпадения буквы на дисплее с первой буквой названия композиции. Затем нажмите ENTER (на рукоятку прокрутки). На дисплее появится список совпадающих композиций (если такие имеются). Выберите желаемую композицию и нажмите на рукоятку прокрутки, чтобы начать ее воспроизведение.

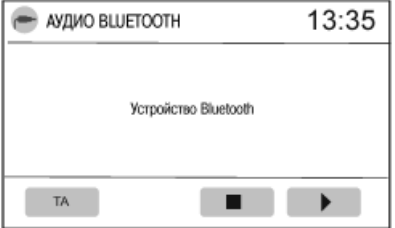

## Устройство Bluetooth

Для того чтобы воспользоваться устройством Bluetooth, прежде всего, его следует подключить к системе.

За более подробной информацией обращайтесь к разделу

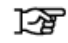

"Использование телефона с функцией громкой связи Bluetooth" (стр. 6-2)

После подключения устройства Bluetooth к системе соединение между устройством и системой устанавливается автоматически, когда устройство находится внутри радиуса действия.

- 1. Нажимайте на кнопку AUX до тех пор, пока на дисплее не появится экран [АУДИО BLUETOOTH].
- 2. Нажмите [  $\blacktriangleright$  ], чтобы начать воспроизведение.

Вы можете также использовать следующие функции:

- Выберите , чтобы остановить воспроизведение.
- $\bullet$  Нажмите кнопку  $\blacktriangleright\blacktriangleright\blacksquare$ , чтобы перейти к воспроизведению следующей композиции.
- Нажмите кнопку  $\blacktriangleright$   $\blacktriangleright$  чтобы вернуться к началу текущей композиции.

## **СПРАВОЧНАЯ ИНФОРМАЦИЯ:**

Работа функции вывода на дисплей названий композиций зависит от подключенного устройства. В настоящее время большинство устройств не поддерживают функцию вывода на дисплей названий композиций при их подключении через соединение Bluetooth.

ОРГАНЫ УПРАВЛЕНИЯ АУДИОСИСТЕМОЙ, РАСПОЛОЖЕННЫЕ НА РУЛЕВОМ КОЛЕСЕ

# Β C **Тип А**

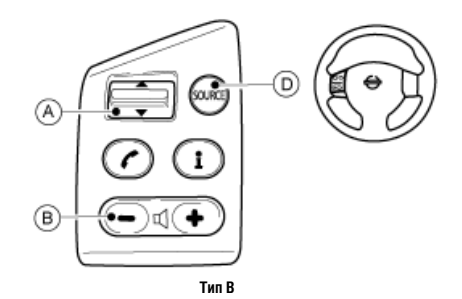

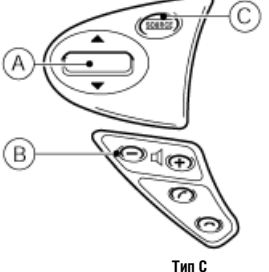

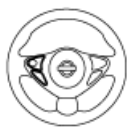

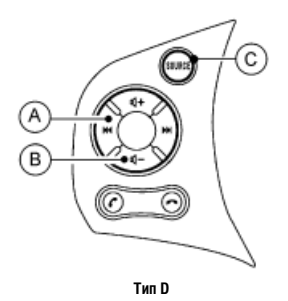

**A** Кнопка прокрутки

**B** Регулятор громкости

**C** Кнопка SOURCE (Источник сигнала)

Кнопки, расположенные на рулевом колесе, позволяют управлять основными функциями аудиосистемы.

Для того чтобы активировать органы управления на рулевом колесе, включите питание аудиосистемы, когда выключатель зажигания находится в положении "АСС" (Вспомогательные потребители электроэнергии) или "ON" (Зажигание включено).

## Клавиша/кнопки прокрутки (для некоторых вариантов исполнения автомобиля)

- Перемещение по радиостанциям (режим радиоприемника) Нажмите на клавишу/кнопку прокрутки **A** вверх или вниз для переключения радиостанций.
	- Диапазон FM: прокрутка списка радиостанций частотного диапазона FM.
		- ਣਿ "Список радиостанций" (стр. 5-6).
	- Диапазон АМ: поиск радиостанций
- Переход к следующей или предыдущей композиции (режим работы проигрывателя компакт-дисков или внешнего устройства)

 Нажмите на кнопку/клавишу прокрутки вверх или вниз **A**, чтобы перейти к воспроизведению следующей композиции или вернуться к началу текущей композиции. Нажмите на указанные кнопки несколько раз, чтобы перейти на соответствующее количество композиций вперед или назад.

#### Регулятор громкости

Отрегулируйте уровень громкости с помощью клавиши/кнопок **B**.

## Кнопка SOURCE (Источник сигнала) (для некоторых вариантов исполнения автомобиля)

При последовательном нажатии на кнопку SOURCE **C** режимы работы аудиосистемы переключается в следующем порядке:

[ВЫКЛЮЧЕНИЕ АУДИОСИСТЕМЫ] ⇒ устройство, подключенное через порт USB (проигрыватель iPod) ⇒ источник звукового сигнала, подключенный через соединение Bluetooth ⇒ источник звукового сигнала, подключенный через разъем AUX ⇒ радиоприемник FM/AM

## АВТОМОБИЛИ БЕЗ КНОПОК, РАСПОЛОЖЕННЫХ НА РУЛЕВОМ КОЛЕСЕ

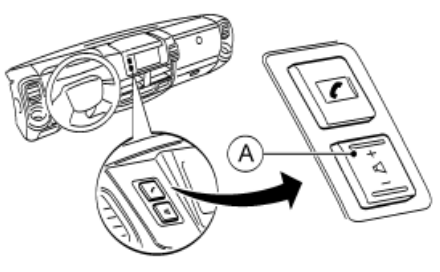

Уровень громкости можно отрегулировать с помощью регулятора уровня громкости **A**

Для того чтобы воспользоваться регулятором уровня громкости, включите питание аудиосистемы, когда выключатель зажигания находится в положении АСС (Вспомогательные потребители электроэнергии) или ON (Зажигание включено).

ДЛЯ ЗАМЕТОК
# **6 Функции Bluetooth**

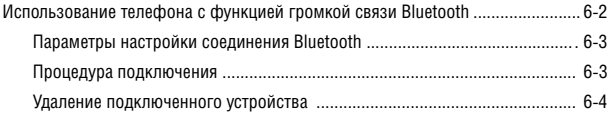

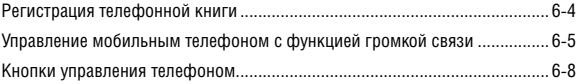

## ИСПОЛЬЗОВАНИЕ ТЕЛЕФОНА С ФУНКЦИЕЙ ГРОМКОЙ СВЯЗИ BLUETOOTH

## **R**Bluetooth

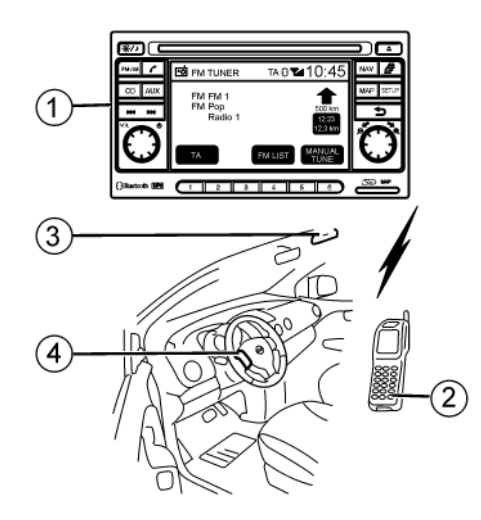

- Блок системы NISSAN CONNECT.
- $(2)$  Мобильный телефон с функцией Bluetooth
- Микрофон

 (Микрофон расположен в передней части крыши или над водительской дверью)

- Кнопки, расположенные на рулевом колесе

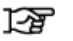

"Кнопки управления телефоном" (стр. 6-7)

## **ОПАСНОСТЬ**

**Крайне опасно пользоваться мобильным телефоном во время движения, так как это значительно снижает вашу концентрацию на дорожной обстановке и вашу способность реагировать на внезапное ее изменение, что может привести к дорожно-транспортному происшествию с тяжелыми последствиями. Это относится ко всем действиям, связанным с мобильным телефоном – прием входящего вызова, исходящий вызов, поиск имени в телефонной книге и т.д.**

## **ВНИМАНИЕ**

**В некоторых странах водителям законодательно запрещено пользоваться мобильным телефоном в автомобиле без использования функции громкой связи.**

В данном разделе приведена информация о системе громкой связи NISSAN, которая основана на подключении мобильных телефонов с помощью технологии Bluetooth.

Bluetooth представляет собой систему коротковолновой радиосвязи. Эта система позволяет использовать мобильный телефон в режиме громкой связи, что повышает комфорт и безопасность движения.

Для того чтобы ваш мобильный телефон можно было использовать совместно с системой NISSAN Connect через соединение Bluetooth, прежде всего, его необходимо зарегистрировать в сети Bluetooth вашего автомобиля. За более подробной информацией обращайтесь к разделу

"Параметры настройки соединения Bluetooth" (стр. 6-3)

После выполнения процедуры регистрации режим громкой связи активируется автоматически, как только зарегистрированный телефон оказывается в радиусе действия сети Bluetooth.

При установлении соединения между мобильным телефоном и системой NISSAN Connect, при обнаружении входящего звонка и при посылке исходящего звонка на дисплее аудиосистемы появляется соответствующее сообщение.

Во время вызова аудиосистема, микрофон (установленный на потолке перед внутренним зеркалом заднего вида) и кнопки управления на рулевом колесе обеспечивают работу в режиме громкой связи.

Если аудиосистема работала перед началом сеанса связи (прием радиопередачи или воспроизведение компактдиска), то звук выключается до окончания сеанса связи по телефону.

Отсутствие соединения между системой NISSAN Connect и вашим мобильным телефоном может объясняться одной из следующих причин:

- Мобильный телефон не зарегистрирован.
- Мобильный телефон находится слишком далеко от автомобиля.
- Режим Bluetooth вашего мобильного телефона не активирован.
- Ваш мобильный телефон не подключен к системе NISSAN Connect через соединение Bluetooth.
- Ваш мобильный телефон не поддерживает функцию Bluetooth (BT Core v1.2, Hands Free Profile v1.0 и Object Push Profile v1.0).
- Мобильный телефон не совместим с системой NISSAN Connect. Вследствие различий в реализации технологии Bluetooth в редких случаях два устройства могут некорректно взаимодействовать друг с другом. Компания NISSAN проверила на совместимость большое количество телефонов. Для получения самого полного списка телефонов, совместимых с системой NISSAN Connect обратитесь к своему дилеру NISSAN.

## **СПРАВОЧНАЯ ИНФОРМАЦИЯ:**

- За более подробной информацией обратитесь к руководству пользователя мобильного телефона.
- По вопросу подключения мобильного телефона вы можете также обратиться к своему региональному дилеру NISSAN.

## ПАРАМЕТРЫ НАСТРОЙКИ СОЕДИНЕНИЯ BLUETOOTH

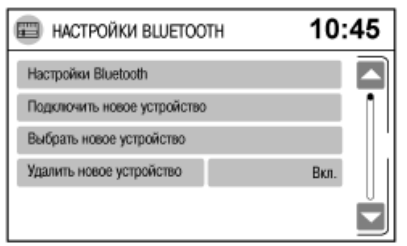

Меню [НАСТРОЙКИ BLUETOOTH] позволяет вам установить беспроводное соединение между устройством Bluetooth и системой NISSAN Connect.

- 1. Нажмите кнопку SETUP.
- 2. В меню [НАСТРОЙКИ] нажмите кнопку [Bluetooth].
- 3. В меню [НАСТРОЙКИ BLUETOOTH] нажмите соответствующую кнопку, чтобы воспользоваться одной из перечисленных ниже функций:
- [Подключить новое устройство]

 Эта функция позволяет подключить к системе новое устройство Bluetooth. Перед первым использованием системы необходимо подключить устройство Bluetooth. За более подробной информацией обращайтесь к разделу

ক্র "Процедура подключения" (стр. 6-3).

• [Выбрать подключенное устройство]

 Эта функция позволяет проверить устройства Bluetooth, подключенные к системе. Если в список входит несколько устройств, выберите устройство, нажав на экране на соответствующую кнопку. Это позволит установить соединение между выбранным устройством и системой NISSAN Connect.

• [Удалить подключенное устройство]

 Эта функция позволяет удалить зарегистрированное устройство Bluetooth. За более подробной информацией обращайтесь к разделу

"Удаление подключенного устройства" (стр. 6-4).

• **[Bluetooth]**

 Включение или отключение функции Bluetooth. Для того чтобы установить соединение Bluetooth между системой NISSAN Connect и зарегистрированным (подключенным) устройством Bluetooth, необходимо включить функцию Bluetooth (напротив функции Bluetooth должна быть выбрана настройка [Вкл.]).

## ПРОЦЕДУРА ПОДКЛЮЧЕНИЯ

Для того чтобы подключить (установить соединение в первый раз) устройство Bluetooth, например, мобильный телефон или плеер, выполните следующие действия:

- 1. Поверните ключ зажигания в положение ACC.
- 2. Включите аудиосистему и свой мобильный телефон или другое устройство.

## Действия с системой NISSAN Connect

- 1. Нажмите кнопку SETUP.
- 2. В меню [НАСТРОЙКИ] нажмите кнопку [Bluetooth].
- 3. Убедитесь в том, что функция Bluetooth включена. В противном случае нажмите кнопку [Bluetooth], чтобы напротив нее появилась надпись [Вкл.].
- 4. Нажмите кнопку [Подключить новое устройство].

## Действия с системой Bluetooth

- 1. Убедитесь в том, что функция Bluetooth включена. В противном случае включите ее.
- 2. Включите режим поиска устройств Bluetooth. За информацией обращайтесь к руководству пользователя устройства Bluetooth. Если в режиме поиска система NISSAN Connect будет обнаружена, то на дисплее вашего мобильного телефона появится надпись «NISSAN Connect».
- 3. Выберите из списка название NISSAN Connect.
- 4. Введите код 1234, показанный на дисплее аудиосистемы, при помощи клавиатуры вашего устройства, а затем нажмите кнопку подтверждения на вашем устройстве.
	- По завершении соединения система автоматически определяет присутствие устройства.

• Если система не может зарегистрировать устройство, то снова выполните описанную выше процедуру или обратитесь к руководству пользователя устройства Bluetooth.

Несмотря на то, что единовременно вы можете использовать только одно устройство, вы можете зарегистрировать до 4 различных устройств Bluetooth. Если уже зарегистрировано 4 устройства, то для регистрации нового устройства выполните следующие действия:

## УДАЛЕНИЕ ПОДКЛЮЧЕННОГО УСТРОЙСТВА

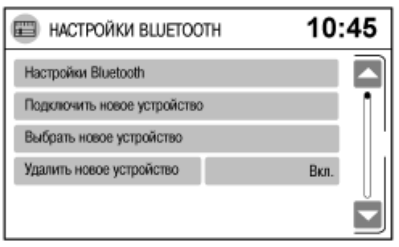

Для того чтобы удалить подключенное устройство, выполните следующие действия:

- 1. Нажмите кнопку SETUP.
- 2. В меню [НАСТРОЙКИ] нажмите кнопку [Bluetooth].
- 3. В меню [НАСТРОЙКИ BLUETOOTH] нажмите кнопку [Удалить подключенное устройство].
- 4. Выберите устройство, нажав на соответствующую кнопку.
- 5. Для подтверждения удаления нажмите кнопку [Да]. Выбранное устройство будет удалено.

## РЕГИСТРАЦИЯ ТЕЛЕФОННОЙ КНИГИ

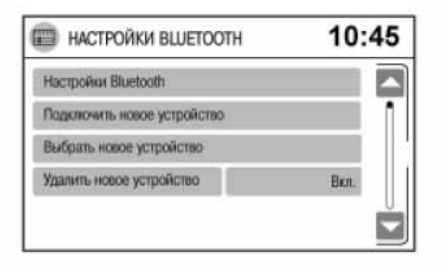

Вы можете загрузить со своего мобильного телефона в систему NISSAN Connect телефонную книгу, включая телефонные номера и соответствующие им имена абонентов. Это особенно удобно, если вам часто приходиться набирать определенные номера.

Телефонную книгу невозможно удалить до тех пор, пока вы не разорвете соединение Bluetooth с системой NISSAN Connect данного зарегистрированного мобильного телефона и не установите соединение с другим зарегистрированным мобильным телефоном.

Автоматически загрузить телефонную книгу можно только при подключении (регистрации) мобильного телефона. Обычно на загрузку телефонной книги требуется около 5 минут. В некоторых случаях эта процедура может занять и большее количество времени.

К системе NISSAN Connect можно подключить до 4 мобильных телефонов. Для каждого из них можно создать свою телефонную книгу. Доступ обеспечивается только к телефонной книге того мобильного телефона, с которым в данный момент установлено соединение. Содержание телефонной книги можно обновить вручную. Для этого в меню [НАСТРОЙКА ТЕЛЕФОНА] необходимо выбрать функцию [Загрузить телефонную книгу сейчас].

Выполните следующую процедуру:

- 1. Нажмите кнопку SETUP.
- 2. В меню [НАСТРОЙКА ТЕЛЕФОНА] нажмите кнопку [Телефон], а затем нажмите кнопку [Телефонная книга]. На дисплее появится новое меню режимов/функций.
- 3. Нажмите на экране соответствующую кнопку, чтобы выбрать одну из следующих функций:

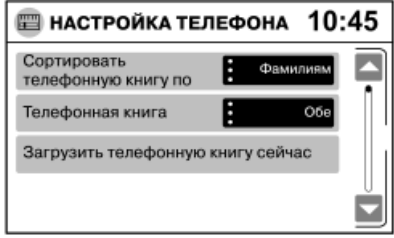

• [Сортировать телефонную книгу по]

 Эта функция позволяет вывести на дисплей данные, содержащиеся в телефонной книге, по именам или фамилиям абонентов.

• ГТелефонная книга]

 Нажмите кнопку [Телефонная книга], чтобы выбрать метод загрузки данных телефонной книги с мобильного телефона: [SIM] - с SIM-карты, [Телефон] - из памяти мобильного телефона, [Обе] - с SIM-карты и из памяти мобильного телефона.

4. После выбора метода загрузки нажмите кнопку [Download Phonebook Now] (Загрузить телефонную книгу сейчас), чтобы активировать загрузку данных с мобильного телефона.

 В случае сбоя загрузки данных на экране появится сообщение об ошибке вместе с инструкциями о дальнейших действиях.

## УПРАВЛЕНИЕ МОБИЛЬНЫМ ТЕЛЕФОНОМ С ФУНКЦИЕЙ ГРОМКОЙ СВЯЗИ

Режимом громкой связи можно управлять с помощью кнопки  $\ell$ , расположенной на панели управления системой NISSAN Connect или на рулевом колесе.

### Исходящий вызов

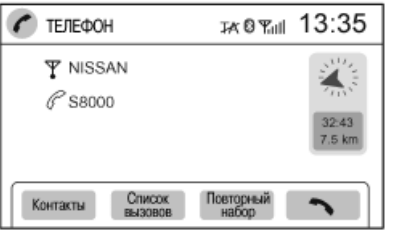

Вы можете инициировать исходящий звонок одним из следующих способов:

- Набор номера вручную (путем нажатия кнопки отбоя  $\lceil \infty \rceil$
- [Контакты] (Набор номера, сохраненного в телефонной книге)
- [Список вызовов] (Набор номера, содержащегося в списках вызовов)
- [Повторный набор]

Если линия занята, на экране появится соответствующее сообщение. Через несколько секунд на дисплее отобразится основной экран.

### **Набор номера вручную**

Для того чтобы набрать номер вручную, выполните следующие действия:

- 1. Нажмите кнопку Р на панели управления системой NISSAN Connect.
- 2. Коротко нажмите на экране на кнопку  $[$
- 3. Нажимая кнопки на экране, наберите соответствующий телефонный номер.
- 4. Нажмите кнопку [ ], чтобы активировать набор номера.

### **Повторный набор последнего номера**

Используйте эту функцию для набора номера последнего вызванного абонента.

- 1. Нажмите кнопку в на панели управления системой NISSAN Connect.
- 2. Нажмите кнопку [Повторный набор].
- 3. Выберите номе и нажмите кнопку [ 1. чтобы повторно набрать последний номер.

### **Набор номера из списка вызовов**

Все входящие, исходящие и пропущенные вызовы регистрируются в списке вызовов. Вы можете набрать номер любого абонента из этого списка, если о нем имеются сведения. Чтобы набрать номер, зарегистрированный в списке вызовов, выполните следующие действия:

- 1. Нажмите кнопку С на панели управления системой NISSAN Connect.
- 2. Нажмите кнопку [Списки вызовов].

После этого на экране появится меню списков вызовов:

- [Принятые вызовы]
- [Набранные номера]
- [Пропущенные вызовы]
- 3. Выберите список, который вас интересует, нажав на экране на соответствующую кнопку.
- 4. Выберите номер, который вы хотите набрать:
	- Нажмите на экране на соответствующую кнопку.
	- Пролистайте список вверх или вниз, воспользовавшись рукояткой прокрутки (которая расположена справа на панели управления системой) и затем нажмите на экране соответствующую кнопку.
	- Воспользуйтесь линией прокрутки и затем нажмите на экране соответствующую кнопку.

### **Набор номера из телефонной книги**

Чтобы набрать номер, записанный в телефонной книге, выполните следующие действия:

- 1. Нажмите кнопку  $\mathscr C$  на панели управления системой NISSAN Connect.
- 2. Нажмите кнопку [Контакты]. На экране появится список телефонной книги.
- 3. Поверните рукоятку прокрутки (которая расположена справа на панели управления системой) и выберите интересующего вас абонента, нажав на рукоятку прокрутки. Для перемещения по списку вы также можете воспользоваться движком линии прокрутки. Затем выберите абонента, нажав на экране на соответствующую кнопку.
- 4. После этого на экране появится список телефонных номеров выбранного абонента. Выберите телефонный номер и нажмите на кнопку с соответствующим телефонным номером, чтобы активировать его набор.

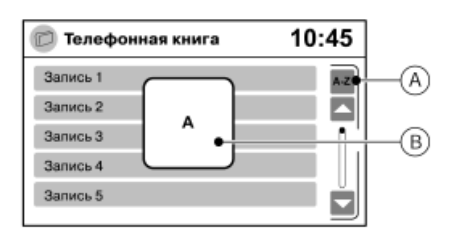

Вы также можете использовать функцию поиска. Для этого выполните следующие действия:

- 1. Нажмите кнопку  $\mathscr P$  на панели управления системой NISSAN Connect.
- 2. Нажмите кнопку [Контакты]. На экране появится список телефонной книги.
- 3. Нажмите кнопку [А-Я] **A**.
- 4. Вращайте рукоятку прокрутки до совпадения буквы на дисплее **B** с первой буквой имени абонента. Затем нажмите на рукоятку прокрутки.

 На дисплее появится список имен, содержащихся в телефонной книге и соответствующих последовательности введенных букв.

- 5. Для того чтобы выбрать интересующего вас абонента, нажмите на экране на соответствующую кнопку.
- 6. После этого на экране появится список телефонных номеров выбранного абонента (если имеются). Выберите телефонный номер и нажмите на кнопку с соответствующим телефонным номером, чтобы активировать его набор.

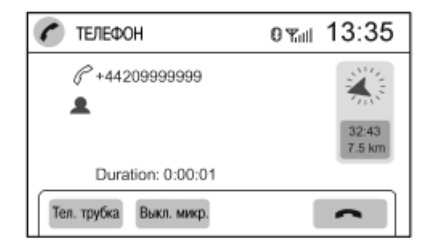

### **Действия во время телефонного разговора**

- Для того чтобы завершить разговор, нажмите кнопку  $\lceil$
- Для того чтобы перевести вызов на мобильный телефон, нажмите кнопку [Тел. трубка]. Для того чтобы перевести вызов обратно и снова включить функцию громкой связи, нажмите на кнопку [Тел. трубка] еще раз.
- Для того чтобы выключить микрофон, нажмите кнопку [Выкл. микр.]. Для того чтобы возобновить разговор, нажмите кнопку [Выкл. микр.] еще раз.

### Прием входящего вызова

При поступлении входящего вызова на дисплей выводится информация о звонящем абоненте (или сообщение [Номер не определен]). После этого вы можете:

- Ответить на входящий вызов, коротко нажав на кнопку  $\sim$  .
- Отклонить вызов, нажав на кнопку отбоя  $[$ кнопку  $\Rightarrow$ .

## КНОПКИ УПРАВЛЕНИЯ ТЕЛЕФОНОМ

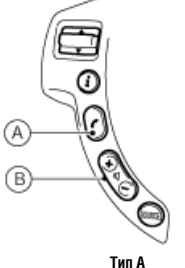

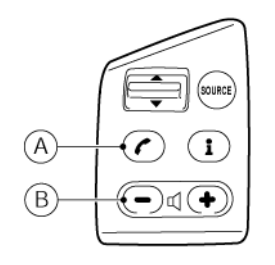

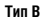

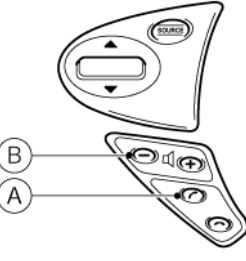

**Тип C**

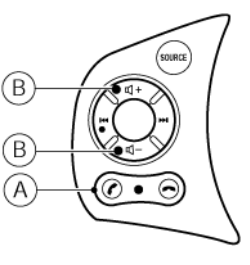

**Тип D**

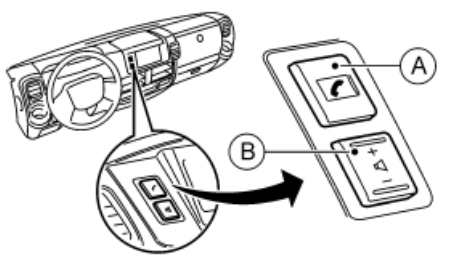

**Тип Е\***

\*: Для автомобилей с левосторонним управлением. Для автомобилей с правосторонним управлением эти разъемы расположены с противоположной стороны.

 Телефоном можно управлять с помощью кнопок, расположенных на рулевом колесе (для некоторых вариантов исполнения автомобиля), или кнопок, расположенных на панели управления (для некоторых вариантов исполнения автомобиля).

## Кнопка управления телефоном **A**

Кнопка в позволяет вам:

- Принимать входящие вызовы путем однократного нажатия кнопки  $\mathscr E$ .
- Отклонять входящие вызовы (для этого при поступлении вызова необходимо удерживать кнопку  $\mathscr C$  нажатой более 2 секунд).
- Завершать разговор путем однократного нажатия кнопки  $\ell$  или кнопки  $\infty$ .
- Повторно набирать последний набранный номер двукратным нажатием кнопки .

Регулятор громкости **B** 

Регулятор громкости позволяет установить желаемый уровень громкости.

## 7 Прочие настройки

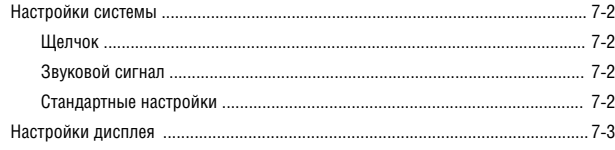

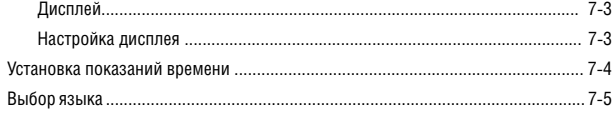

## НАСТРОЙКИ СИСТЕМЫ

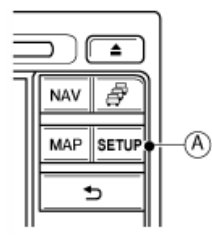

Нажмите кнопку SETUP **A**, чтобы войти в меню [НАСТРОЙКИ СИСТЕМЫ].

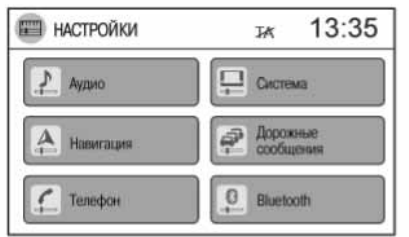

Вы можете выбрать по своему усмотрению параметры настройки системы.

- 1. Нажмите кнопку SETUP.
- 2. В меню [НАСТРОЙКИ] нажмите кнопку [Система].
- 3. В меню [НАСТРОЙКИ СИСТЕМЫ] выберите интересующий вас пункт. Если некоторые пункты меню не выведены на экран:
	- Прокрутите меню с помощью рукоятки прокрутки и затем нажмите на рукоятку прокрутки, чтобы выбрать интересующий вас пункт меню.
	- Нажмите кнопку  $[\triangle]$  или  $[\nabla]$  лля перемещения на одну позицию меню.
	- Нажмите на экране на движок линии прокрутки и переместите его пальцем вверх или вниз для перемещения по меню.

Меню настроек имеет следующие пункты:

• [Дисплей]

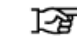

"Настройки дисплея" (стр. 7-3).

• [Часы]

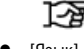

- "Установка показаний времени" (стр. 7-4)
- [Язык]
	-
	- 函 "Выбор языка" (стр. 7-5).
- [Щелчок]
- 
- "Щелчок" (стр. 7-2).
- [Звуковой сигнал]

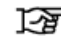

"Звуковой сигнал" (стр. 7-2).

• [Стандартные настройки]

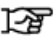

"Стандартные настройки" (стр. 7-2).

- 4. Нажмите интересующий вас пункт меню и измените параметры настройки. Для перемещения по меню вы можете воспользоваться рукояткой прокрутки. Для выбора пункта меню нажмите на рукоятку прокрутки.
- 5. Нажмите кнопку = , чтобы вернуться к предыдущему экрану, или нажмите кнопку MAP (Карта), чтобы вернуться к карте текущего положения автомобиля.

## ЩЕЛЧОК

Этот пункт меню позволяет включить или выключить функцию подтверждения щелчком нажатия кнопки на экране.

Для включения [Вкл.] или выключения [Выкл.] этой функции нажмите кнопку [Щелчок] в меню [НАСТРОЙКИ СИСТЕМЫ].

## ЗВУКОВОЙ СИГНАЛ

Этот пункт меню позволяет включить или выключить функцию подтверждения звуковым сигналом следующих действий:

- Нажатие кнопки на панели управления системой
- На экране появится сообщение.

Для включения [Вкл.] или выключения [Выкл.] этой функции нажмите кнопку [Звуковой сигнал] в меню [НАСТРОЙКИ СИСТЕМЫ].

## СТАНДАРТНЫЕ НАСТРОЙКИ

Используйте функцию [Стандартные настройки] для восстановления стандартных настроек.

В меню [НАСТРОЙКИ СИСТЕМЫ] нажмите кнопку [Стандартные настройки]. Затем нажмите кнопку [Да] или [Нет], чтобы подтвердить восстановление или отказаться от восстановления стандартных настроек и памяти.

## НАСТРОЙКИ ДИСПЛЕЯ

## ДИСПЛЕЙ

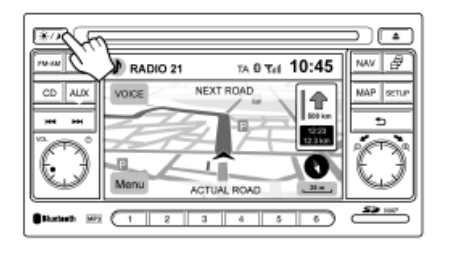

Вы можете включить или выключить дисплей (при этом индикация времени будет продолжать работать).

Включение и выключение дисплея

Для того чтобы выключить дисплей, нажмите кнопку и удерживайте ее более 2 секунд.

Дисплей включится:

- При нажатии кнопки  $\mathbb{X}$
- При нажатии любой кнопки.
- При поступлении входящего или исходящего вызова. По окончании разговора дисплей снова вернется к индикации времени.

## НАСТРОЙКА ДИСПЛЕЯ

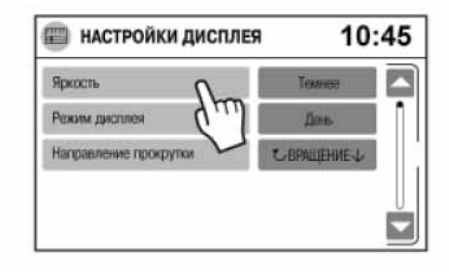

- 1. Нажмите кнопку SETUP.
- 2. В меню [НАСТРОЙКИ] выберите пункт [Система].
- 3. В меню [НАСТРОЙКИ СИСТЕМЫ] выберите пункт [Дисплей].

 В меню [НАСТРОЙКА ДИСПЛЕЯ] вы можете выбрать следующие пункты

 (или прокрутите меню с помощью рукоятки прокрутки и затем нажмите на рукоятку прокрутки, чтобы выбрать интересующий вас пункт меню):

• [Яркость]

Регулировка яркости изображения.

 За более подробной информацией обращайтесь к разделу

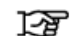

"Яркость дисплея" (стр. 7-3).

• [Режим дисплея]

 Выбор автоматического переключения между дневным и ночным режимами дисплея.

 За более подробной информацией обращайтесь к разделу

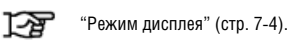

• [Направление прокрутки]

 Выбор направления прокрутки вверх или вниз при вращении рукоятки прокрутки.

 За более подробной информацией обращайтесь к разделу

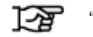

"Направление прокрутки" (стр. 7-4).

4. Выполнив регулировку, нажмите кнопку  $\Rightarrow$ , чтобы сохранить настройки и вернуться к предыдущему экрану.

Яркость дисплея

### Яркость дисплея

После выбора опции [Яркость] вы можете отрегулировать яркость дисплея. При каждом нажатии кнопки яркость будет меняться следующим образом: [Очень ярко] → [Ярче] →  $[C$ редн. $] \rightarrow [T$ емнее $] \rightarrow [O$ чень темно $] \rightarrow [O$ чень ярко $]$ 

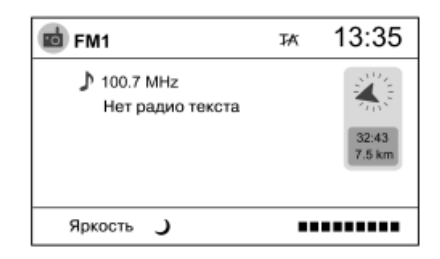

## УСТАНОВКА ПОКАЗАНИЙ ВРЕМЕНИ

Вы можете также отрегулировать яркость дисплея, нажав кнопку  $\mathcal{L}/$ ), а затем повернув (правую) рукоятку прокрутки по ходу или против хода часовой стрелки.

### Режим дисплея

Выберите опцию [Режим дисплея], чтобы выбрать заводскую настройку яркости дисплея. При каждом нажатии кнопки яркость будет меняться следующим образом: [Автомат.]  $\rightarrow$  [Лень]  $\rightarrow$  [Ночь]  $\rightarrow$  [Автомат.]

Если выбран режим [Автомат.], то яркость дисплея автоматически будет уменьшаться при включении фар.

### **Переключение дисплея между дневным и ночным режимами**

При каждом нажатии кнопки  $\mathcal{K}/\mathcal{S}$  происходит переключение между следующими режимами работы дисплея:

- Дневной режим и автоматическое включение ночного режима при включении фар.
- Ночной режим и автоматическое включение дневного режима при выключении фар.

### Направление прокрутки

Выбор направления прокрутки вверх или вниз при вращении рукоятки прокрутки. Например, изменение направления прокрутки вверх или вниз при вращении рукоятки прокрутки по ходу или против хода часовой стрелки.

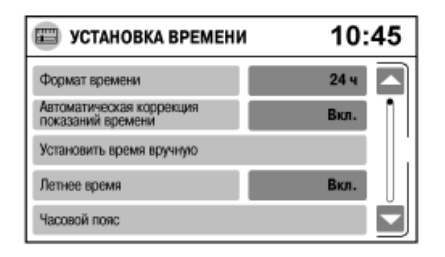

Для установки показаний времени выполните следующие действия:

- 1. Нажмите кнопку SETUP.
- 2. В меню [НАСТРОЙКИ] нажмите кнопку [Система].
- 3. Нажмите кнопку [Часы], и на дисплее появится меню [УСТАНОВКА ВРЕМЕНИ].
- 4. Нажмите необходимую кнопку. Нажимайте соответствующие кнопки (или воспользуйтесь рукояткой прокрутки) для установки показаний времени.
- [Формат времени]:

 Нажмите кнопку [Формат времени], чтобы выбрать 12 или 24-часовой формат времени.

• [Автоматическая коррекция показаний времени]:

 Когда функция [Автоматическая коррекция показаний времени] включена [Вкл.], осуществляется автоматическая коррекция показаний времени по сигналам, поступающим от спутников системы GPS.

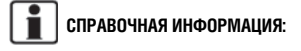

Часовой пояс следует установить вручную.

• [Установить время вручную]:

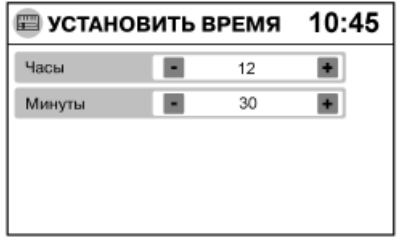

 Установите показания времени, воспользовавшись кнопками [+] и [–], которые расположены напротив кнопок [Часы] и [Минуты].

 Когда функция [Автоматическая коррекция показаний времени] выключена [Выкл.], вы можете воспользоваться функцией [Установить время вручную], чтобы установить показания времени вручную.

• [Летнее время]:

 Когда функция [Автоматическая коррекция показаний времени] выключена [Выкл.], нажмите [Летнее время], чтобы включить [Вкл.] или выключить [Выкл.] функцию летнего времени. Если функция летнего времени включена, показания часов увеличиваются на 1 час.

## ВЫБОР ЯЗЫКА

### • [Часовой пояс]:

 Когда функция [Автоматическая коррекция показаний времени] включена [Вкл.], нажмите кнопку [Часовой пояс] и выберите из списка часовой пояс, соответствующий текущему положению автомобиля. При переезде автомобиля в другой часовой пояс автоматическое изменение часового пояса с целью коррекции показаний часов НЕ происходит.

- 5. По завершении установки показаний времени нажмите одну из следующих кнопок:
	- Нажмите кнопку , чтобы вернуться к предыдущему экрану.
	- Нажмите кнопку МАР (Карта), чтобы вернуться к карте текущего положения автомобиля.
	- Нажмите кнопку FM-AM, CD или AUX, чтобы вывести на дисплей экран аудиосистемы.

В меню настроек системы вы можете выбрать язык, который будет использовать система.

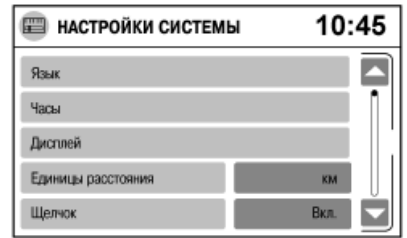

- 1. Нажмите кнопку SETUP.
- 2. В меню [НАСТРОЙКИ] нажмите кнопку [Система].
- 3. В меню [НАСТРОЙКИ СИСТЕМЫ] нажмите кнопку [Язык], чтобы вызвать меню выбора языка.
- 4. Выберите язык нажатием соответствующего пункта меню.

Вы можете выбрать один из следующих языков:

[English] (английский)

[Deutsch] (немецкий)

[Nederlands] (голландский язык)

[Français] (французский)

[Italiano] (итальянский язык)

[Español] (испанский)

[Português] (португальский)

[Turkce] (турецкий)

[Русский]

5. После выбора языка нажмите кнопку = чтобы вернуться к предыдущему меню.

## **ПРИМЕЧАНИЕ**

 **До окончания процедуры выбора языка не поворачивайте ключ в замке зажигания. В противном случае это может привести к неправильному функционированию системы.**

ДЛЯ ЗАМЕТОК

## **8 Основные сведения о системе**

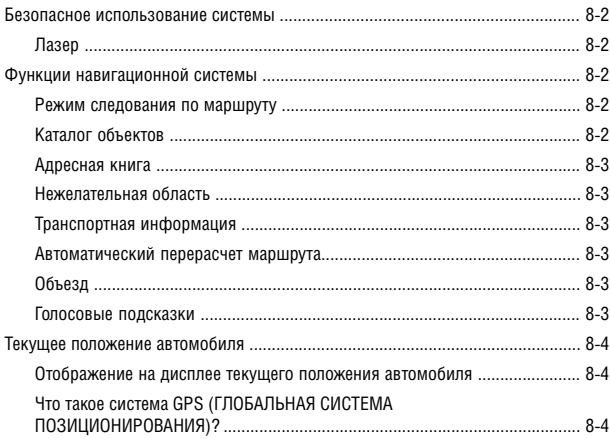

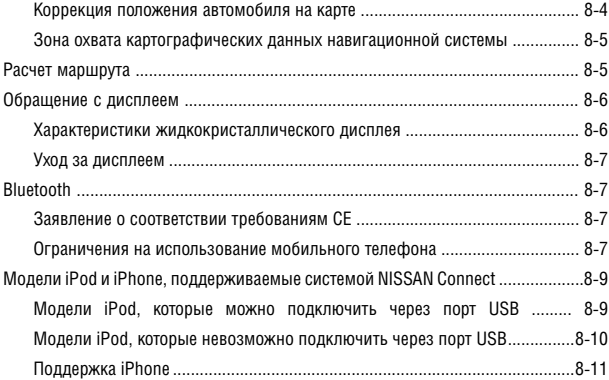

## БЕЗОПАСНОЕ ИСПОЛЬЗОВАНИЕ СИСТЕМЫ

Основное назначение данной системы заключается в том, чтобы помочь вам добраться до места назначения. Помимо этого, она выполняет и другие функции, которые описаны в настоящем руководстве. Вам следует обеспечить безопасное и надлежащее использование системы. Данные о дорожных условиях, дорожных знаках и доступности различных служб могут не соответствовать реальной ситуации. **Использование системы не отменяет правила безопасного управления автомобилем и соблюдение правил дорожного движения.**

Перед использованием навигационной системы прочтите приведенные ниже рекомендации по безопасности. Используйте системы в соответствии с приведенными рекомендациями.

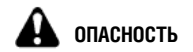

**Использование системы**

- **Изменяйте параметры настройки системы только на неподвижном автомобиле. Потеря внимания во время управления автомобилем может стать причиной тяжелой аварии.**
- **Не следует полностью полагаться на голосовые подсказки. Перед совершением маневра убедитесь в том, что он не противоречит правилам дорожного движения и не приведет к опасной ситуации.**
- **Запрещается разбирать систему или вносить в ее конструкцию какие-либо изменения. Подобные действия могут привести к аварии, пожару или поражению электрическим током.**

**В случае возникновения неисправности**

• **Не пользуйтесь системой при обнаружении ее неисправности, такой как появление инея на экране или отсутствие звука. Пренебрежение этой рекомендацией может стать причиной аварии, пожара или поражения электрическим током.**

• **При обнаружении посторонних объектов в компонентах системы, следов пролитой жидкости или необычного запаха немедленно прекратите использование системы и обратитесь в сервисный центр дилера NISSAN для проверки и ремонта системы. Продолжение эксплуатации системы при подобных неисправностях может привести к аварии, пожару или поражению электрическим током.**

### **СПРАВОЧНАЯ ИНФОРМАЦИЯ:**

В некоторых странах и регионах могут быть законодательно приняты положения, ограничивающие использование видеомониторов во время движения автомобиля. Используйте систему в соответствии с местным законодательством.

### ЛАЗЕР

Навигационная система сертифицирована в качестве лазерного изделия класса 1.

Навигационная система удовлетворяет требованиям раздела J части 21 CFR стандарта DHHS на лазерное излучение.

## **ОПАСНОСТЬ**

- **Запрещается разбирать систему или вносить в ее конструкцию какие-либо изменения. Навигационная система не содержит компонентов, обслуживаемых пользователем.**
- **Попытка самостоятельного ремонта, регулировки, обслуживания или использования системы способом, отличным от описанного в руководстве, может быть опасна для здоровья из-за воздействия лазерного излучения.**

## ФУНКЦИИ НАВИГАЦИОННОЙ СИСТЕМЫ

## РЕЖИМ СЛЕДОВАНИЯ ПО МАРШРУТУ

Основной функцией системы NISSAN Connect является обеспечение экранных и голосовых подсказок при движении в зонах покрытия карты. По сигналам спутников системы GPS (Global Positioning System - глобальная система позиционирования) система NISSAN Connect отслеживает положение вашего автомобиля, указывает его на карте и направляет вас в указанное вами место.

После задания места назначения в области покрытия карты система NISSAN Connect рассчитает маршрут от вашего текущего положения до указанного места назначения. Экранные и голосовые подсказки, подаваемые в реальном масштабе времени, будут направлять водителя по маршруту. Эта функция особенно полезна при движении в незнакомой местности. За более подробной информацией обращайтесь к разделу

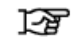

"Режим следования по маршруту" (стр. 4-2).

## КАТАЛОГ ОБЪЕКТОВ

Система NISSAN Connect имеет большой каталог объектов, расположенных в зонах покрытия карты. В каталог входят самые разнообразные объекты, начиная с автозаправочных станций, банков и ресторанов и кончая казино, лыжными курортами, торговыми центрами, предприятиями и фирмами. Находясь в каталоге объектов, вы можете найти адреса и телефоны интересующих вас объектов. Одно нажатие кнопки, и система NISSAN Connect рассчитает маршрут до места назначения.

Каталог имеет множество полезных функций. Например, данные каталога можно отсортировать по ресторанам различного типа, которые находятся вблизи от вашего текущего положения. Если вам нужен банк или автозаправочная станция, система NISSAN Connect сможет направить вас к ближайшему интересующему вас месту, используя информацию об объектах, содержащихся в каталоге.

За более подробной информацией обращайтесь к разделу

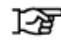

"Объекты пользователя" (стр. 4-21)

## АДРЕСНАЯ КНИГА

Адресная книга позволяет сохранить в отдельном каталоге информацию о 50 объектах, расположенных в зонах покрытия карты. Адресная книга особенно удобна для хранения информации о часто посещаемых объектах, таких как места нахождения клиентов, родственников и друзей. Адресная книга обеспечивает быстрый доступ к информации о часто посещаемых объектах в случае выбора их в качестве места назначения.

За более подробной информацией обращайтесь к разделу

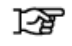

"Задание места назначения из адресной книги" (стр. 4-9).

## НЕЖЕЛАТЕЛЬНАЯ ОБЛАСТЬ

Эта функция позволяет вам указать зоны или автомагистрали, которые бы система NISSAN Connect не использовала при расчете маршрута. Например, если какая-то автомагистраль или область всегда перегружена транспортом, вы можете указать системе NISSAN Connect рассчитать маршрут, исключив автомагистрали или нежелательную область.

## ТРАНСПОРТНАЯ ИНФОРМАЦИЯ

Транслируемые дорожные сообщения позволяют вам избежать задержек вследствие произошедших дорожнотранспортных происшествий. Информация об уличных «пробках», дорожных работах и закрытых дорогах и т.д., находящихся вблизи вашего текущего положения, выводится на карту в виде иконок, отображающих тип события. Информация о происшествиях на маршруте автоматически предоставляется вам при приближении к месту происшествия.

Функция приема дорожных сообщений в режиме следования по маршруту позволяет вам объехать места, где движение транспорта затруднено. За более подробной информацией обращайтесь к разделу

"Функция приема дорожных сообщений 涵 RDS-TMC" (стр. 4-27)

## АВТОМАТИЧЕСКИЙ ПЕРЕРАСЧЕТ МАРШРУТА

Если вы отклонились от предлагаемого маршрута, система NISSAN Connect автоматически рассчитает новый маршрут до указанного вами места назначения. За более подробной информацией обращайтесь к разделу

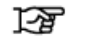

"Обновление дорожных сообщений" (стр. 4-29).

## ОБЪЕЗД

Если в связи со сложившейся дорожной обстановкой вы хотите совершить объезд, то для расчета альтернативного маршрута вы можете воспользоваться функцией объезда. Система NISSAN Connect может рассчитать маршрут с использованием второстепенных дорог, который вернет вас на главную дорогу через указанное вами расстояние. За более подробной информацией обращайтесь к разделу

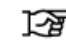

"Обновление дорожных сообщений" (стр. 4-29).

## ГОЛОСОВЫЕ ПОДСКАЗКИ

В режиме следования по маршруту система ведет вас по точкам совершения маневров, давая голосовые и визуальные подсказки.

## **ПРИМЕЧАНИЕ**

- • **Голосовые подсказки, даваемые системой, следует рассматривать как дополнительную функцию. Управляя автомобилем, сверяйте маршрут с картой, действуйте в соответствии с реальной дорожной обстановкой и соблюдайте правила дорожного движения.**
- **Функция голосовых подсказок начинает работать, как только автомобиль выедет на предлагаемый маршрут. Обратитесь к карте за указаниями о месте отправления.**
- **В некоторых случаях голосовые подсказки могут не соответствовать реальным дорожным условиям. Подобная ситуация может возникнуть вследствие различий в картографических данных и реальных дорожных условиях, или вследствие скорости движения автомобиля.**
- **Если голосовая подсказка не соответствует реальным дорожным условиям, следуйте указаниям дорожных знаков или информационных указателей.**
- **Голосовые подсказки, даваемые системой NISSAN Connect, не учитывают полосы движения, выделенные для автомобилей, в которых находится два или более человек. В особенности это следует иметь в виду, когда такие полосы отделены от других полос движения.**
- **Голосовые подсказки даются только для проезда перекрестков, которые удовлетворяют определенным условиям. Могут возникать ситуации, в которых автомобиль должен совершить поворот, а соответствующая голосовая подсказка не дается.**
- **Содержание голосовых подсказок зависит от направления поворота и типа перекрестка.**

## ТЕКУЩЕЕ ПОЛОЖЕНИЕ АВТОМОБИЛЯ

- **В некоторых случаях функция голосовых подсказок завершает работу до приезда в место назначения. Для достижения места назначения обратитесь к иконке места назначения на карте.**
- **Если система определит, с какой стороны расположено место назначения (точка маршрута), голосовая подсказка проинформирует вас об этом после сообщения о прибытии в место назначения.**
- **В зависимости от угла пересечения дорог на перекрестке функция голосовых подсказок может функционировать не полностью или не работать вовсе.**

## ОТОБРАЖЕНИЕ НА ДИСПЛЕЕ ТЕКУЩЕГО ПОЛОЖЕНИЯ АВТОМОБИЛЯ

Для определения текущего положения автомобиля навигационная система использует гироскопические датчик, установленный на автомобиле, и сигналы спутников системы GPS (Global Positioning System - глобальная система позиционирования). Текущее положение автомобиля отображается на карте в режиме следования до места назначения.

## ЧТО ТАКОЕ СИСТЕМА GPS (ГЛОБАЛЬНАЯ СИСТЕМА ПОЗИЦИОНИРОВАНИЯ)?

GPS - это система определения местоположения, в работе которой используются спутники, запущенные правительством США. Для определения положения автомобиля навигационная система должна получить радиосигналы, по крайней мере, от трех спутников, орбита которых расположена на расстоянии 21000 км от поверхности земли.

### **СПРАВОЧНАЯ ИНФОРМАЦИЯ:**

Правительство США может значительно влиять на точность определения положения.

## КОРРЕКЦИЯ ПОЛОЖЕНИЯ АВТОМОБИЛЯ НА КАРТЕ

### Точность определения положения

Если система сочтет, что координаты автомобиля, рассчитанные на основании скорости автомобиля и показаний гироскопического датчика, являются неточными, то система автоматически скорректирует положение иконки автомобиля на карте, используя сигналы GPS.

### Прием сигналов от спутников GPS

Иногда сигнал спутников становится слабым. Ниже перечислены места, в которых сигнал спутников становится слабым:

- Внутри тоннелей и закрытых стоянок
- В местах, окруженных высокими зданиями
- Под многоуровневыми магистралями
- В густых лесах

Находясь в таких местах, автомобиль может не получать сигналы GPS.

- Голосовые подсказки, даваемые навигационной системой, не учитывают полосы движения, выделенные для автомобилей, в которых находится два или более человек. В особенности это следует иметь в виду, когда такие полосы отделены от других полос движения.
- Случаи, когда снижается точность определения положения автомобиля по сигналам GPS:
	- Иконка текущего положения автомобиля может неверно отображаться на карте сразу после пуска двигателя.
	- Иконка текущего положения автомобиля может неверно отображаться на карте, если на автомобиль установлены шины различного размера или на колеса установлены цепи противоскольжения.
	- Система имеет функцию автоматической коррекции положения иконки автомобиля на карте в случае отклонения ее от дороги.
	- Функция коррекции положения иконки автомобиля по сигналам GPS может не работать, если автомобиль неподвижен.

## РАСЧЕТ МАРШРУТА

### ЗОНА ОХВАТА КАРТОГРАФИЧЕСКИХ ДАННЫХ НАВИГАЦИОННОЙ СИСТЕМЫ

Назначение данной системы заключается в том, чтобы помочь вам добраться до места назначения. Помимо этого, она выполняет и другие функции, которые описаны в настоящем руководстве. Как водителю, вам следует обеспечить безопасное и надлежащее использование системы. Данные о дорожных условиях, дорожных знаках и доступности различных служб могут не соответствовать реальной ситуации. Использование системы не отменяет правила безопасного управления автомобилем и соблюдение правил дорожного движения.

Картографические данные охватывают зоны, прилегающие к столицам отдельных стран Европы.

Картографические данные записаны на карту памяти SD. За информацией о содержании картографических данных, записанных на карту памяти SD, обращайтесь к официальному дилеру NISSAN.

В картографические данные включены зоны двух типов: «Зоны подробного описания», которые сопровождаются подробной информацией о дорожной сети, и зоны с информацией только о главных дорогах.

- Система NISSAN Connect может не рассчитать маршрут, если текущее положение автомобиля слишком удалено от места назначения. В этом случае следует разбить вашу поездку, выбрав одно или два промежуточных места назначения.
- Могут возникнуть ситуации, когда при включенной функции автоматического перерасчета маршрута предлагаемый маршрут включает полосы движения, выделенные для автомобилей, в которых находится два или более человек.
- Для достижения места назначения обратитесь к карте, выведенной на экран. Всегда действуйте в соответствии с реальной дорожной обстановкой, соблюдайте правила дорожного движения и безопасно управляйте автомобилем.
- Маршрут, предлагаемый навигационной системой, может не быть самым коротким. Кроме того, при расчете маршрута могут не учитываться уличные «пробки», если не активирован режим приема дорожных сообщений RDS-TMC.
- Ввиду неизбежного различия между реальными дорожными условиями на момент использования системы и информацией, заложенной в картографические данные во время их создания, может предоставляться информация, противоречащая реальным дорожным условиям и правилам дорожного движения. В таких случаях действуйте в соответствии с реальной дорожной обстановкой.
- Во время расчет маршрута карту прокрутить невозможно. Однако положение иконки автомобиля на карте будет меняться в соответствии с реальным перемещением автомобиля.
- В некоторых случаях после расчета маршрута рассчитанный маршрут может отображаться на карте с некоторой задержкой.
- Точки маршрута, которые автомобиль уже миновал, не принимаются во внимание при перерасчете маршрута.
- Если вы начнете прокручивать карту в момент вывода на экран предлагаемого маршрута, вывод маршрута на экран может потребовать большего количества времени.
- Если заданы точки маршрута, то система одновременно рассчитывает несколько маршрутов соединяющих эти точки, что может привести к получению следующих результатов.
	- Если хотя бы одна часть маршрута, соединяющая точки маршрута, не может быть рассчитана, то на дисплей не будет выведен ни один маршрут.
	- Маршрут может не полностью соединять некоторые точки маршрута.
	- Маршрут может включать развороты вблизи некоторых точек маршрута.
- Расчет маршрута может быть не завершен в следующих случаях:
	- Если в радиусе 2,5 км от текущего положения автомобиля нет ни одной главной дороги, на дисплей выводится соответствующее предупреждающее сообщение. Попытайтесь снова рассчитать маршрут, когда автомобиль приблизится к главной дороге.
	- Если автомобиль находится слишком близко к месту назначения или нет дорог, ведущих к месту назначения, на дисплей выводится соответствующее предупреждающее сообщение.
	- Если невозможно добраться до места назначения или точки маршрута вследствие ограничений, наложенных правилами дорожного движения и т.п.
	- Если маршрут до места назначения или точки маршрута слишком сложный.
	- Если место назначения, текущее положение автомобиля или точка маршрута находятся внутри нежелательной области.

## ОБРАЩЕНИЕ С ДИСПЛЕЕМ

- Если часть маршрута проходит по нежелательной области.
- После вывода маршрута на экран могут возникнуть следующие ситуации:
	- Если вы рассчитали маршрут, находясь на главной дороге, то место отправления может не совпадать полностью с текущим положением автомобиля.
	- Место окончания маршрута может не совпадать полностью с местом назначения.
	- Если вы рассчитали маршрут, находясь на главной дороге, то система может вывести на экран маршрут, начинающийся от другой главной дороги. Это может произойти вследствие неточного отображения иконки автомобиля. В этом случае остановите автомобиль в безопасном месте и восстановите отображение иконки автомобиля. Или перед тем как заново рассчитать маршрут, продолжите движение, чтобы понаблюдать, не будет ли скорректировано положение иконки автоматически.
	- В некоторых случаях система выводит на экран объездной маршрут к месту назначения или точке маршрута, если вы задали его от магазина или какого-то сооружения. Для того чтобы скорректировать маршрут, вам необходимо принять во внимание направление движения транспорта. Особенно это относится к местам с полосами движения в различных направлениях, таких как транспортные развязки и зоны обслуживания.
	- Даже если функция расчета маршрута, включающего автомагистрали, выключена, предлагаемый маршрут может проходить по автомагистралям.
	- Даже если функция расчета маршрута, включающего паромные переправы, выключена, предлагаемый маршрут может включать паромные переправы.

— Информация о паромных переправах включена в картографические данные. Исключение составляют паромные переправы, предназначенные только для пешеходов, велосипедистов и мотоциклистов. Перед принятием решения об использовании подобного маршрута следует учесть время, необходимое на переправу, и условия ее проведения.

При обращении с жидкокристаллическим дисплеем необходимо соблюдать определенные меры предосторожности.

## **ОПАСНОСТЬ**

**Запрещается разбирать дисплей. Некоторые компоненты находятся под очень высоким напряжением. Прикосновение к ним может стать причиной тяжелой травмы.**

### ХАРАКТЕРИСТИКИ ЖИДКОКРИСТАЛЛИЧЕСКОГО ДИСПЛЕЯ

- При слишком низкой температуре внутри салона автомобиля изображение на дисплее может быть тусклым, а движение объектов изображения - замедленным. Это нормальное явление. Дисплей вернется к нормальной работе после прогрева салона автомобиля.
- Некоторые пиксели дисплея темнее или ярче других. Это явление свойственно жидкокристаллическим дисплеям и не считается неисправностью.
- Предыдущее изображение может оставлять за собой след на экране. Это явление свойственно жидкокристаллическим дисплеям и не считается неисправностью.

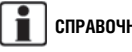

**СПРАВОЧНАЯ ИНФОРМАЦИЯ:**

В случае воздействия сильных магнитных полей на экране могут появляться помехи.

## BLUETOOTH

## УХОД ЗА ДИСПЛЕЕМ

- Для чистки дисплея запрещается использовать грубую ткань, спирт, бензин, разбавители, любые виды растворителей, а также бумажные салфетки с пропиткой чистящими составами. В противном случае экран дисплея может быть поцарапан или поврежден.
- Следует оберегать дисплей от попадания капель жидкостей, включая воду и автомобильные ароматизаторы. Контакт с жидкостями может нарушить нормальное функционирование дисплея или привести к его повреждению.
- Перед чисткой дисплея выключите электрическое питание бортовой сети, а затем протрите дисплей сухой мягкой тканью.
- При сильном загрязнении поверхности дисплея используйте небольшое количество нейтрального моющего средства и мягкую ткань. Запрещается смачивать экран водным раствором моющего средства.

Для чистки используйте сухую мягкую ткань. Для дополнительной очистки поверхности дисплея используйте небольшое количество нейтрального моющего средства и мягкую ткань. Запрещается распылять воду или чистящее средство непосредственно на экран дисплея. Смочите ткань моющим средством, и протрите экран.

Bluetooth<sup>®</sup> является зарегистрированной торговой маркой. принадлежащей компании Bluetooth SIG, Inc.

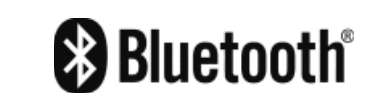

## ЗАЯВЛЕНИЕ О СООТВЕТСТВИИ ТРЕБОВАНИЯМ СЕ

Настоящим компания NAVTEQ/ROBERT BOSCH GmbH заявляет, что данная автомобильная навигационная система соответствует всем требованиям Директивы 1999/5/EC.

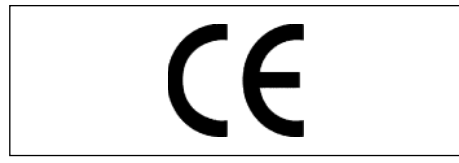

**Данное устройство соответствует требованиям части 15 Правил FCC (Федеральной комиссии связи США). Функционирование устройств такого типа должно удовлетворять двум следующим условиям: (1) Это устройство не должно являться источником вредных радиопомех и (2) это устройство должно нормально функционировать в условиях сильных радиопомех.**

Заявление о соответствии требованиям FCC, предъявляемым к радиоактивному излучению

Данное оборудование удовлетворяет требованиям FCC, предъявляемым к радиоактивному излучению и сформулированным для неконтролируемой окружающей среды.

Данное оборудование должно быть установлено и должно функционировать на расстоянии не менее 20 см от радиатора и человека. Передатчик не должен устанавливаться и функционировать совместно с любыми другими антеннами и передатчиками.

## ОГРАНИЧЕНИЯ НА ИСПОЛЬЗОВАНИЕ МОБИЛЬНОГО ТЕЛЕФОНА

- Вы не сможете пользоваться системой громкой связи при следующих условиях:
	- Автомобиль находится вне зоны обслуживания телефонной сети.
	- Автомобиль находится в зоне неуверенного приема: в туннеле, подземном гараже, вблизи высоких зданий, в горах.
	- Ваш мобильный телефон заблокирован для входящих вызовов.
- Если условия распространения радиоволн слишком плохие, или уровень внешнего шума слишком велик, вам будет трудно услышать голос абонента.
- В течение небольшого промежутка времени сразу после включения зажигания вы, возможно, не сможете принимать входящие звонки.
- Во избежание снижения качества звука и разрыва беспроводной связи не кладите мобильный телефон в место, закрытое металлическими деталями, или вдалеке от телефонного модуля автомобиля.
- Когда мобильный телефон подключен через соединение Bluetooth, аккумулятор мобильного телефона разряжается быстрее обычного.
- При обнаружении неисправности работы системы громкой связи обратитесь к официальному дилеру NISSAN.
- За информацией о зарядке мобильного телефона, его антенне и корпусе обратитесь к руководству пользователя телефона.
- Уровень сигнала сети сотовой связи, отображаемый на дисплее системы NISSAN Connect, может не совпадать с уровнем сигнала на дисплеях некоторых мобильных телефонов.

## **СПРАВОЧНАЯ ИНФОРМАЦИЯ:**

Для получения информации о функционировании системы Bluetooth обратитесь к разделу:

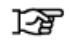

"Использование телефона с функцией громкой связи Bluetooth" (стр. 6-2).

## МОДЕЛИ IPOD И IPHONE, ПОДДЕРЖИВАЕМЫЕ СИСТЕМОЙ NISSAN CONNECT

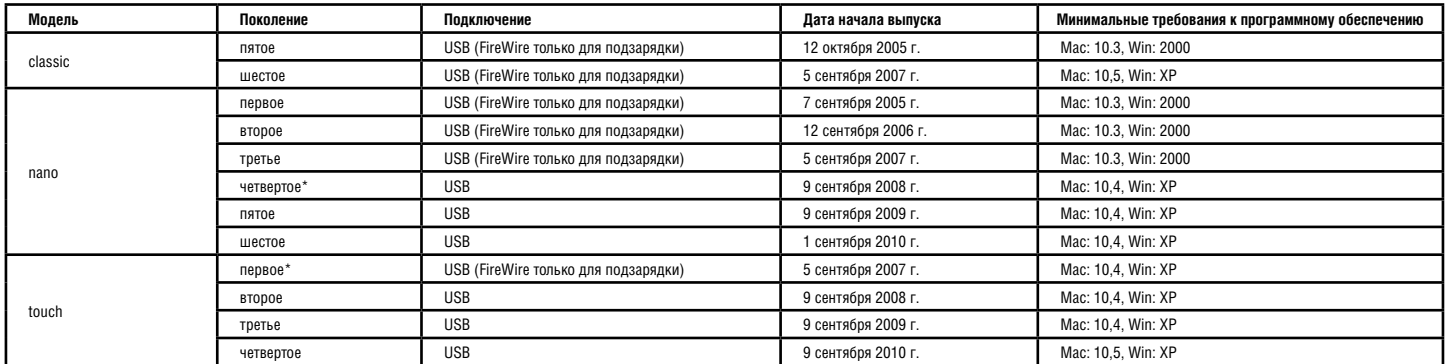

## МОДЕЛИ IPOD, КОТОРЫЕ МОЖНО ПОДКЛЮЧИТЬ ЧЕРЕЗ ПОРТ USB

\* Некоторые функции могут не поддерживаться.

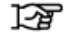

"Проигрыватель iPod®" (стр. 5-10)

## МОДЕЛИ IPOD, КОТОРЫЕ НЕВОЗМОЖНО ПОДКЛЮЧИТЬ ЧЕРЕЗ ПОРТ USB

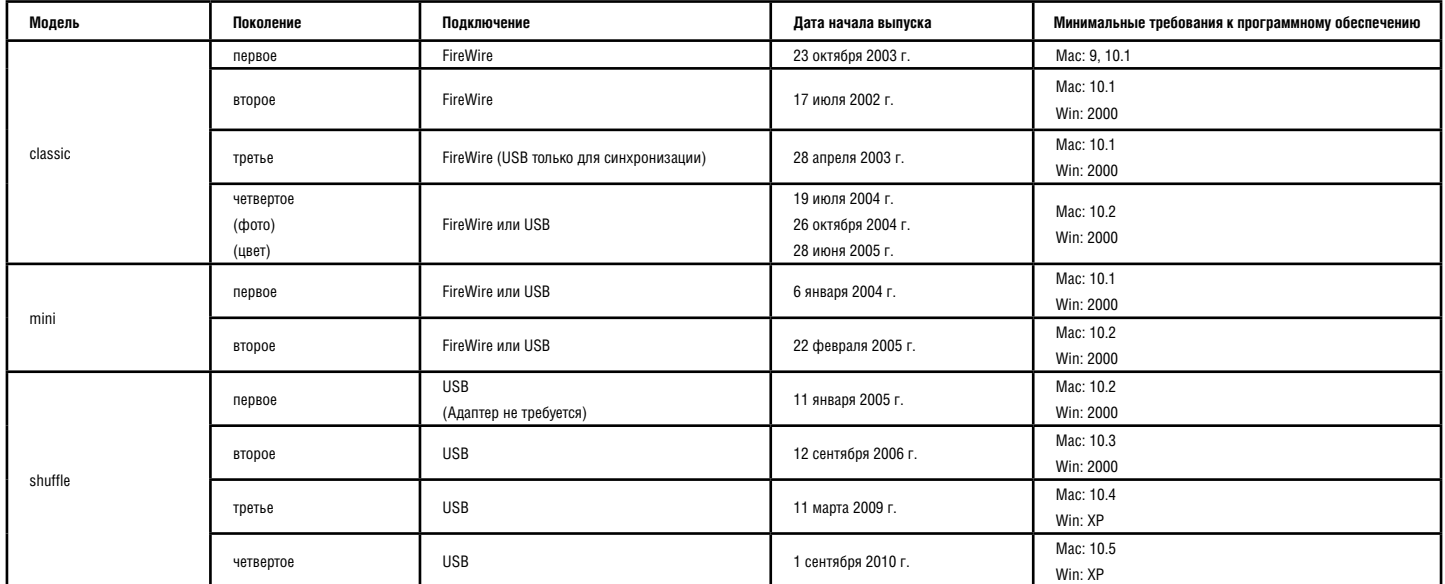

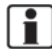

 **СПРАВОЧНАЯ ИНФОРМАЦИЯ:**

Используйте разъем AUX

В случае подключения внешнего устройства к разъему AUX им невозможно управлять с помощью системы NISSAN Connect.

### ПОДДЕРЖКА iPHONE

- Система NISSAN Connect поддерживает iPhone 3G, 3GS и 4G.
- Система NISSAN Connect формально не поддерживает модели iPhone, хотя большинство функций работает корректно (v2.2). Установлено, что при подключении iPhone к системе NISSAN Connect через соединение Bluetooth после исходящего вызова, произведенного с iPhone, происходит разъединение подключения через порт USB. Отключение и повторное подключение iPhone к порту USB по завершении разговора позволяет восстановить нормальную работу через порт USB.

ДЛЯ ЗАМЕТОК

# 9 Возможные неисправности и рекомендации по их устранению

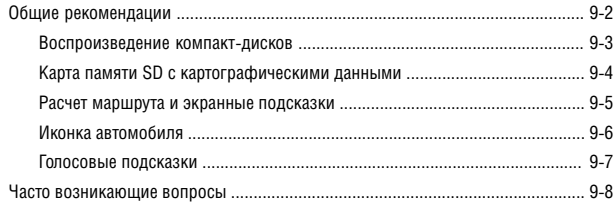

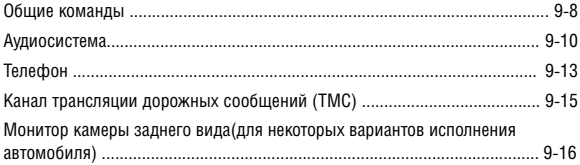

## ОБЩИЕ РЕКОМЕНДАЦИИ

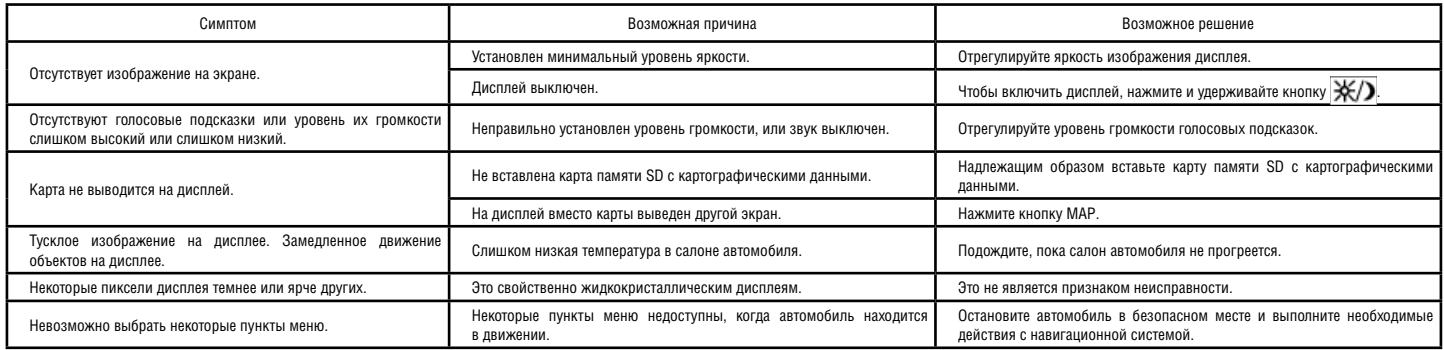

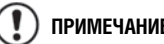

## **ПРИМЕЧАНИЕ**

 **Данные, сохраненные в адресной книге или других областях памяти, могут быть потеряны в случае отсоединения или разряда аккумуляторной батареи автомобиля. Если это произойдет, выполните при необходимости техническое обслуживание аккумуляторной батареи и заново введите информацию в адресную книгу.**

## ВОСПРОИЗВЕДЕНИЕ КОМПАКТ-ДИСКОВ

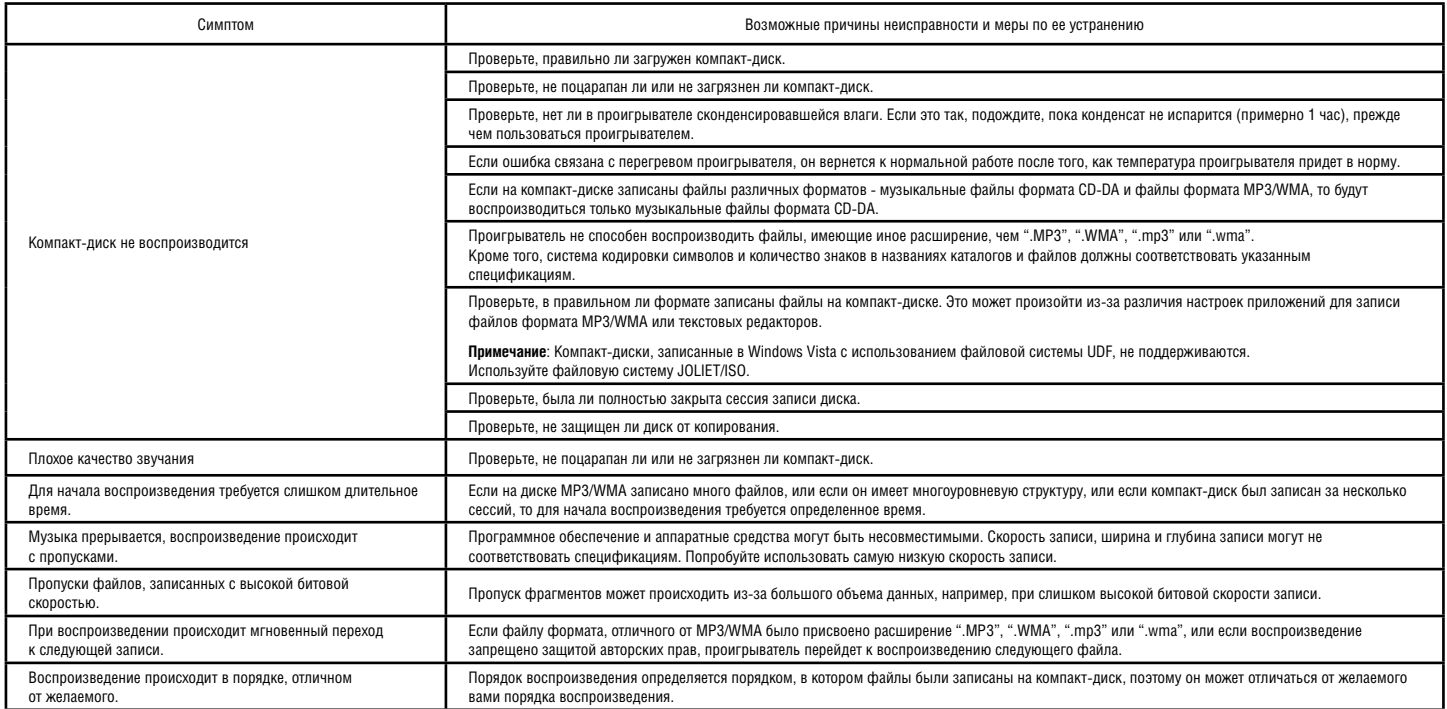

## КАРТА ПАМЯТИ SD С КАРТОГРАФИЧЕСКИМИ ДАННЫМИ

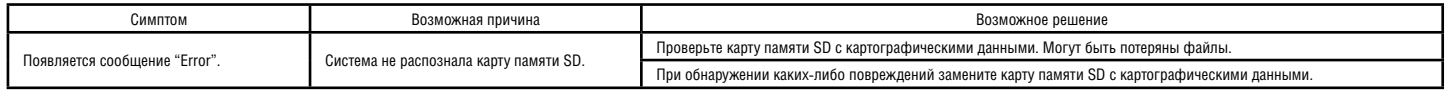

## РАСЧЕТ МАРШРУТА И ЭКРАННЫЕ ПОДСКАЗКИ

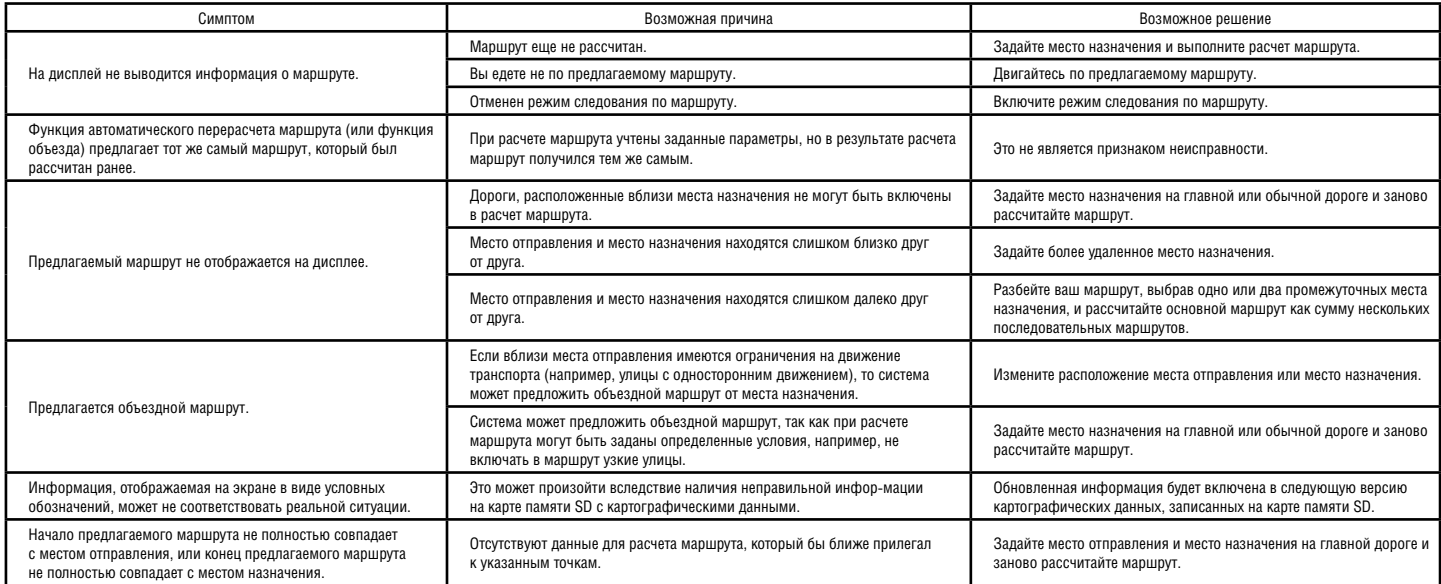

## ИКОНКА АВТОМОБИЛЯ

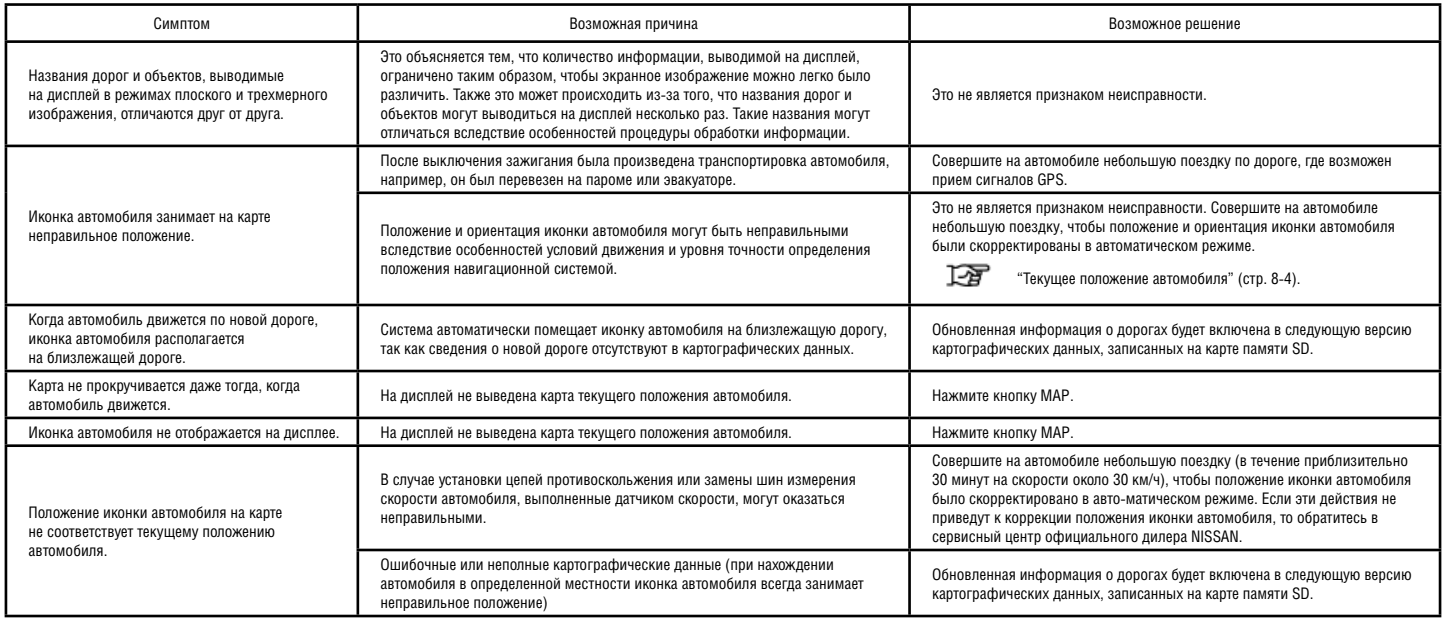

## ГОЛОСОВЫЕ ПОДСКАЗКИ

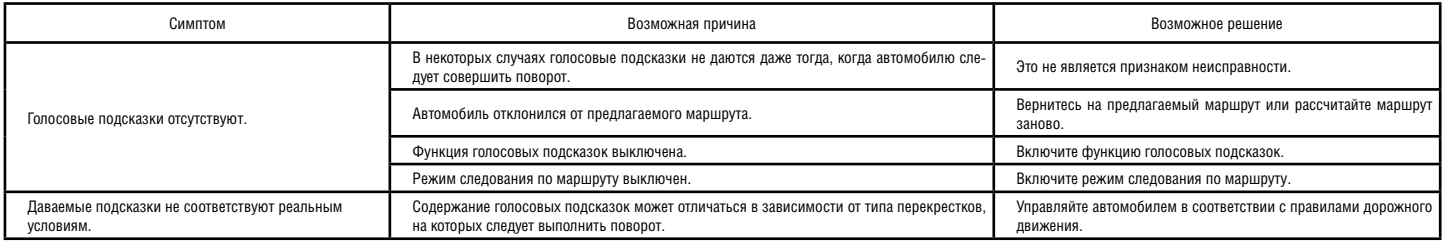

## ЧАСТО ВОЗНИКАЮЩИЕ ВОПРОСЫ

## ОБЩИЕ КОМАНДЫ

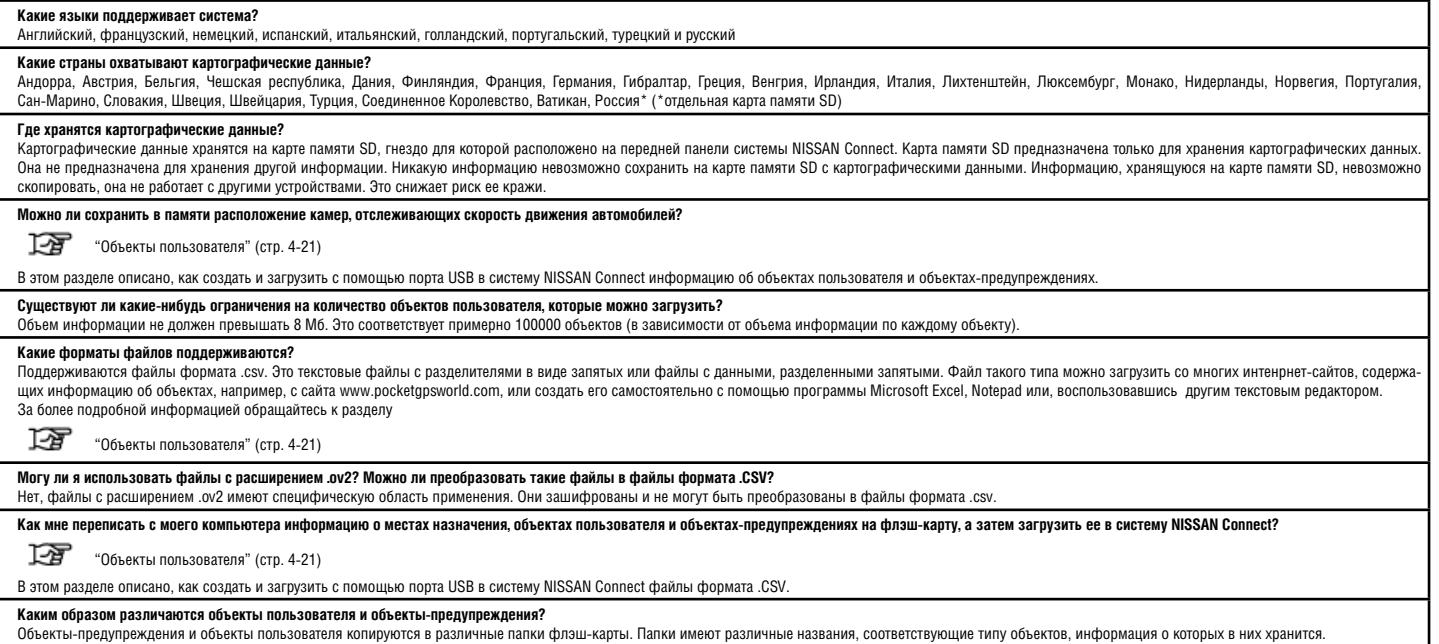

#### **Как установить показания времени на часах?**

Показания минут корректируются автоматически по сигналам GPS. Часовой пояс необходимо задать в меню настроек (Настройка>Система>Часы>Часовой пояс).

#### **Каким образом и как часто обновляются картографические данные?**

Обновление картографических данных осуществляется путем замены карты памяти SD с картографическими данными новой картой. Поскольку объем картографических данных, охватывающих Европу, составляет приблизительно 4 Гб, их невозможно обновить путем загрузки новых картографических данных на имеющуюся карту памяти SD. Новую карту памяти SD с картографическими данными можно приобрести у дилеров компании NISSAN. Картографические данные обновляются ежегодно.

### **Почему картографические данные содержат неверную информацию или вовсе не содержат информации о дорогах, которые существуют много лет?**

Картографические данные поставляются компанией NavTEQ, которая является одним из основных поставщиков картографических данных. Вследствие значительного объема информации очень трудно гарантировать 100-процентную точность и 100-процентный охват картографических данных. Иногда существующие дороги изменяются, вводятся в эксплуатацию новые дороги или дороги не регистрируются должным образом правительствами соответствующих стран. В том случае, если картографические данные не содержат информации о дороге или содержат неверную информацию, пожалуйста, свяжитесь напрямую с компанией NavTEQ. чтобы улучшить процесс обновления информации в будущем. Это можно сделать, посетив следующий интернет-сайт: http://mapreporter.navteq.com/dur-web-external/

#### **Почему во время движения изменяется масштаб карты на экране?**

Эта функция называется автоматическим выбором масштаба карты. Она автоматически изменяет масштаб карты, чтобы он соответствовал типу дороги и скорости движения автомобиля. Функция автоматического выбора масштаба обеспечивает также вывод на экран более подробной карты перекрестков для более ясного представления маневра, который предстоит выполнить. По желанию функцию автоматического выбора масштаба карты можно отключить в меню параметров навигации (Настройка → Навигация → Настройка карты → Автоматический выбор масштаба карты = Выкл.). Масштаб карты можно выбрать вручную, повернув правую рукоятку.

#### **Сколько времени необходимо для расчета маршрута?**

Расчет маршрута протяженностью 300 км занимает 5 секунд. Изредка на это требуется больше времени, например, в случае подключения жесткого диска с большим объемом памяти, который содержит более 20 Гб музыки.

## АУДИОСИСТЕМА

#### **Что такое MP3?**

MP3 - это формат для хранения сжатых цифровых аудиофайлов. Файлы этого формата имеют меньший размер. Использование этого формата позволяет сохранить большее количество песен на компакт-диске или устройстве USB. Песни в существенно сжатом виде можно хранить на компакт-диске, устройстве USB или в памяти MP3-плеера, но качество музыки будет ниже вследствие сжатия.

#### **Какие другие форматы сжатых аудиоданных поддерживаются системой?**

Система способна воспроизводить файлы форматов MP3 и WMA, записанные на устройстве USB или компакт-диске, а также файлы форматов MP3 и AAC, сохраненные в памяти проигрывателя iPod.

#### **Каким образом сжатые аудиофайлы (например, форматов MP3 и WMA) воспроизводятся системой?**

Файлы формата MP3 можно сохранить на компакт-диске и воспроизвести их, вставив компакт-диск в загрузочное отверстие проигрывателя компакт-дисков. Это также можно сделать, сохранив файлы формата MP3 на флэш-карте, в памяти проигрывателя iPod или MP3-плеера, который можно подключить через порт USB.

#### **Какое максимальное количество композиций можно сохранить на компакт-диске?**

Это зависит только от продолжительности песен и битовой скорости (степени сжатия). В среднем вы можете сохранить до 120 песен при использовании битовой скорости 128 кб/с, которая обеспечивает хорошее качество.

### **Что делает система DSP?**

При прослушивании домашней музыкальной системы в комнате, которая, как правило, имеет прямоугольную форму, колонки расположены непосредственно перед слушателем. В этом случае звук направляется на слушателя, и при этом обычно нет никаких препятствий на пути его распространения. Создать такие условия в автомобиле очень трудно вследствие ограничений, накладываемых на размещение динамиков, и наличия препятствий на пути распространения звука. Система DSP позволяет обеспечить равномерное распространение звука, при котором музыка во всех частотных диапазонах воспринимается в точном соответствии с тем, как она изначально была записана. Эта система позволяет также создать такую звуковую сцену, которая создает у слушателя впечатление, что источник звука расположен перед ним, как на концерте живой музыки. Короче говоря, эта система улучшает качество звука и позволяет его настроить в соответствии с акустическими особенностями автомобиля.

#### **Какова мощность аудиосистемы/динамиков?**

Максимальная мощность составляет 40 Вт на канал (это соответствует 20 Вт номинальной мощности)
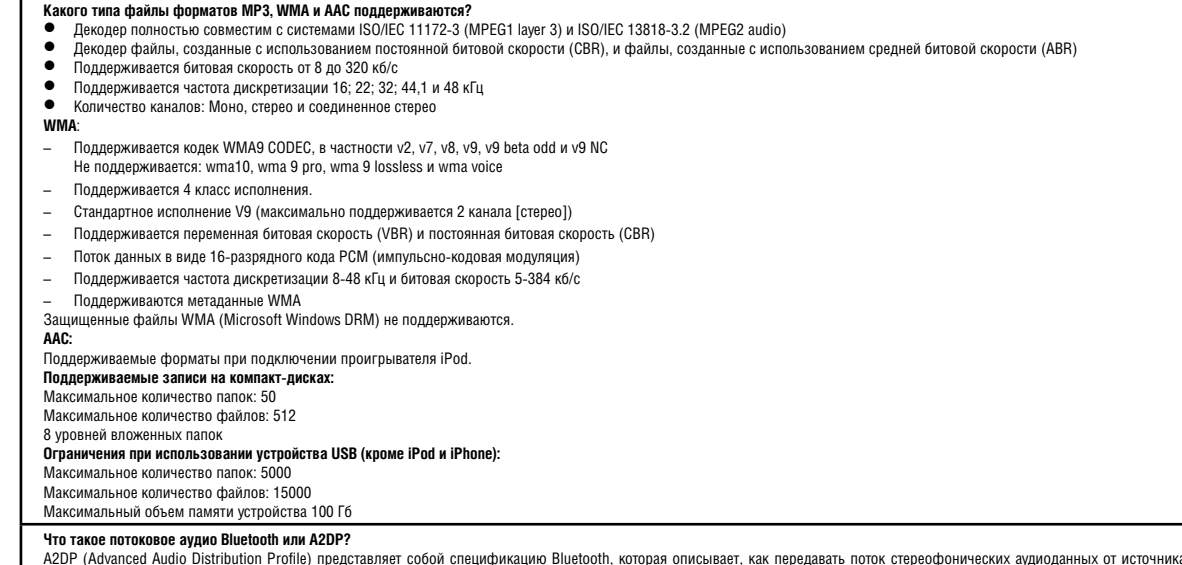

A2DP (Advanced Audio Distribution Profile) представляет собой спецификацию Bluetooth, которая описывает, как передавать поток стереофонических аудиоданных от источника, например, телефона или MP3-плеера,<br>на другое устройс

#### **Что такое Bluetooth AVRCP?**

AVRCP (Audio Video Remote Control Profile) представляет собой стандартный интерфейс дистанционного управления таким оборудованием, как MP3-плееры, телефоны, телевизоры и аппаратура Hi-fi. Он позволяет системе NISSAN Connect осуществлять управление всеми MP3-плеерами и телефонами, которые поддерживают технологию AVRCP. Стандарт AVRCP устанавливает, как управлять режимами работы оборудования, передающего поток данных. Это относится к управлению паузой, остановкой, началом воспроизведения и отображению на дисплее информации о названиях композиций и именах исполнителей. Следует иметь в виду, что устройство, передающее информацию о названиях композиций (телефон или MP3-плеер) должно быть совместимо с версией 1.3 стандарта AVRCP. Когда начался выпуск системы NISSAN Connect, только 1 телефон поддерживал эту версию стандарта.

#### **Как мне узнать, поддерживает ли мое устройство технологию потокового аудио Bluetooth?**

Пожалуйста, обратитесь к руководству пользователя устройства, чтобы проверить, поддерживает ли оно технологию A2DP.

### **Как мне настроить мое устройство на совместную работу с системой NISSAN Connect с использованием технологии потокового аудио Bluetooth?**

Прежде всего подключите устройство (Настройка > Bluetooth > Подключить новое устройство), затем последовательно нажимайте кнопку AUX, чтобы выбрать источник потокового аудио Bluetooth.

### **Когда я слушаю мой MP3-плеер, подключенный через разъем AUX, мне приходится устанавливать на MP3-плеере максимальный или очень большой уровень громкости.**

Система разработана таким образом, чтобы принимать сигнал от MP3-плеера на большом уровне громкости. Установка на MP3-плеере максимального уровня громкости не оказывает влияния на время разрядки аккумулятора и обеспечивает максимальное качество звука. В то же время вы можете отрегулировать чувствительность входа AUX, выбрав в меню соответствующую функцию (Настройка > Аудио > Уровень AUX).

#### **Какие проигрыватели iPod могут использоваться совместно с этой системой?**

См. список, приведенный в разделе "Модели iPod и iPhone, поддерживаемые системой NISSAN Connect" (стр. 8-9).

#### **Поддерживает ли система работу с iPhone?**

Поддерживаются модели iPhone 3G, iPhone 3GS и iPhone 4G.

Система NISSAN Connect формально не поддерживает модели iPhone первого поколения, хотя большинство функций работает корректно (v2.2). Установлено, что при подключении iPhone к системе NISSAN Connect через соединение Bluetooth после исходящего вызова, произведенного с iPhone, происходит разъединение подключение и повторное подключение iPhone к порту USB по завершении разговора позволяет восстановить нормальную работу через порт USB.

#### **Какое максимальное количество композиций можно сохранить на компакт-диске?**

Это зависит только от продолжительности песен и битовой скорости (степени сжатия). В среднем вы можете сохранить до 120 песен при использовании битовой скорости 128 кб/с, которая обеспечивает хорошее качество.

## **Какова ответственность за использование материала, охраняемого авторским правом?**

Пользователь несет ответственность за то, чтобы все используемые им музыкальные произведения, записанные в формате MP3, были надлежащим образом лицензированы. В настоящее время такие музыкальные произведения доступны на многих авторизованных интернет-сайтах, например, I-tunes

### **Каково назначение функции FM LIST?**

Функция списка FM LIST позволяет вывести на экран список радиостанций, передачи которых может принимать радиоприемник в данный момент. По мере перемещения автомобиля из одного региона в другой список будет обновляться автоматически. Частоту вещания любой радиостанции из этого списка можно сохранить в памяти, нажав на кнопку предварительной настройки (1-6) и удерживая ее в течение 1,5 секунды. Максимально можно сохранить частоты 12 радиостанций, вещающих в диапазоне FM, по шесть для диапазонов FM1 и FM2. Переключение между частотными диапазонами FM1 и FM2 осуществляется путем нажатия кнопки  $\|$ тм • АМ . Функция списка не работает при выборе частотного диапазона АМ.

### **Имеет ли система функцию приема передач цифрового радиовещания (DAB)?**

Нет, в настоящее время система не имеет функции приема передач цифрового радиовещания.

### **С какими телефонами поддерживается работа через соединение Bluetooth?**

Возможно, что поддерживается работа с большинством телефонов. В списке приведены телефоны, проверенные на настоящий момент. Этот список будет обновляться по мере выпуска новых моделей телефонов. На начало выпуска приблизительно 80 % телефонов будет совместимо с системой.

#### **Что такое Bluetooth?**

Bluetooth - это стандарт беспроводной связи, который позволяет соединить два устройства друг с другом. Он используется в решении прикладных задач и позволяет соединить два устройства, между которыми могут находиться препятствия. Соединение может быть установлено в радиусе около 10 метров. Соединение сохраняется, даже если одно из устройств находится в сумке или кармане.

#### **Если Bluetooth является стандартом, тогда почему не все телефоны работают с системой?**

К сожалению, хотя Bluetooth и является стандартом, реализация этого стандарта в телефонах зависит от производителей. Часто добавляются уникальные функции, чтобы выделить конкретное изделие, что приводит к возможной несовместимости. В некоторых случаях во время эксплуатации телефона на него может быть установлено несовместимое программное обеспечение, что приводит к нарушению его совместимости. Если телефон не работает совместно с системой, установленной в автомобиле, то чаще всего пользователь обвиняет в этом оборудование автомобиля, а не телефон. Мы отсылаем изготовителям телефонов отчеты обо всех ошибках, найденных в программном обеспечении телефонов. Часто обновление программного обеспечения телефона позволяет устранить проблему.

### **Какие версии стандарта Bluetooth поддерживаются?**

Стандарт Bluetooth имеет множество версий, которые обеспечивают определенную степень функциональности. Система NISSAN Connect соответствует стандарту Bluetooth V2.0 и включает в себя следующие стандарты:

- Типовой профиль доступа GAP V2.0
- Профиль служебных программ SDP V2.0
- Последовательный порт SPP V1.1
- Типовой профиль обмена объектами GOEP V1.1
- Профиль доступа к телефонной книге PBAP V1.0
- Типовой профиль распределения аудио/видеоданных GAVDP V1.2
- Усовершенствованный профиль распределения аудиоданных A2DP V1.2
- Профиль дистанционного управления аудио/видеооборудованием AVRCP V1.3

## **Планируете ли вы обеспечить поддержку новых моделей телефонов?**

Да. Поскольку технология мобильных телефонов развивается очень быстро, мы будем постоянно следить за состоянием рынка.

#### **Могут ли другие люди просмотреть мою телефонную книгу?**

Только тогда, когда установлено соединение между вашим телефоном и системой. Если подключенный к системе телефон не находится в автомобиле или установлено соединение с другим телефоном, телефонную книгу вашего мобильного телефона невозможно просмотреть или использовать.

#### **Какова ситуация с защитой моего телефона, могут ли посторонние люди позвонить на мой телефон?**

Нет, телефон и навигационная система имеют систему защиты, которая предотвращает использование без разрешения навигационной системы и телефона с помощью несанкционированных телефонов.

#### **Что происходит, если в автомобиле находятся два и более пользователей, имеющих мобильной телефон с поддержкой технологии Bluetooth?**

К системе можно подключить не более 4 телефонов одновременно. Одновременно может использоваться только один телефон для инициации исходящих и приема входящих вызовов. При включении зажигания система пытается обнаружить тот телефон, соединение с которым было установлено в последний раз. Если такой телефон не найден, то пользователь может выбрать другой телефон из списка телефонов, подключенных к системе. Пользователь может также в любой момент установить соединение с другим подключенным телефоном, воспользовавшись меню настроек. (Настройка > Bluetooth > Выбрать подключенное устройство)

#### **Как подключить телефон?**

Подключение телефона с поддержкой Bluetooth осуществляется при первом включении навигационной системы: Это можно сделать, воспользовавшись меню настройки (Настройка > Bluetooth > Подключить новое устройство). После выполнения этих действий система готова к подключению. Способ подключения различных телефонов немного отличается. Как правило, это связано с параметрами настройки, возможностями подключения и меню Bluetooth. Выберите на телефоне режим поиска нового устройства или аудиооборудования. По завершении поиска выберите "NISSAN Connect", навигационную систему или нажмите OK. После этого телефон запросит PIN-код. На заводе-изготовителе установлен код 1234. (Он отображается на экране навигационной системы.) После ввода кода телефон должен быть готов к использованию. Следует иметь в виду, что некоторые телефоны (например, модель 6310i) по умолчанию запрашивают подтверждение всякий раз при установлении соединения телефона с системой. Чтобы избежать этого, выберите в меню Bluetooth опцию "Request Connection = NO" (Запрос соединения = Нет).

#### **Мой телефон отсоединяется, а затем снова устанавливает соединение**

По возможности обновите прошивку программного обеспечения или установите новое программное. Обеспечено программное обеспечение с интернет-сайта изготовителя телефона. Часто это позволяет устранить проблему совместимости.

#### **Иногда мой телефон не устанавливает соединение при включении зажигания.**

Выключите телефон и снова включите его. Попытайтесь вновь установить соединение, выключив и включив зажигание. Иногда программное обеспечение телефона блокируется и периодически требуется выполнение сброса. Обновление программного обеспечения телефона может привести к устранению этой проблемы.

# КАНАЛ ТРАНСЛЯЦИИ ДОРОЖНЫХ СООБЩЕНИЙ (TMC)

### **Откуда поступает информация?**

Сбор информации осуществляется в различных странах несколькими способами, к которым относится использование латчиков, установленных на обочинах лорог, отчеты о лорожном лвижении, информация полиции, наблюдение за дорогами с вертолетов и использование подвижных датчиков, установленных по договору на транспортных средствах, таких как грузовики и автобусы. Эта информация объединяется с архивными статистическими данными о дорожном движении и посылается на автомобили NISSAN посредством использования стандарта RDS-TMC.

Система передачи цифровой информации RDS обеспечивает трансляцию сообщений (которые невозможно прослушать) с использованием радиовещания в частотном диапазоне FM. Таким образом, дорожные сообщения, транслируемые с использованием этой системы, могут приниматься в тех регионах, где доступен прием радиопередач. (Для некоторых стран)

Существует два уровня, качество которого значительно зависит от страны, в которой используется система. В Соединенном Королевстве, Германии, и Франции компания NISSAN подписала договор с провайдером, обеспечивающим качественную трансляцию дорожных сообщений. Для пользователей эта услуга предоставляется бесплатно. В некоторых других странах бесплатное обслуживание также является доступным. Если пользователь въехал в зону обслуживания "premium" (например, во время отпуска), то обслуживание класса "premium" службами трансляции дорожных сообщений также становится для него доступным.

### **Как получить дорожные сообщения, если маршрут УЖЕ задан?**

Если маршрут уже рассчитан навигационной системой, то по умолчанию система будет стараться проложить маршрут так, чтобы избежать места скопления транспорта. При поступлении нового дорожного сообщения в режиме следования по маршруту система выведет на экран окно с информацией о проблеме и возможным вариантом пути объезда. После этого пользователь имеет возможность принять предлагаемый путь объезда или отвергнуть его.

### **Как получить дорожные сообщения, если маршрут еще НЕ задан?**

В меню информации в пункте "TMC Traffic Info" (Дорожные сообщения) и "Nearby Event" (Ближайщее происшествие) отображаются затруднения в лвижении транспорта в окрестностях 100 км. Места затруднений можно также увидеть на карте.

#### **В каких странах работает система трансляции дорожных сообщений?**

- Соединенное Королевство и Франция: Имеются службы, с которыми компания NISSAN подписала договор
- Австрия, Бельгия, Дания, Франция, Германия, Нидерланды, Швеция, Швейцария: Имеются службы, ведущие трансляцию общедоступной информации

#### **Что означают стрелки различного цвета?**

- Красным цветом указывается место аварии или место, где транспорт стоит.
- Желтый цвет означает медленно движущийся транспорт.
- Зеленый цвет указывает место, где произошла авария, которая была устранена.
- Фиолетовый цвет означает, что дорога закрыта.
- Длина линии указывает участок дороги, охваченный возникшей проблемой.

#### **Как быстро происходит обновление информации об авариях?**

В лучшем случае информация о произошедшей аварии выводится на карту через 5 минут после ее обнаружения.

#### **Будет ли система работать во время поездки за границу?**

Да, система TMC продолжает работать в случае выезда из страны постоянного пребывания.

# МОНИТОР КАМЕРЫ ЗАДНЕГО ВИДА (для некоторых вариантов исполнения автомобиля)

За информацией о мониторе камеры заднего вида обращайтесь к руководству по эксплуатации автомобиля.

# **10 Алфавитный указатель**

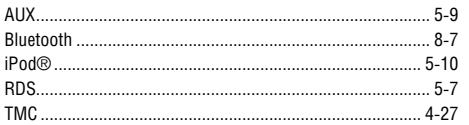

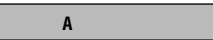

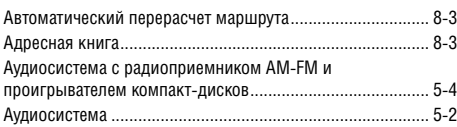

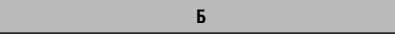

Безопасное использование системы .................................. 8-2

## **В**

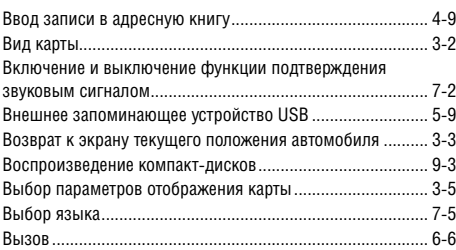

# **Г** Голосовые подсказки .............................................4-2, 8-3, 9-7 **Д**

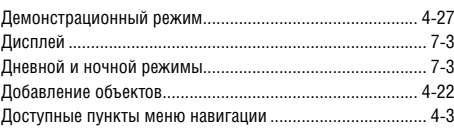

Единицы расстояния .......................................................... 4-25 **З**

**Е**

## Задание места назначения из адресной книги .................. 4-9 Задание места назначения на карте .................................. 4-17 Задание места назначения путем ввода адреса ................. 4-6 Задание места назначения .................................................. 4-4 Задание места, сохраненного в адресной книге, в качестве места назначения ............................................. 4-11 Задание объекта в качестве места назначения ................ 4-12 Задание перекрестка в качестве места назначения ......... 4-18 Заказ обновленной версии картографических данных ..... 3-6 Замена карты памяти SD ..................................................... 3-6 Заявление о соответствии требованиям СЕ ....................... 8-7 Звуковой сигнал ................................................................... 7-2 Зона охвата картографических данных навигационной системы ................................................................................ 8-5

# **И**

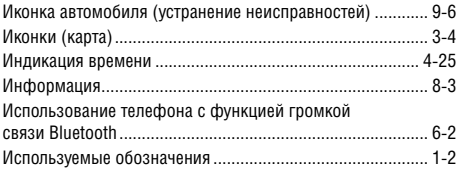

**К**

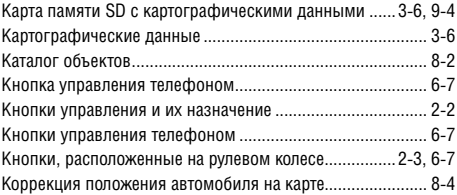

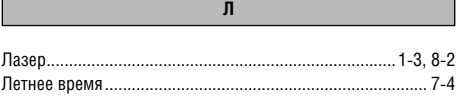

# **М**

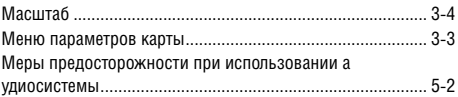

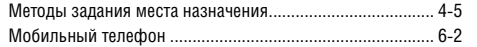

**Н**

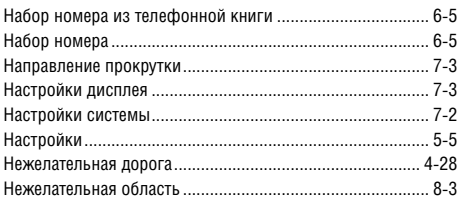

**О**

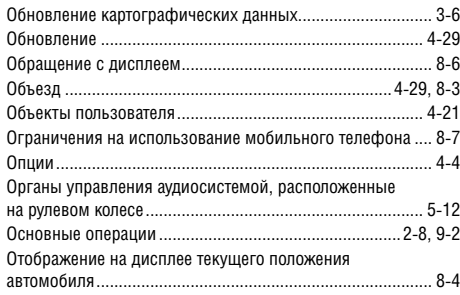

# **П**

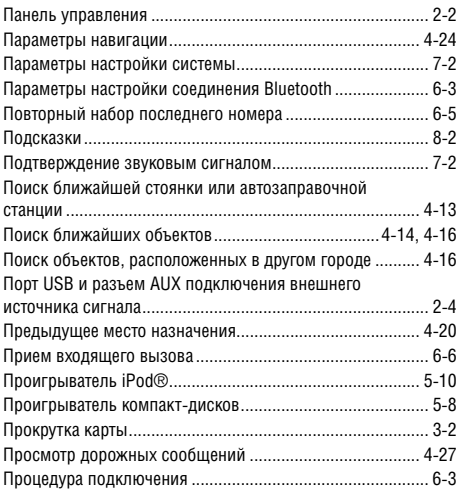

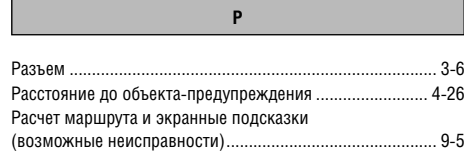

## Расчет маршрута .................................................................. 8-5 Регулятор громкости ............................................................ 5-5 Режим плоского изображения ............................................ 3-2 Режим следования по маршруту ..................................4-2, 8-2 Режим трехмерного изображения ...................................... 3-2 Рекомендации по использованию руководства ................. 1-2

**С**

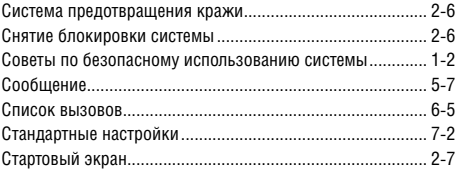

**Т**

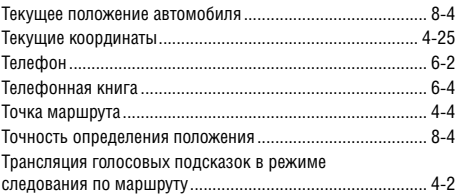

## **У**

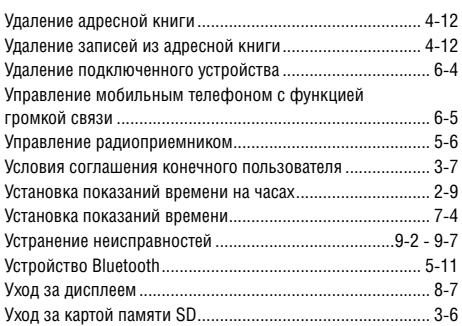

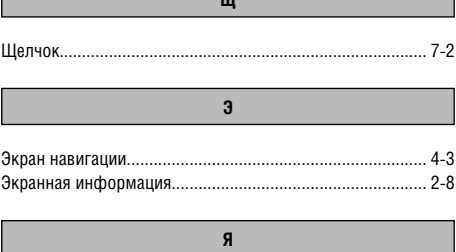

 $\mathsf{I}$ 

**Η** Η Η Η Η

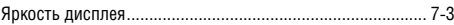

## **Ф**

Функция приема дорожных сообщений RDS-TMC .......... 4-27

**Х**

Характеристики жидкокристаллического дисплея ............ 8-6

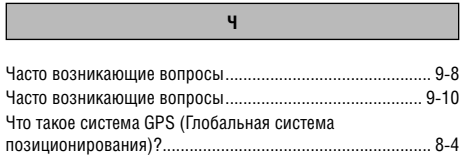

# КОНФИДЕНЦИАЛЬНАЯ ИНФОРМАЦИЯ

При покупке автомобиля вы получили важные коды, которые могут потребоваться, например, при ремонте аудиосистемы или для изготовления дополнительных ключей NISSAN.

Рекомендуем вам вписать код ключа зажигания на правой стороне страницы (или вклеить полоску с этим номером). Более подробно об этом сказано в пункте "Ключи" раздела "3. Подготовка кначалу движения и регулировки". Удалите эту страницу из Руководства и храните запись с номером в безопасном и надежном месте (не в автомобиле).

При продаже автомобиля мы убедительно просим вас передать эти данные следующему владельцу автомобиля.

# КОНФИДЕНЦИАЛЬНАЯ ИНФОРМАЦИЯ

NISSAN Connect PIN-код

 $\blacksquare$ 

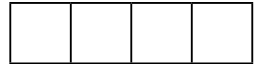

Удалите эту страницу из Руководства и храните запись с номером в безопасном инадежном месте (не в автомобиле).

При продаже автомобиля мы убедительно просим вас передать эти данные следующемувладельцу автомобиля.